# **Magic** puter KEYBOOK

Project Director: Project Manager: Written By: Proofread By: Designed By: Quality Controller: Printed By: Published By:

Rana Fiaz Nadeem Prof. Ch. Mudassir Fazil Hina Iqbal Nasir Mashhood MoonLight Designing Lab Nawaz Arshad Ahmed Naveed Printers

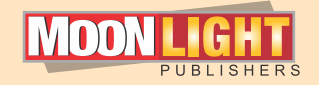

Center: Head Office:

Sale & Display

24/7 UAN: KSA:

03 - 1 1 1 - 1 8 6 - 7 8 6 042- 1 1 1 - 1 8 6 - 7 8 6 00966-561- 1 8 6 - 7 8 6 MoonLight Publishers 19-Main Urdu Bazar, Lahore. MoonLight Research Lab. Aahata Shahadriyan, 22 - Urdu Bazar, Lahore.

Class

4

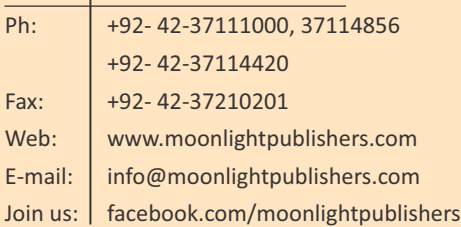

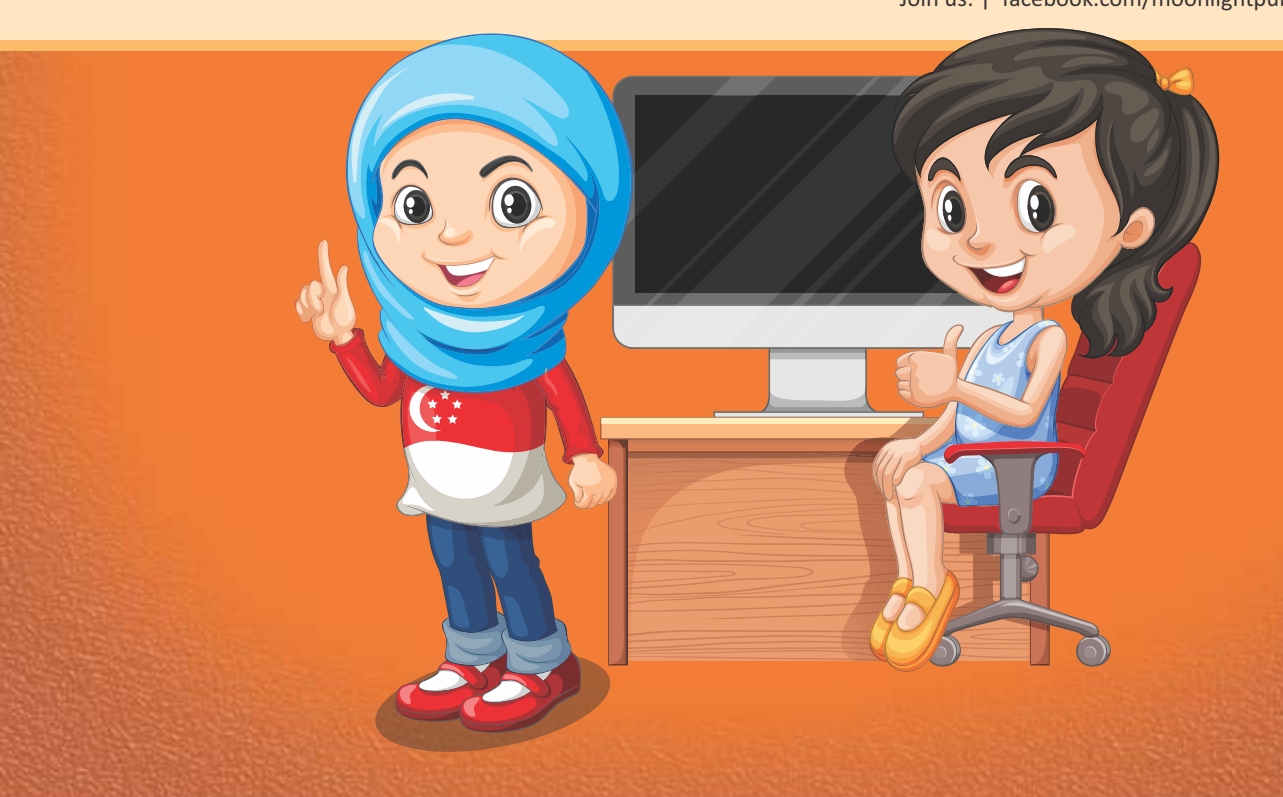

 globe. We have become highly dependent on this machine due In the past, the computer world was unfamiliar to most of<br>the people in the globe, especially in the undeveloped countries<br>like Pakistan. Now a days, we cannot perform our single task<br>without its assistance, whether it's m the people in the globe, especially in the undeveloped countries like Pakistan. Now a days, we cannot perform our single task without its assistance, whether it's mathematical calculations, monthly budgets, salary sheets, or communication across the to its fast pace and efficient technology. The world has now comes to our doorstep due to this wonderful machine. Due to its immense significance, it has become mandatory to learn and understand computer skills so that we could do our tasks in daily life with much ease and perfection.

Factor Contract of Contract Contract Contract Contract Contract Contract Contract Contract Contract Contract Contract Contract Contract Contract Contract Contract Contract Contract Contract Contract Contract Contract Contr Our Magic Computer Series consists of seven books ranging from nursery to  $5<sup>th</sup>$  grade. This series is customized for students in such a way that they can learn and make their computer concepts clear and understand the applications of software in a better way with clear the help of screen shots.

#### The objectives and ralient features of this series are as following:

- To equip the students with the latest technology in computer world.
- To enhance the knowledge of students and keep them up- $\bigcirc$ to -date.
- To enable students to utilize their computer skills in their  $\bigcirc$ daily life's activities.

E<sup>n</sup>

**R** 

ë

C

 $\mathbf{P}$ 

E REFERENCE

**FAGI** 

To make computer concepts easy to understand without  $\bigcirc$ cramming them.

Each chapter is designed according to the demands of latest world technology and customized with "Do you know?"

your future endeavors. May Allah accomplish the objectives of I hope that this series will pave way for better future of students and make them bright stars. Wish you good luck for this series and guide every student to reach its full potential, which is its true purpose indeed!

(Ameen)

 **Publishers**

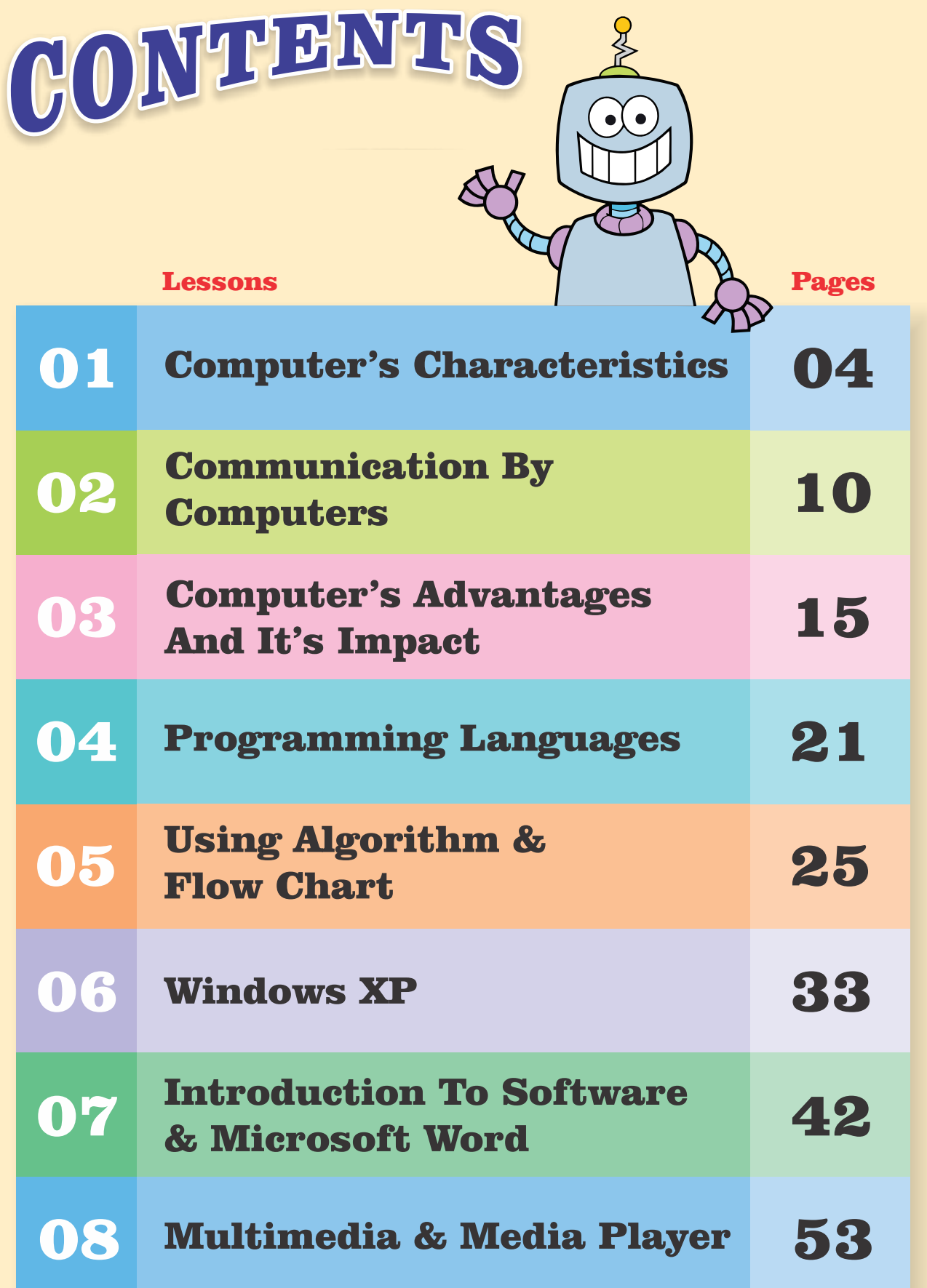

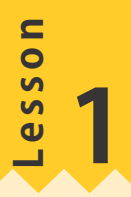

# Computer's Chracteristics

#### **LEARNING OUTCOMES**

- After studying this lesson, students will be able to:
- Know computer applications.
- Learn computer's characteristics.
- Understand uses of a computer.
- Know about the limitations of computer.

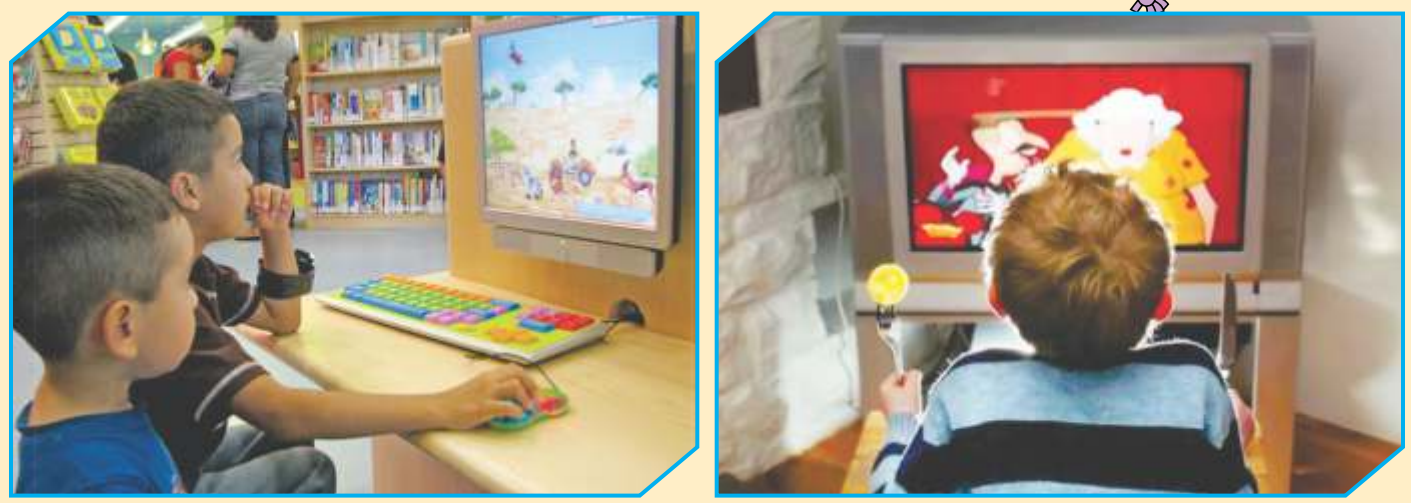

As we have studied, a computer is an electronic machine. It needs electricity to work. Now computers are everywhere at homes, in business, in offices and in educational institutions.

حبیبا کہ ہم پڑھ چکے ہیں کمپیوٹرایک الیکٹر انک مشین ہے۔اسے کام کرنے کے لیے بجلی کی ضرورت ہوتی ہے۔اب کمپیوٹر گھر وں میں، کارو بار میں، د فاتر میں اور تعلیمی ادا روں میں ہر جگہ ہیں۔

### Computer's Characteristics

There are certain characteristics of a computer which makes them useful. Now the characteristics of a computer are as:

2

4

- 1
- 3
- Speed Storage capacity
	- **Accuracy Versatility**

ں ت: صتا۔ںت

ہیں جیسے :<br>...

ذیر ہ کرنے کی گنجائش 1 2

در سی مسائل میریل بذیری 3 4

### Speed

The computer is a very high speed electronic device. They can do millions of calculations in one second. However, we usually measure speed of a computer in Giga Hertz (GHz).

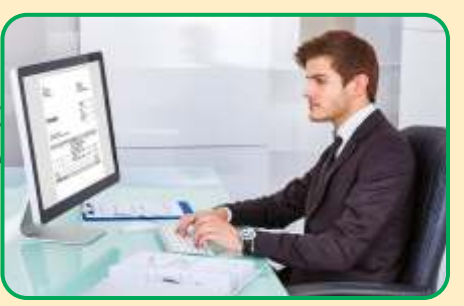

ر فآر: گمپیوٹر بہت تیز ر فآر بر قی مشین ہے۔ یہ ایک سینڈ میں لاکھوں حساب کیاب کر سکتا ہے۔ تا ہم،ہم عموماً گیگاہر ٹز(GHz) میں کمپیوٹر کی رفارماینے ہیں۔

### Storage Capacity

A Computer has a very large memory in it. We can store a big amount of data and information in its memory. Data and information like text, pages, audio and video, files, pictures, games, songs, music compositions etc. are easily stored in it.

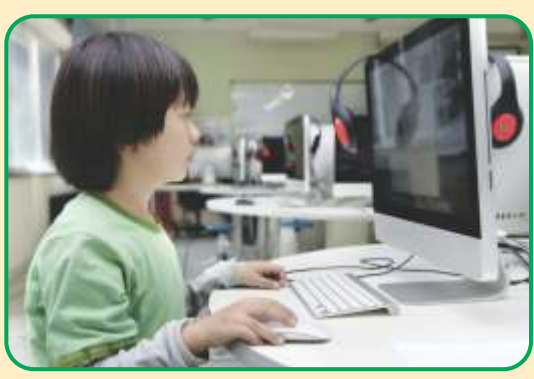

ذخیرہ کرنے کی گنجائش: ایک کمپیوٹر بہت دسیج میموری رکھتاہے۔ہم اس کی میموری(یاداشت) میں ڈیٹااور معلومات کی بڑی مقد ارذ خیر ہ کرسکتے ہیں۔ڈیٹااور معلومات جیسے ٹیکسٹ،صفحات ( P a g e s )، آڈ یواورویڈیو،فائلیں، تصویریں، تھیلیں، گانے،موسیقی کی کمپوزیشنز وغیر ہاس میں آسانی سے ذخیر ہ ہوجاتے ہیں۔

### **Accuracy**

Computer is a very accurate device. It never makes mistakes. Any mistake that occurs is due to wrong commands given by the users. Computers perform very accurate work.

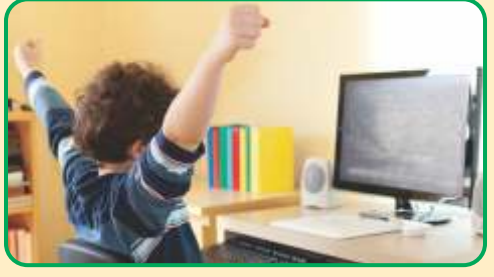

در ستی: کمپیوٹر ایک بہت در ست مشین ہے۔پیر کبھی غلطیاں نہیں کرتی۔ کوئی غلطی جو ہوتی ہے۔وہاستعمال کنندہ کے غلط احکامات کی *وجہ سے ہو*ٹی ہے۔ کمپیوٹر بہت صحیح کام کرتے ہیں۔

### **Versatility**

Versatility means flexibility. It is the capability of a computer to do many activities. It means that computer can perform so many different functions and works. Versatility is the important quality and characteristic of computers. They can do much more things in no time. For example:

You can type texts on computer and play games. You can listen music through computer.

تېدىل يذيرى: تېدىل يزيرى(verstility)كا مطلب ہے لیک پذیری۔یہ بہت سی سر گرمیاں کرنے کی کمپیوٹر کی صلاحیت ہے۔اس کامطلب ہے کہ کمپیوٹر بہت سے فنکشنز اور کام سرانجام دے سکتا ہے۔ تبدیل پذیری کمپیوٹر کی اہم کوالٹی اور خصوصیت ہے۔ یہ تھوڑے سےوقت میں بہت سے کام کر سکتے ہیں۔<br>مثال کے طور پر: آپ کمپیوٹر پر عبار تیں ٹائپ کر سکتے ہیں اور کمیمیں کھیل سکتے ہیں۔ آپ کمپیوٹر کے ذریعے موسیقی س جیں۔

### Diligence No.

A computer can continuously work without creating any error. It does not get tired while working.

جاں شانی:ایک کمپیوٹر کوئی غلطی <sub>کئے</sub> بغیر مسلسل کام کر سکتاہے۔ یہ کام کرتے ہوئے ۔<br>تھکسا تہیں

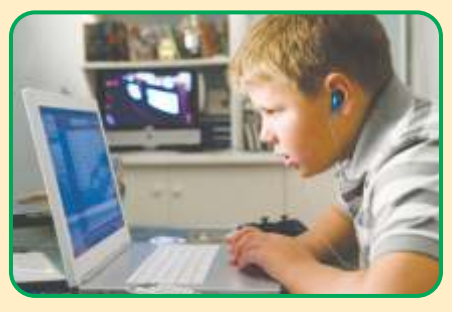

### Let's Read & Learn Uses Of A Computer

Computer is an electronic device. It can perform billions or trillions of operations in one second. That is why computers are used almost everywhere.

آئیں کمپیوٹر کے استعمال پڑھیں اور سیکھیں:کمپیوٹر ایک بجلی سے چلنے دالی مشین ہے۔پہ عربوں یا کھربوں عوامل ایک سینڈ میں سرانجام دے سکتاہے۔ یہی دجہ ہے کہ کمپیوٹر تقریباً ہر جگہ استعمال ہور ہے ہیں۔

### At Home

We use a computer at home to play games, to make assignments, watch movies and listen to the music.

You can use computer for calculations at home, like:

Your father may be doing calculations on the computer to plan his monthly expenses.

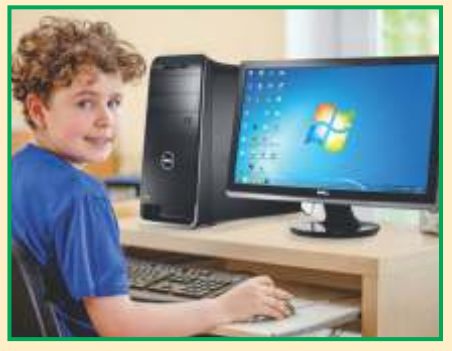

۔<br>گھرمیں:ہم گھر پر کمپیوٹر کو کیمبیں کھیلنے،اسائنمینٹس بنانے،فلمیں دیکھنےاور موسیقی سننے کے لیے استعمال کرتے ہیں۔ آپ گھریر حساب کیاب کرنے کے لیے کمپیوٹراستعمال کرسکتے ہیں جیسے : آپ کے والد صاحب اپنے مہینے کے اخر اجات کی منصوبہ بند کی کرنے کے لیے کمپیوٹر پر حساب کتاب کر سکتے ہوں۔

In Schools

All Schools use computers in classrooms and labs to teach students. Computers are used in schools to make time table.

Your teacher can also used a computer to teach you subjects like English and Maths. The records of fee are also kept in computers.

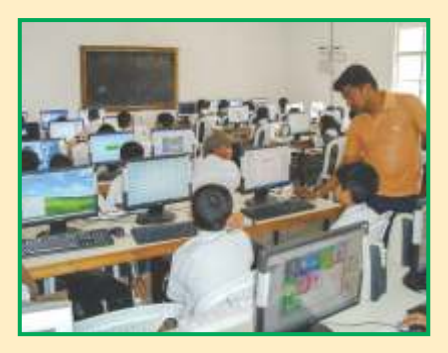

اسکولو**ں میں:تمام ا**سکول بچوں کو پڑھانے کے لیے کمر اجماعت اورلیب<sub>ا</sub>ر ٹریوں میں کمپیوٹر استعمال کرتے ہیں۔اسکولوں میں ٹائم ٹیبل بنانے کے لیے کمپیوٹراستعال ہوتے ہیں۔ آپ کے اساد آپ کو مضامین جیسے انگلش اور ریاضی پڑھانے کے لیے بھی کمپیوٹر استعمال کر سکتے ہیں،فیسوں کے ر لکارڈ بھی کمپیوٹر میں رکھے جاتے ہیں۔

### At Hospitals

Computers are used in hospitals for diagnosing many diseases.

Computers are also used for making admission slips and discharge list, etc.

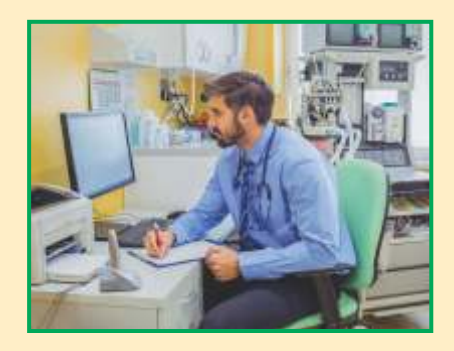

ہیپتالوں میں:کمپیوٹر بہت سی بیاریوں کی تشخیص کے لیے ہیپتالوں میں استعمال

ہوتے ہیں۔ کمپیوٹر دا خل ہونے کی پر چی اور ڈسچارج لسٹ دغیر ہے لیے بھی استعمال ہوتے ہیں۔

#### **In Offices**

Computers are used in business.

Computer are used in offices to type letters and reports. In office, you can send or receive e-mails through computers.

دفاتر میں:کمپیوٹر کاروبار میں استعال ہوتے ہیں۔کمپیوٹر خطوط اور رپورٹس ٹائپ

 کرنے کے لیے د فاتر میں استعمال ہوتے ہیں۔ د فتر میں آپ کمپیوٹر کے ذر یعے ای-میلز بھیج اور موصول کرسکتے ہیں۔

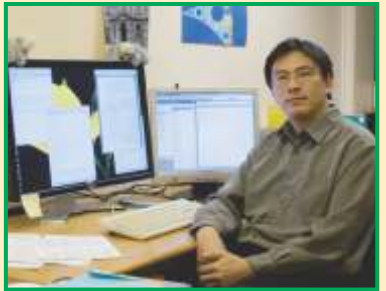

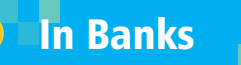

Computers are used in banks to keep accounts of customer's money.

Some banks used ATM (Automated Teller Machine) network to withdraw cash.

<mark>۔ بینکوں میں: کمپیوٹر گاہک کی رقم کا حساب کتاب رکھنے کے لیے بینکوں میں استعال</mark>

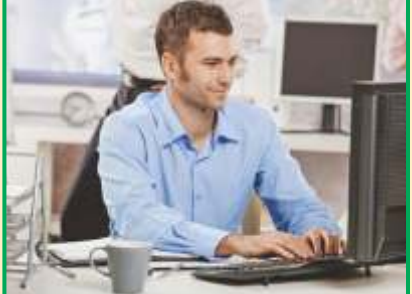

ہوتے ہیں۔ پچھ بینک رقم نکلوانے کے لیےا بے ٹی ایم( آٹو میٹڈ ٹیلر مشین )نبیٹ درک استعمال کرتے ہیں۔

### In Shops

The role of a computer is very important in shops and departmental stores.

Computer are used in shops or departmental stores to prepare bills for customers.

Shopkeepers also used computers to keep the record of items available in their shops.

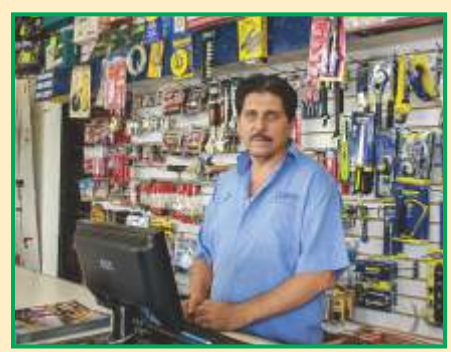

د کانوں میں:د کانوں اور ڈیبار ٹمیٹل اسٹورز میں کمپیوٹر کاکر دار بہت اہم ہے۔ کمپیوٹر د کانوں اور ڈیبار ٹمیٹٹل اسٹورز میں گاہوں کے لیے بل تیار کرنے کے لیے استعمال ہوتے ہیں۔ د کاند ارا پنی د کانوں میں موجو داشیاءکار اِکارڈر کھنے کے لیے بھی کمپیوٹر استعال کرتے ہیں۔

### In Publishing

Computers are used in publishing the books. All books are composed or designed by a computer.

Even newspapers and magazines are designed by a computer.

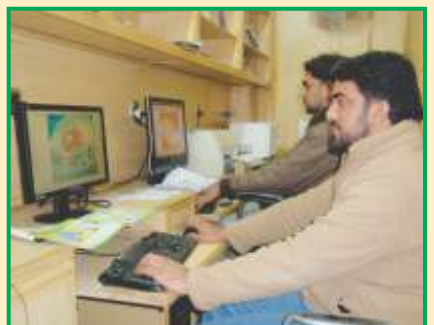

پبلشنگ (چھاپنے) میں: کمپیوٹر کیابیں چھاپنے میں استعمال ہوتے ہیں تمام کیابیں

کے ذریعے کمپوز پاڑیزائن ہوتی ہیں۔ حتی<br>حتی کہ اخبارات اور میگزین کمپیوٹر کے ذریعے نت<u>ار کیے جاتے ہیں۔</u>

### Let's Read Some Limitations Of A Computer

A computer has certain kinds of limitations as given below:

- Computers cannot take decisions of their own space.
- They are unable to feel like humans.

Computers are intelligent and brilliant but 0 without our help and instruction, they can do nothing.

- They cannot think like humans. 모<br>모
- They need our help to know what to do and how to do?
- Q Computers cannot perform tasks without our instructions and inputs.

آئیں کمپیوٹر کی کچھ حدود پڑھیں: ایک کمپیوٹر خاص قشم کی حدودر کھتاہے جیسا کہ نیچے دی گئی ہیں۔ کمپیوٹراپنی مرضی کے فیصلے نہیں کر سکتا۔  $\overline{\square}$ وہانسانوں جیسامحسوس کرنے کے قابل نہیں ہیں۔  $\Box$ کمپیوٹر عقلمنداور ذ ہیں ہیں لیکن ہماری مد داور ہدایات کے بغیر و ہچھ نہیں کرسکتے۔  $\overline{\mathbf{Q}}$ وہانسانوں کی طرح سورچ ٹہیں سکتے۔  $\overline{\mathbf{Q}}$ انہیں یہ جاننے کے لیے کیاکرناہےاور کیسے کرناہے۔ہماری مد دکی ضر ورت ہوتی ہے۔  $\overline{\mathbf{Q}}$ کمپیوٹر ہمارکی ہدایات اوران پٹ کے بغیر کام سرانجام نہیں دےسکتے۔  $\Box$ **Exercise** 

Answer the following questions.

1. **What is versatility?**

### Ans:

Versatility means flexibility. It is the capability of a computer to do many activities. It means that computer can perform so many different functions and works.

2. **Define accuracy of a computer.**

Ans: Computer is a very accurate device. It never makes mistakes. Any mistake that occurs is due to wrong commands given by the users. Computers perform very accurate work.

3. **Name three characteristics of computer.**

### Ans:

The characteristics of computer are as: o speed ostorage capacity o Accuracy o Versatility

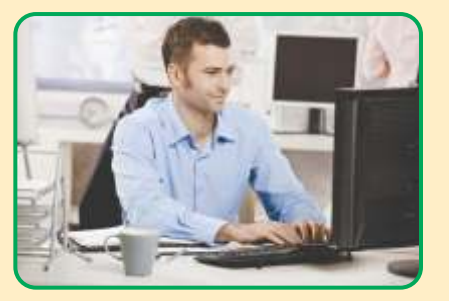

#### 4. **List down the uses of a computer.**

#### Ans:

Computers are used almost everywhere. We use a computer at home to play games, to make assignments, watch movies and listen to the music. All schools use computers in classroom and labs. Computers are used in hospitals for diagnosing many diseases. Computers are also used in offices, banks, shops and publishing for different purposes.

#### 5. **Where can we use computers?**

#### Ans:

We can use computer to play games, to make assignments, watch movies and to listen the music.

#### 6. **Write three limitations of a computer.**

#### Ans:

- A computer has certain kinds of limitations as given below:
- $\Box$  Computers cannot take decisions of their own space.
- $\Box$  They are unable to feel like humans.
- $\Box$  Computers are intelligent and brilliant but without our help and instruction, they can do nothing.

### Fill in the blanks.

- 1. Accuracy means **error free** working on computer.
- 2. Computers are used in shops to prepare bills for **customers**.
- 3. **Versatility** is the capability of a computer to perform multi functions.
- 4. The records of fee are kept in **computer**.
- 5. Computer cannot think and feel like **human**.
- 6. Computers cannot take **decisions** of their own space.

### **Match the Columns.**

### **Column A Column B**

- 1. Garbage in garbage out Q
- 2. Mainframe computer
- 
- **4.** We can play games  $\sigma$   $\sigma$  are used in banks.

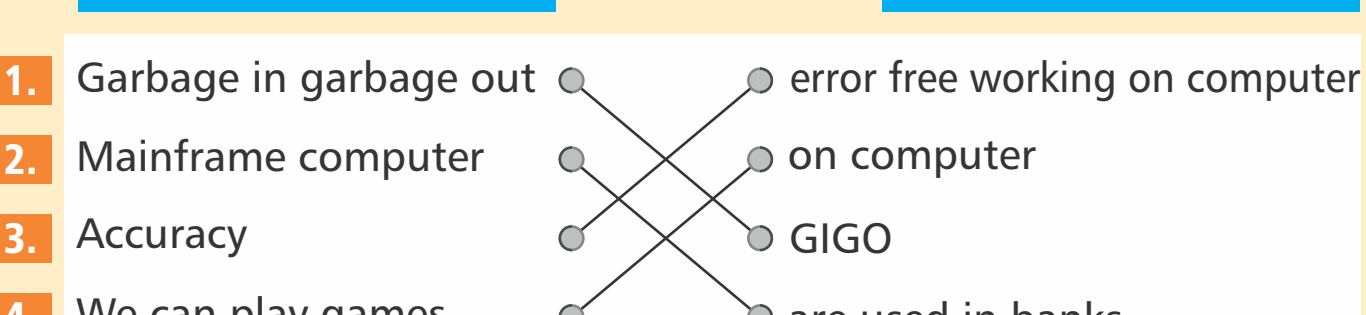

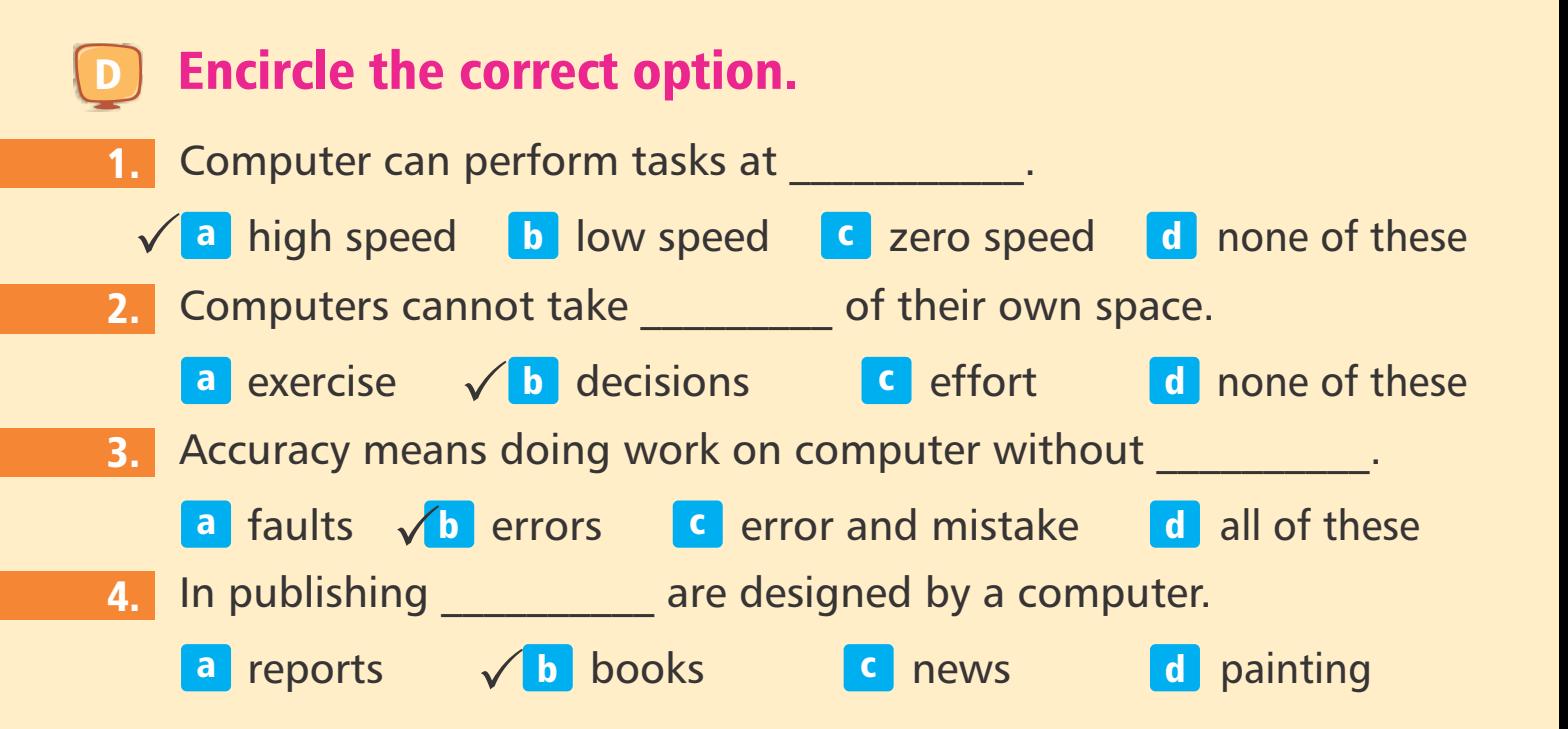

#### **L<sup>e</sup>2 sson**After studying this lesson, students will be able to: Learn concept of computer working stages. Learn more about I/O devices. **LEARNING OUTCOMES** Communication By Computers

We have learnt about the parts of computer in earlier classes. Now, we will learn how can we communicate with the computer by using these parts.

ہم پچھلی جماعتوں میں کمپیوٹر کے حصوں کے بارے میں سکھ چکے ہیں۔اب ہم سکھیں گے ہم ان حصوں کواستعال کر کے کمیںوٹر کے ساتھ بات چت کیسے کرسکتے ہیں۔

### Let's Us Start With An Example

Suppose you want to make ice by keeping water in a freezer, you will follow these steps:

- Put the water in an ice-cube tray and keep it in the freezer. (This is Input) 1
- The freezer cools the water. (This is processing) 2
- The result of cooling is ice. (This is output) 3

So you have learnt that machines perform their functions in three steps, as:

آئیں ہم ایک مثال کے ساتھ آغاز کرتے ہیں:فرض کریں آپ فریزر میں پانی رکھ کر آئس کریم بناناجا بتے ہیں۔ آپ ان اقدامات کی پیروی *کریں گے۔* آئس کیوب ٹرے میں پانی ڈالیں اور اسے فریز ر میں رکھ دیں( پیران پیٹ ہے)۔ О فریزریانی کوٹھنڈ اکر تاہے۔(پیرپروسیسنگ ہے)۔  $\boldsymbol{\mathsf{\Omega}}$  $\overline{a}$ ٹھنڈاکرنے کانتیجہ برف ہے(پہ آؤٹ پُٹ ہے)۔  $\overline{\mathbf{Q}}$  $\frac{1}{2}$ <sup>پس</sup> آپ س<u>کھ چکے ہیں</u> کہ مشین اپنے کام تین مر احل میں سرانجام دیتی۔ جیسے :

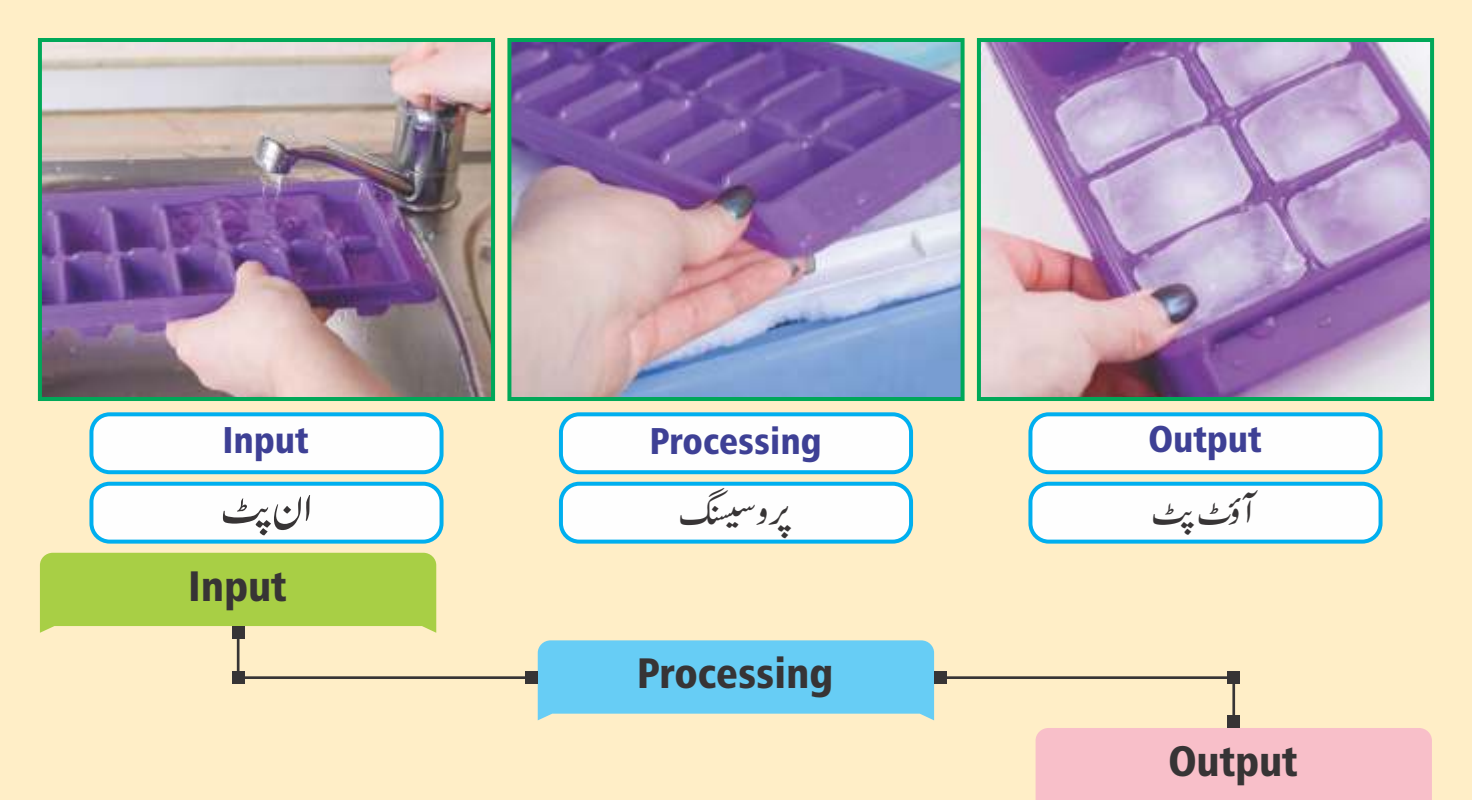

Similarly, computers also perform their work in three steps.

اسی طرح کمپیوٹر بھی اپنے کام تین مر احل میں سرانجام دیتے ہیں۔

Input is the data we feed into the computer. Data can be some text, pictures, graphics, sound and video etc. Input

Some input devices are as:

<mark>ان پُٹ:ا</mark>ن پٹ وہڈیٹاہے جو ہم کمپیوٹر میں دا حل کرتے ہیں۔ڈیٹا پچھ ٹیکسٹ، تصویریں، گرافتخس، آوا زاور ویڈیووغیر ہ<sup>ہ</sup>و  $\overline{1}$ ا میں<br>م

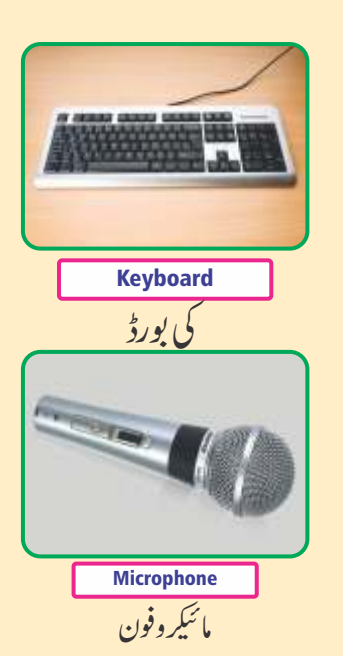

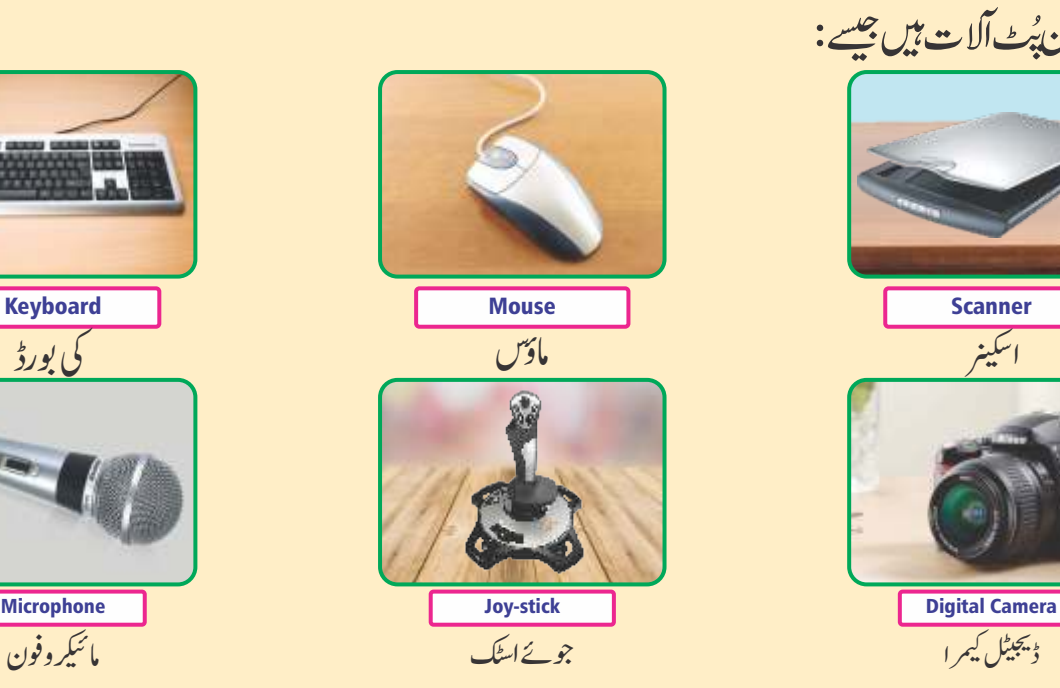

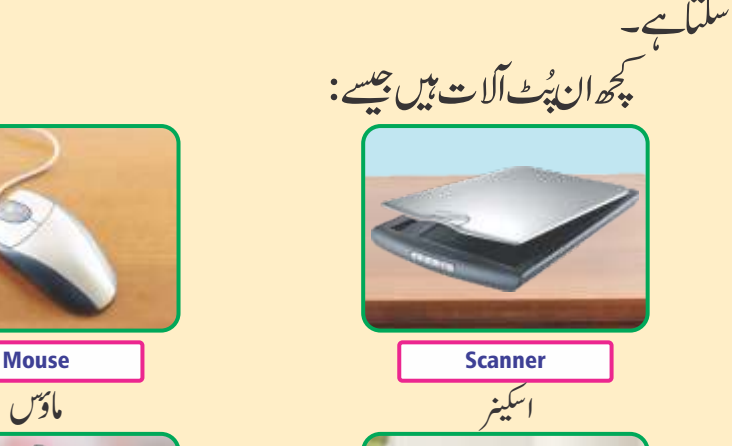

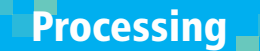

The manipulation of data is called processing. It processes the data according to the given instructions.

پروسیسنگ بڑیٹاکوسلجھاناپر وسیسنگ کہلا تاہے۔ یہ دی گئی ہدایات کے مطابق ڈیٹاکوپر وسیس کرتاہے۔

آلات کے ذریعے آؤٹ پیٹ حاصل کرتے ہیں۔

 $\overline{1}$ 

#### **Output**

 $\overline{1}$ 

The processed form of data is called output. After processing we get output through output devices.

آؤٹ پٹ:ڈیٹاکی پر وسیسڈفارم (ایسی حالت جو عمل سے گزر چکی ہو ) آؤٹ پٹ کہلاتی ہے۔ پر وسیسنگ کے بعد ہم آؤٹ پُٹ

Some output devices are as:

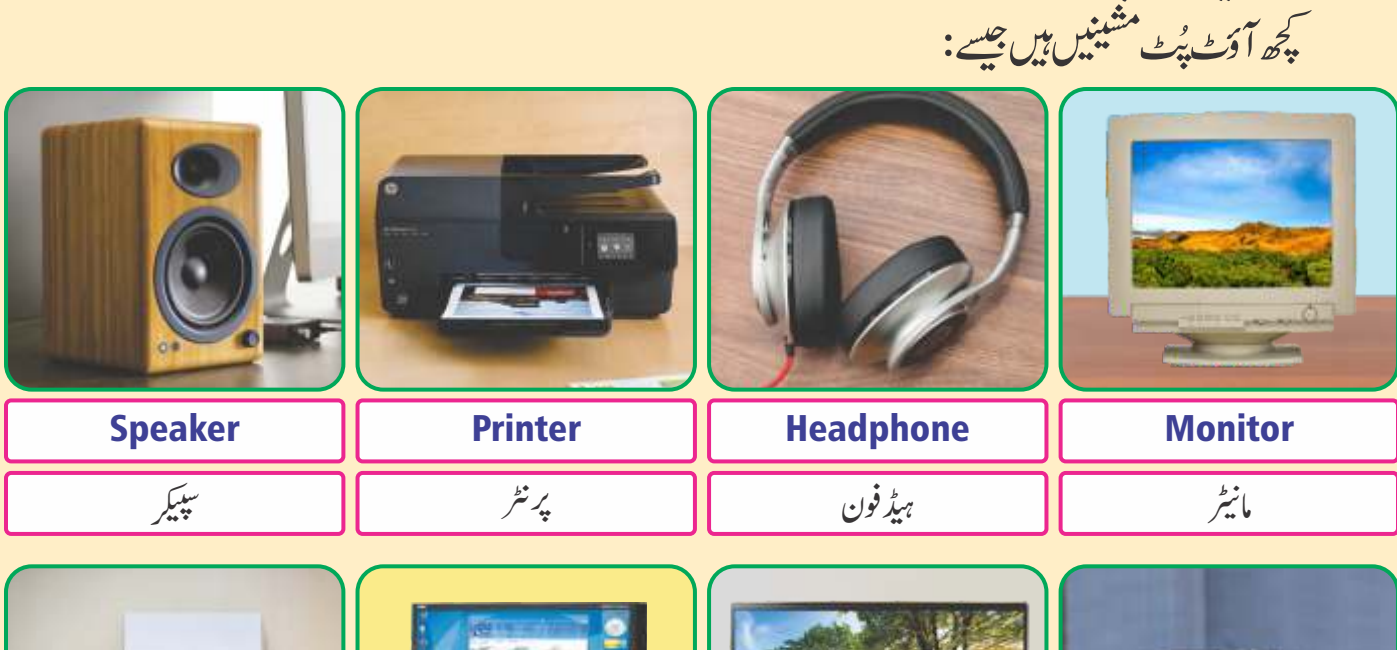

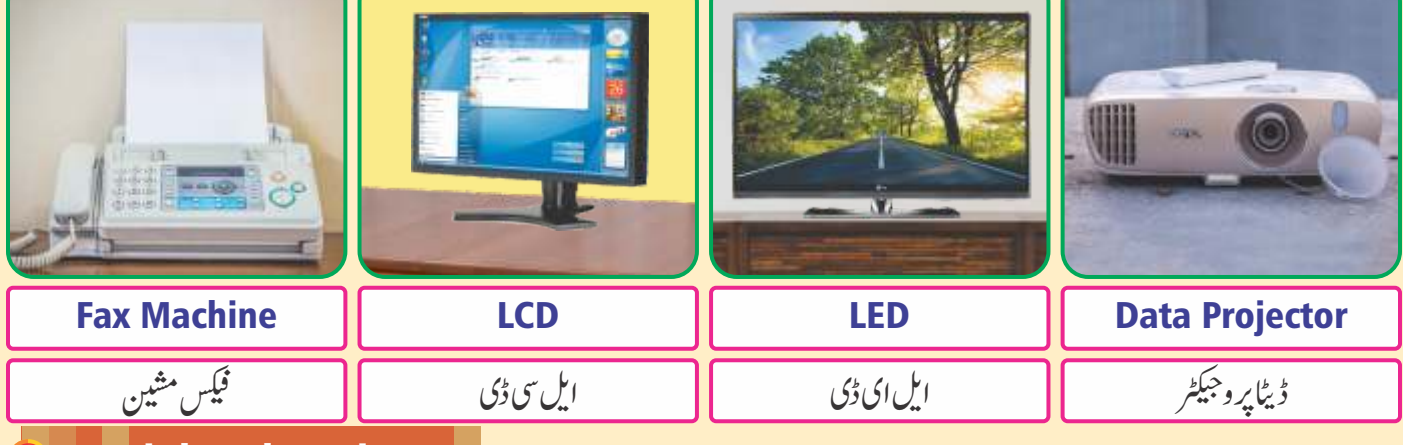

### Peripheral Devices

Peripheral devices are those input and output devices which are collectively considered. This means that input and output devices collectively called as peripheral devices.

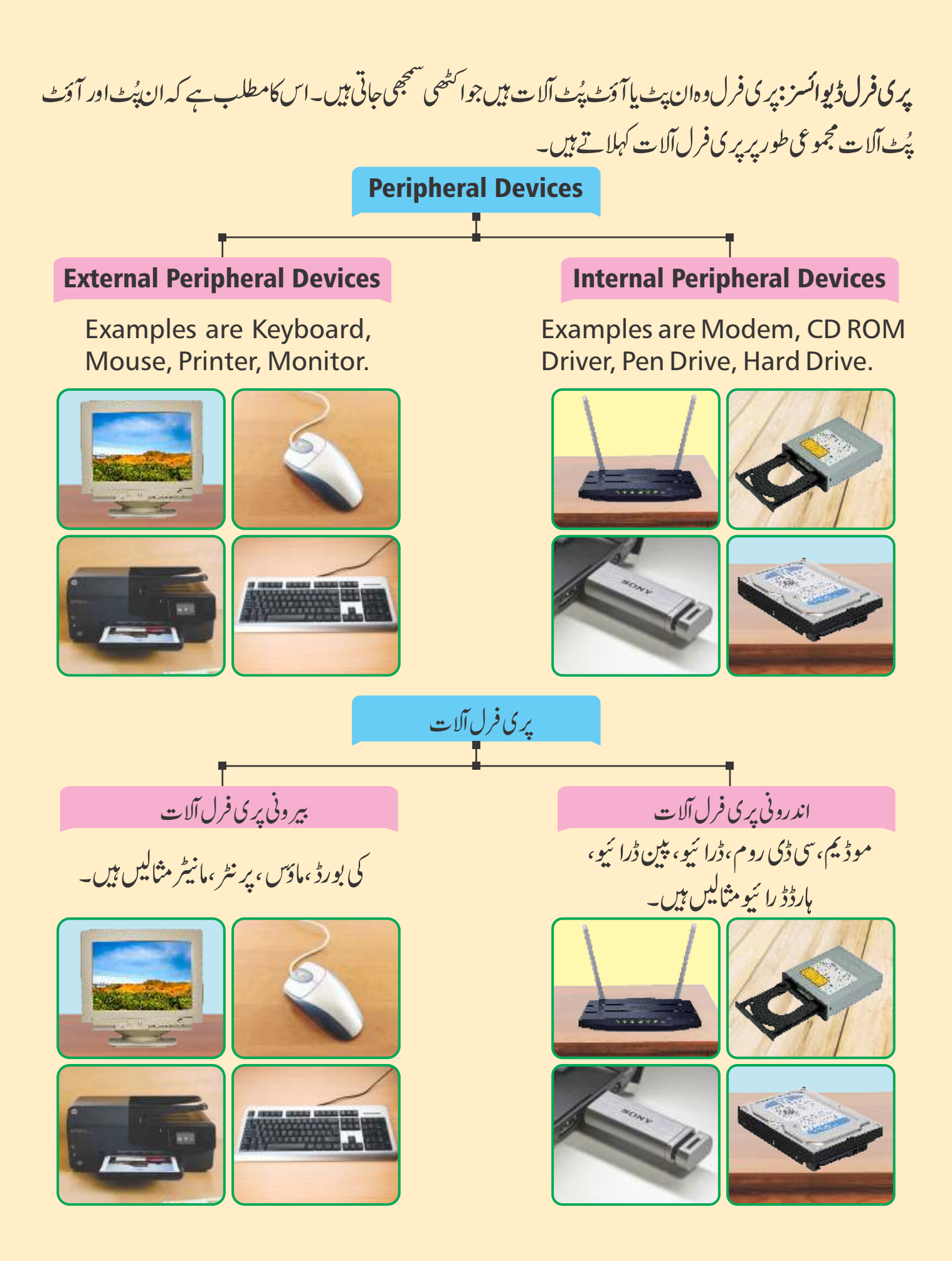

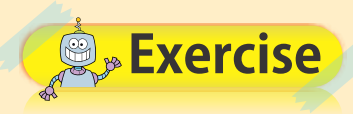

### Answer the following questions.

1. **Define input devices.**

### Ans:

Input devices are used to enter data into the computer. Some input devices are as:

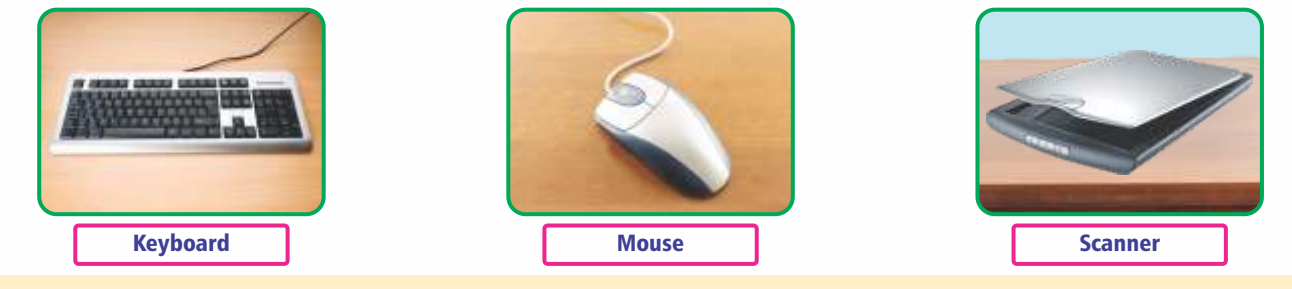

2. **What do you meant by communication with computes?**

#### Ans:

By communication with computer means to perform different tasks on computer. We feed data into the computer by input devices as keyboard, mouse and get results by output devices as Monitor, fax machine etc. In this way we communicate with computer.

### 3. **What are the output devices?**

Ans:<br>Output devices are used to get output from the computer. Some output devices are, Printer, monitor, LCD, etc.

4. **Define "CPU".**

### Ans:

"CPU" is the main processing unit of computer. The primary function of "CPU" is to convert data from input, processes the data and output is in useful information.

5. **What are the peripheral devices?**

### Ans:

Peripheral devices are those input and output devices which are collectively considered. This means that input and output devices collectively called as peripheral devices.

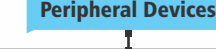

Examples are Keyboard, Mouse, Printer, Monitor.

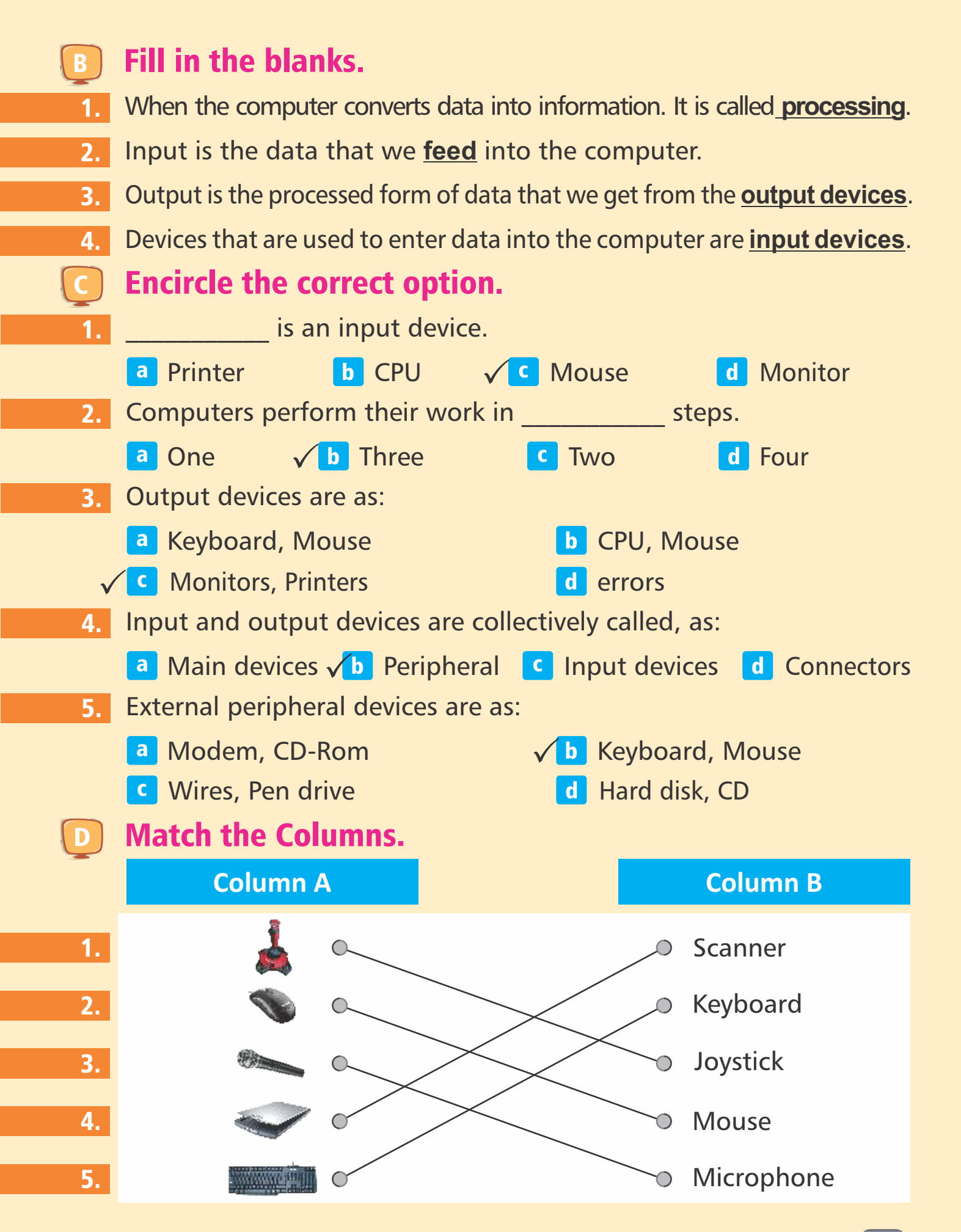

#### **L<sup>e</sup>3 sson**Computer's Advantages And It's Impact **LEARNING OUTCOMES**, After studying this lesson, students will be able to: Know how of computer categories. Understand computer applications. Explain history of computers. Computer generations.

There are many areas in which the increased ease and efficiency of computers have put a large impact.

Probably the most important impact on our society is "information sharing". Now, we see various advantages and impact in different walk of life.

بہت سے مید ان ہیں جن میں کمپیوٹر وں کی بڑھائی ہوئی آسانیاور کار کر دگی زیادہ انژڈال چکی ہے۔ غالباً ہمارے معاشرے میں اہم ترین اثر معلومات بانڈناہے۔اب ہم زندگی کے کاموں میں اس کے فائدے اور انژات د کھ<sup>سکتے ہ</sup>یں۔

### Online Banking

The advantage of the internet and the popularity of personal computers presented an opportunity for the banking industry.

 $\widetilde{\cdot}$  $\ddot{\phantom{0}}$ انٹر نبیٹ کے فائدے اور ذاتی کمپیوٹر وں کی مقبولیت بنگنگ انڈ سٹر ک کے  $\tilde{\mathbf{z}}$  $\ddot{\phantom{0}}$ آن لائن بنكنگ: لیےایک موقع پیش کرتی ہے۔

nline Banking

Banking institutions have used powerful computers to perform millions of transactions.

# بینکاری ادارے لاکھوں کی ٹرانز یکشن(لین دین) کرنے کے لیے طاقتور کمپیوٹراستعمال کرچکے ہیں۔

Today, ATM's are installed everywhere. These are all computerized and mutually connected together. These can be used to withdraw money from any branch of that bank at any time.

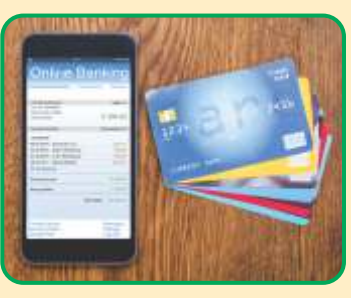

آج اے ٹی ایم ہر جگہ نصب ہوتی ہیں۔ یہ سب کمپیوٹر ائز ڈاور ہاہمی طور پرایک دو سرے کے

ساتھ منسلک ہوتی ہیں۔ یہ کسی بھی وقت اس پینک کی کسی بھی بر انچ(شاخ) سے رقم نکلوانے کے لیےاستعمال کی جاسکتی ہیں۔

Customers are also connected to the bank via PC's which allow them to check their bank account status at their home.

کسٹمرز( گاہک) بھی بی سے (پر سٹل کمپیوٹر) کے ذریعے بینک سے منسلک رہتے ہیں جوانہیں اپنے گھر پر اپنے بینک اکاؤنٹ اسٹیٹس کاجائز لینے کی اجازت دیتاہے۔

Bank view computerized banking is a powerful tool to attract and retain new customers while eliminating costly papers handling and increasing competitive banking environment.

 $\widetilde{\cdot}$  $\sim$ بینک کمپیوٹرائزڈ بنکنگ کے ذریعے نئے تشٹمر ز( گاہلوں)متوجہ اور بر فرارر کھنے جبکہ مہنکے کاغذوں کے استعال کو حتم کرنےاور بینکارکی مقاملے کاماحول بڑھانے کاایک طاقتور ذریعہ ہے۔

**Benefits Of Online Banking** 

**Convenience** 

Computerized online banking sites never close. They are always ready and available for 24 hours a day, seven days a week and they can be accessed from a computer.

 $\overline{\mathcal{L}}$  $\overline{\phantom{a}}$ آن لائن بنگنگ کے فائدے: سہولت: کمپیوٹرائز آن لائن بینکنگ سائٹس کبھی بند نہیں ہو تیں۔پہ ایک ہفتے میں سات دن ، دن میں چو بیں گھنٹے کے لیے ہمیشہ تیاراور دستیاب ہوتی ہیں اور کمپیوٹرسے ان پر رسائی حاصل کی جاسکتی ہے۔

#### **Efficiency**

One can access and manage all of the bank accounts from one site. We can access and manage our bank accounts and allied matters in a more efficient manners through online banking.

قابلیت:کوئی بھی تتخصا یک سائٹ ( S i t e ) سے تمام بینک اکاؤنٹس تک رسائی حاصل کراور چلاسکتاہے۔ہم اپنے بینک  $\widetilde{\cdot}$ اکاؤنٹس تک پہنچ اوران کو چلاسکتے ہیںاوراتحادی معاملات آن لائن بنکنگ کے ذریعے زیادہ موثر انداز میں طے پاتے ہیں۔<br>' **Transaction Speed** 

Online bank sites generally execute and accept transactions at a much quicker speed. It is our benefit through computer.

## لین دین کی رفتار: آن لائن بینک سائٹس عام طور پر زیادہ تیز رفتار ٹرانز <sup>یکش</sup>ن (لین دین) پر عمل در آمد اور منظور کرتی ہیں۔<sub>س</sub>ر کمپیوٹر کے ذریعے ہمارافا <sub>تکرہ</sub>ے۔

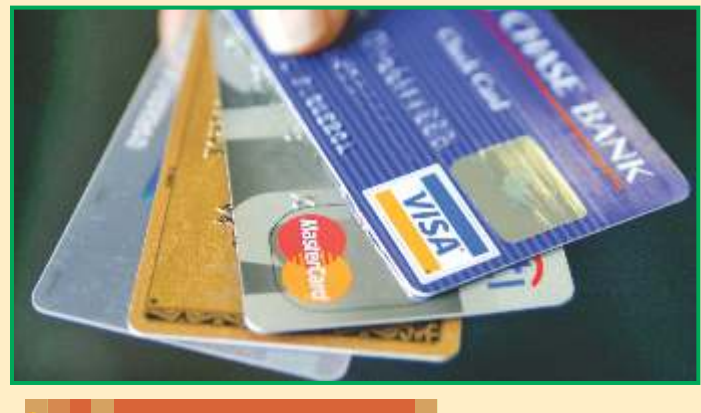

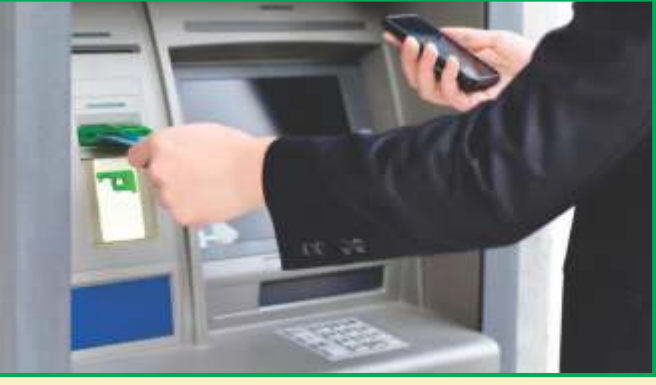

#### Education

From primary to masters level, computer is the main learning resource. It is being used in various learning activities.

It provides interaction with the students. The online examinations trend is getting popular.

Online classes and distance learning is a latest methodology. In this way boys or girls are not essential to come to the institute because they are connected to the network (MSN).

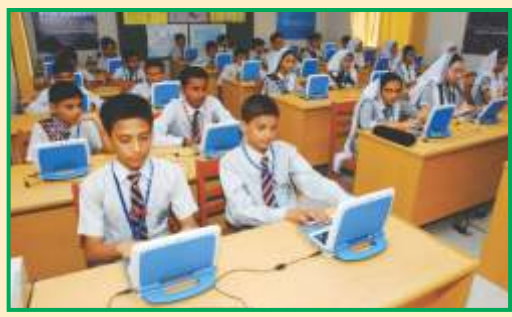

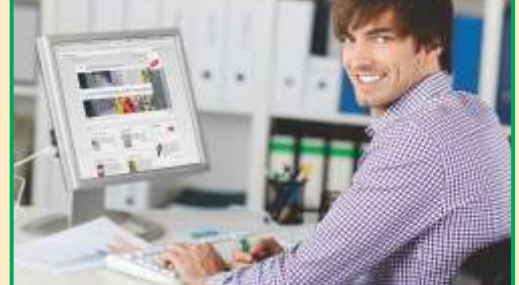

تعلیم:<br>تعلیم: پرائمری سے ماسٹر سطح تک کمپیوٹر بنیادی ذریعہ تعلیم ہے۔ یہ مخلف تعلیمی سر گرمیوں میں استعمال کیاجارہاہے۔ بیرشاگر دوں کے ساتھ باہمی تعامل فر اہم کر تاہے۔ آن لائن امتحانات کار حجان مقبول ہو تاجار ہاہے۔ آن لائن کلاس اور فاصلاتی تعلیم ایک جدید طریقہ کارہے۔اس طریقے میں لڑکے اور لڑ کیوں کاادا رے میں آنا ضر ورى منہيں ہے كيونكہ وہ نيٹ ورك (MSN) سے منسلك ہيں۔

#### In Entertainment Programs

In Entertainment industry, computer has a great impact. TV shows, watching movies, listening songs, playing games etc. all are due to computer, multimedia and internet services.

Computer is used in animation, design work and colourful interior decorations. Computer is being used in music industry.

۔<br>تفری<mark>کی پروگراموں میں:</mark> انٹر ٹمینمنٹ انڈسٹر ی میں کمپیوٹر بہت زیادہ انڑر کھتاہے۔ ٹی دی شوز،فلمیں دیکھنا، گانے سننا،<sup>گہیم</sup>یہ س کھلنادغیر ہ سب کمپیوٹر ،ملٹی میڈیا،اورانٹرنیٹ سر وسز کی دجہ سے ہیں۔ کمپیوٹرا بنی میشن،ڈیزائن کے کام اور رنگد اراندرونی سجادٹ میں استعمال ہو تاہے۔

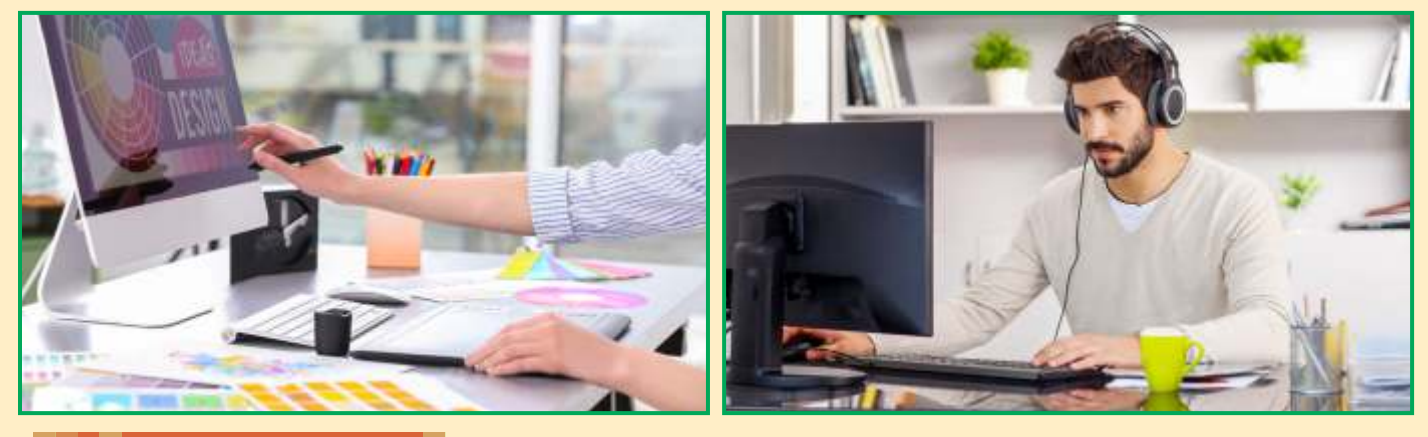

### Other Fields

Other area in which computer has changed our way of style are publishing, designing, printing. Books, magazines, periodicals, research slides and testing activities etc. all have changed due to computer technology.

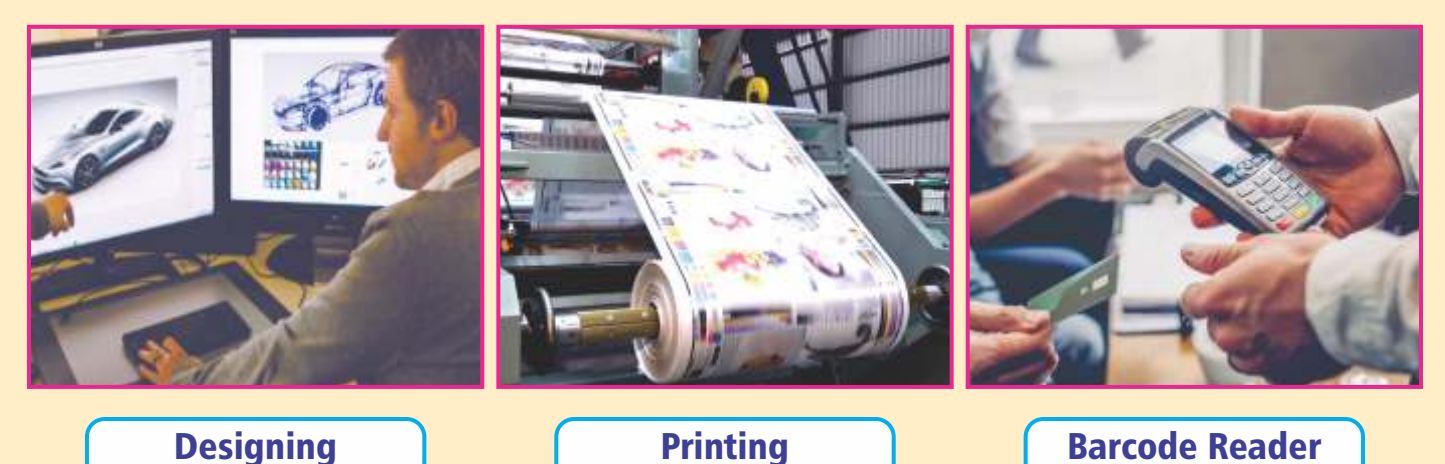

دوسرے شعبے: دوسرے میدان جس میں کمپیوٹر ہمارا طریقہ کار بدل چکا ہے اشاعت،ڈیزا ئننگ،پرنٹنگ ہیں۔کتابیں میگزین،رسالے، تحقیقی سلائیڈیںاور ٹیسٹوں کی سر گر میاں وغیر ہ کمپیوٹر کی وجہ سے سب تندیل ہو چکی ہیں۔

Libraries use computer technology to maintain and track record of books and library members.

لا ئبریر ماں کتابوںاور لا ئبریری کے اما کبین کورکھنےاورٹریک کرنے کے لیے کمپیوٹر ٹیکنالوجی استعمال کرتی ہیں۔

#### Business

Computers are now widely used in business and industry. They are using control machines which manufacture products, calculating and recording employees pays and perform various other tasks.

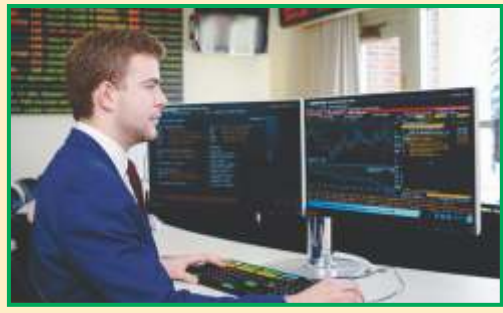

These are widely used in business community to reduce the administrative paper work and cost. Share market is totally working on computerized system.

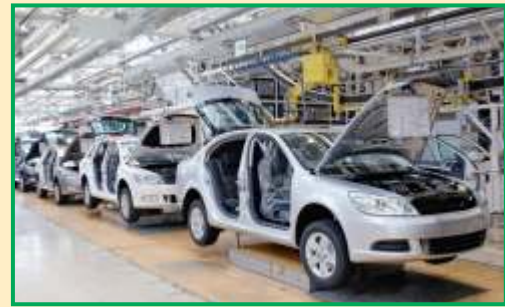

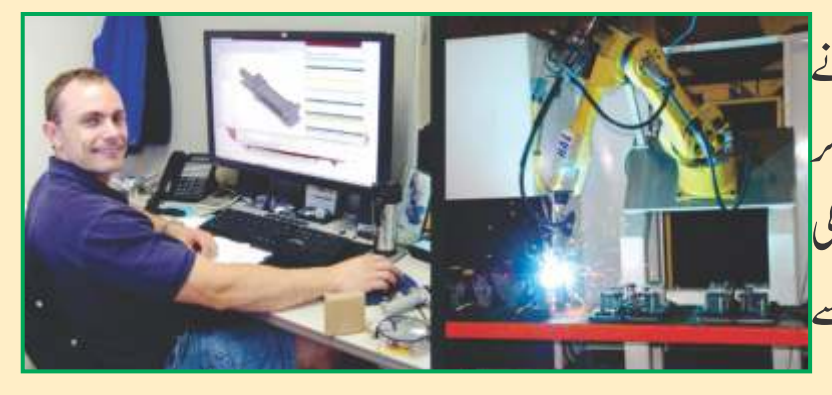

کاروبار: کمپیوٹرابکاروباراور صنعت میں بڑے پیانے یر استعال ہوتے ہیں۔وہ کنٹر ول مشینیں استعال کر رہے ہیں جو مصنوعات تیار کرتی ہیں مز دوروں کی تنخواہوں کا حساب اور ریکارڈ رکھتے اور بہت سے دوسرے کام سرانجام دیتے ہیں۔

 $\frac{1}{2}$ یہ انتظامی کاغذی کام اور لا آت کم کرنے کے لیے کاروباری بر دارى میں بڑے پیانے پر استعمال ہو رہے ہیں۔شئیر مار کیٹ مکمل *طور پر* کمپیوٹر ائزڈنظام پر کام کرر<sup>ہ</sup>ی ہے۔

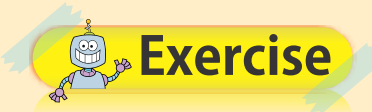

### Answer the following questions.

#### 1. **How can we use computer in education?**

### Ans:

We can use computer in various earning activities. We can take online examinations. We can use computers for distance learning and online classes.

### 2. **Which trend of examinations is getting popular?**

### Ans:

The online examinations trend is getting popular.

### 3. **Write the uses of computer in business.**

### Ans:

Computers are now widely used in business and industry. They are using control machines which manufacture products, calculating and recording employees pays and perform various other tasks.

4. **Describe computer uses in any two fields.**

### Ans:

Libraries use computer technology to maintain and track record of books and library members. Rockets, radars, aeroplanes, airjets, satellite systems etc. are working by computer and information technology.

### 5. **Write two benefits of online banking.**

### Ans:

Computerized online banking sites never close, One can access and manage all of the bank accounts from one site.

### Fill in the blanks.

- Computers are used in business community to reduce paper work and its **cost**. 1.
- 2. **ATM's** are used to withdraw money from any branch of a bank.
- 3. **Handling Computerized** of aeroplanes is a part of training of pilots.
- 4. The online examination trend is getting **popular**.
- 5. Computerized online banking sites never **close**.

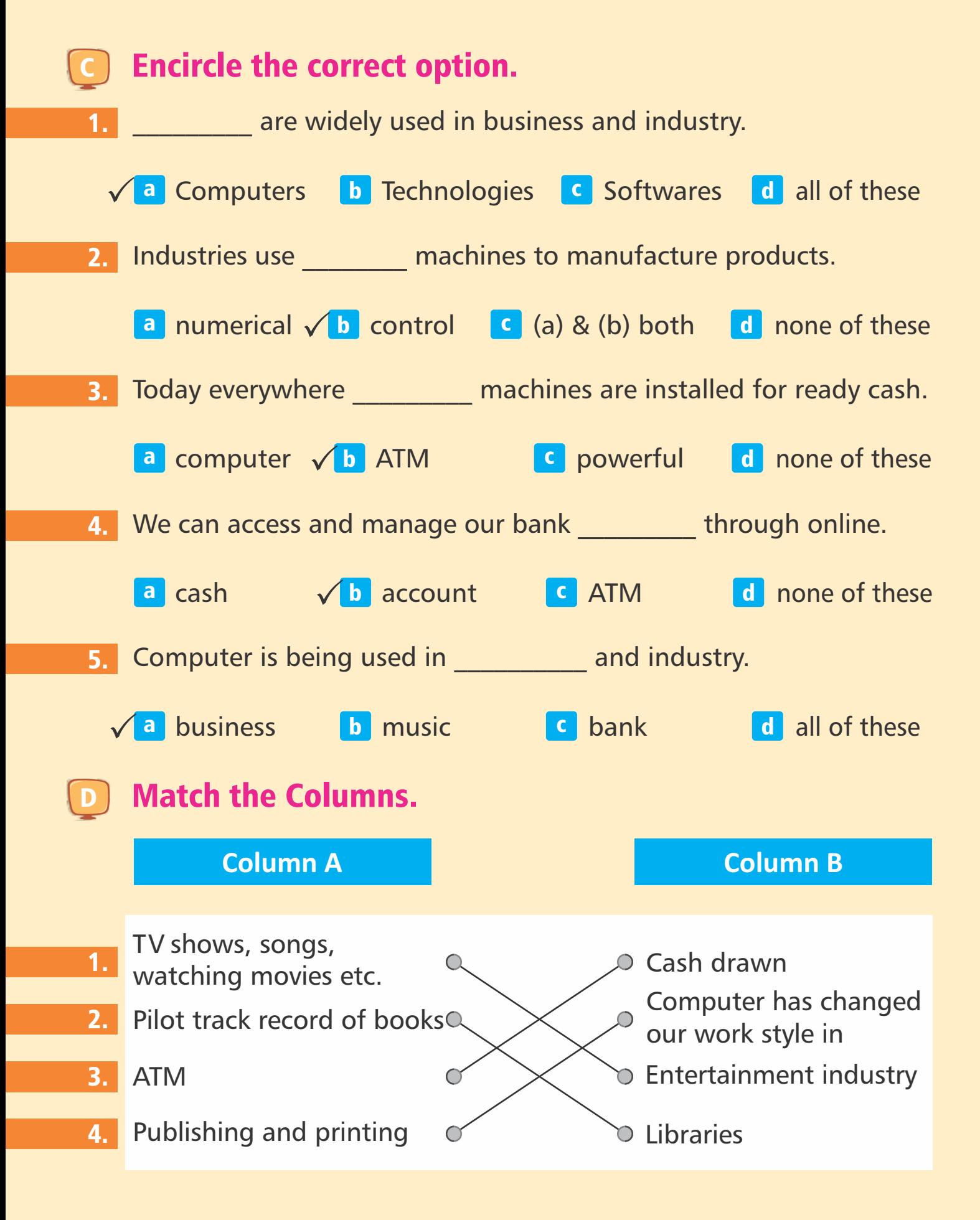

#### $24 \mid$

### **E** Following are the places where computers are used. Write two or three benefits.

Education: **It provides interaction with the students. By on line classes and distance learning girls and boys are not essential to come to the institute.**

Online Banking: **Computerized online banking sites never closed and always ready and available.**

 **One can access all the bank accounts from one site.**

Business: **Computers reduce the administrative paper work and cost. Control machine manufacture products, calculating and recording employees pays.**

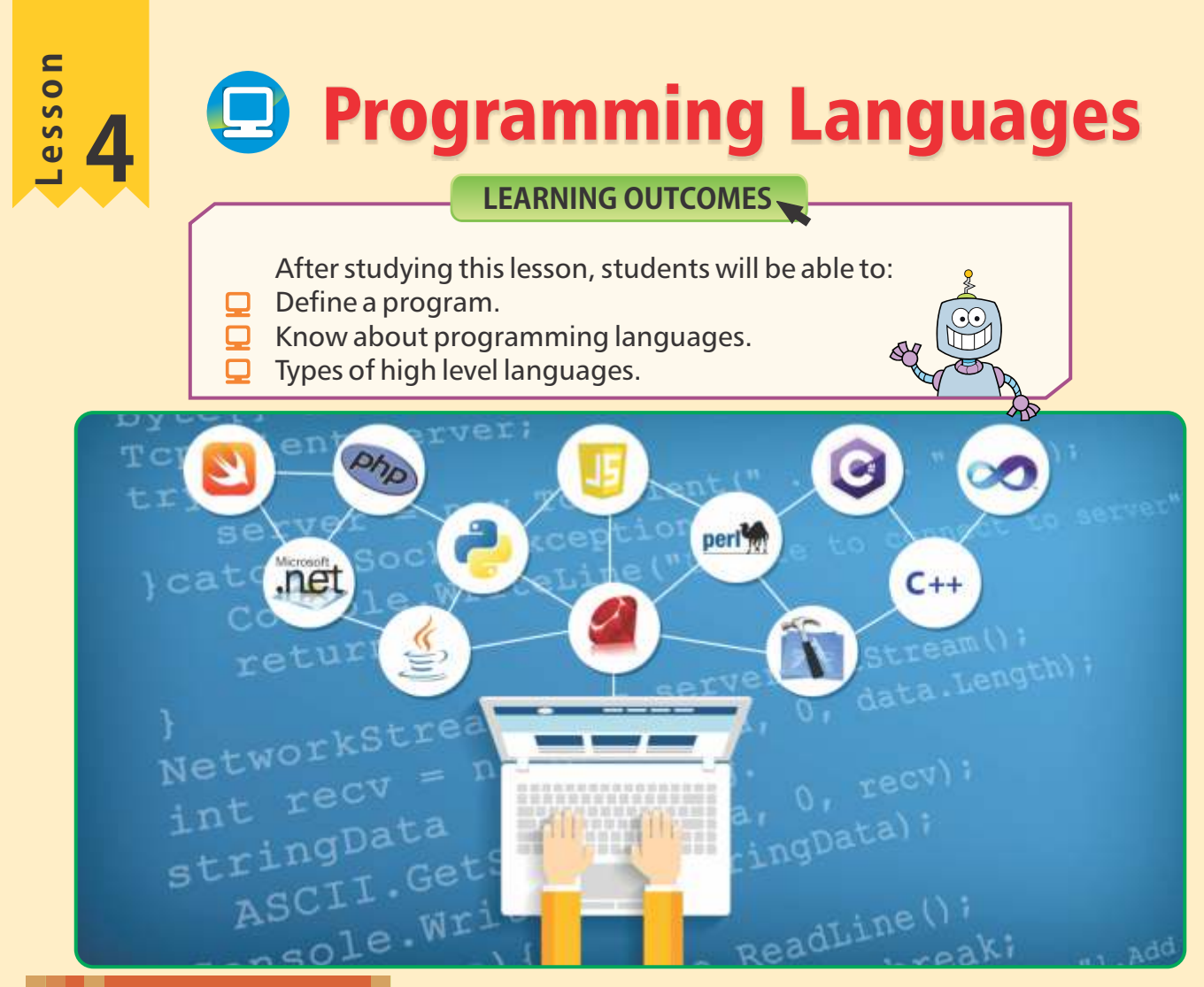

#### Introduction

A computer is nothing without a computer program. A computer programs is designed after understanding the problems.

تعارف: کمپیوٹر پروگرام کے بغیر پچھ نہیں ہے۔ کمپیوٹر پروگرام مسائل کو سمجھنے کے بعد ترتیب دیاجاتاہے۔

#### What is Program?

A set of instructions that tells a computer what to do is called program. Computer programs are written in programming languages.

پروگرام کیاہے؟ دایات کاایک سیٹ جو کمپیوٹر کوبتاتاہے کہ کیاکرناہے پروگرام کہلا تاہے۔ کمپیوٹرپروگرام پروگرامنگ زبان میں <u>لکھے جاتے ہیں</u>۔

#### Let's Learn Programming Languages

A language is defined as the way of communication of between two persons. Today , many programming languages are available for writing different types of programs.

آئیں پروگرامنگ لینگو پیچ(زبان) سکھیں: زبان کی تعریف دولو گوں کے در میان خبر رسائی کے ذریعے کے طور پر کی جاتی ہے۔آج کل بہت سی پروگرامنگ لینگویجز(زبانیں)مخلّف قسم کے پروگرام ککھنے کے لیے دستیاب ہیں۔

Each programming language has a set of alphabet and rules for writing programs.

ہریر وگرامنگ زبان پر وگرام کھنے کے لیے حروف تہجیاادراصولوں کاایک سیٹ رکھتی ہے۔

- Languages Are Divided Into Two Types
- Low Level Languages. 1
- High Level Languages. 2

#### Low Level Languages

The programming languages that are close to machine code 0 and 1 are called low level languages.

These languages are difficult to learn and use. Low level languages provide the programmer with a high degree of control over hardware.

The examples of low level programming languages are:

- Assembly Language. 1
- Machine Language. 2

لولیول کینگو پیچ (کم در جے کی زبانیں): پروگرامنگ لینگو یجز (زبانیں)جومشین کوڈ $0$ ادر 1 سے قریب ہیں لولیول کینگو یجز کہلاتی

ہیں۔ یہ زبانیں سیکھنی اور استعمال کرنی مشکل ہیں۔لولیول لینگو یجزیر و گرامر کوہارڈو ئیر پراعلیٰدر جے کاکنٹر ول فراہم کرتی ہیں۔ لوليول لينگو يجز کې مثاليں ہيں: 1 اسمبلی زبان است.<br>1 اسمبلی زبان است است است است التار مشینی زبان است.

#### High Level Languages

The programming languages that are close to human languages are called the high level languages.

These languages are easy to learn and use. Examples of high level languages are:

- FORTRAN **2** COBOL BASIC **4 PASCAL** 1 3 2 4
- C 5

لوليول لينگو يج مائي ليول ليتكويج 1 2

ا ٰ در زن: وا ز ا زں ۔ ل ۔ ز اورال آن ۔ ا ٰ در زں ۔ ران ل 2 4 1 3 5

FORTRAN

FORTRAN stands for "Formula Translation". It was the first high level language.

قور قرآن:فور ٹران" Formula Translation فاتحفف ہے۔بہ چہنگی اعلیٰ درجے کی زبان High level ) (Language۔

### **COBOL**

COBOL stands for "Common Business Oriented Language". This high level programming language is used for business use.

کوبول: کوبول: کوبول: کوبول: کوبول: کوبول: صوت Common Business Oriented language کا مخفف ہے۔ یہ اعلیٰ در سے کی پروگرامنگ زبان کاروبار کے لیے استعال ہوتی ہے۔

### PASCAL

PASCAL is a high level language. This language is named in the honour of scientist Pascal.

یاسکل: پاسکل ایک اعلیٰدر جے کی زبان ہے۔سائنسدان پاسکل کے اعزاز میں اس زبان کانام رکھاگیا۔

ے۔

### BASIC

BASIC stands for "Beginner's All-Purpose Symbolic Instruction's Code". It is very easy to learn.

بييك: بييك: (Beginner's All-Purpose Symbolic ' (BASIC) BASIC) کا تحفف ہے۔بیہ سیعنی بہت آسان

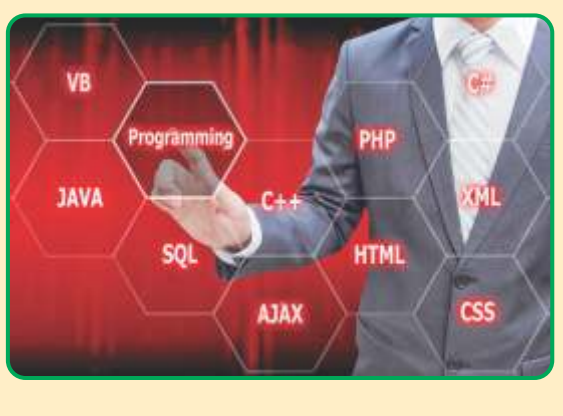

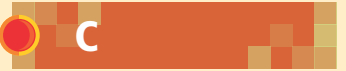

"C" is a high level language. Windows, Macintosh and Dos etc are developed in "C".

  $\overline{1}$ س: سی اعلیٰ در جے کی زبان ہے۔ونڈوز (windows)میکنٹوش(Macintosh)اورڈاس(DOS) وغیر ہی میں تیار ہوئے۔

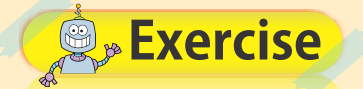

- Answer the following questions.
- 1. **Define program.**

Ans: A set of instructions that tells a computer what to do is called program.

2. **Define programming languages.**

#### Ans:

Programming languages is a means of communication between computer and a user. It has a set of alphabets and rules for writing programs.

3. **What is low level language?**

#### Ans:

The programming languages that are close to machine code 0 and 1 are called low level languages.

4. **Write down the types of high level language.**

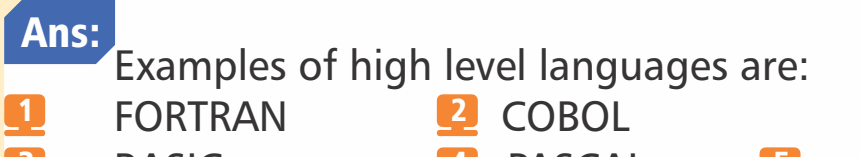

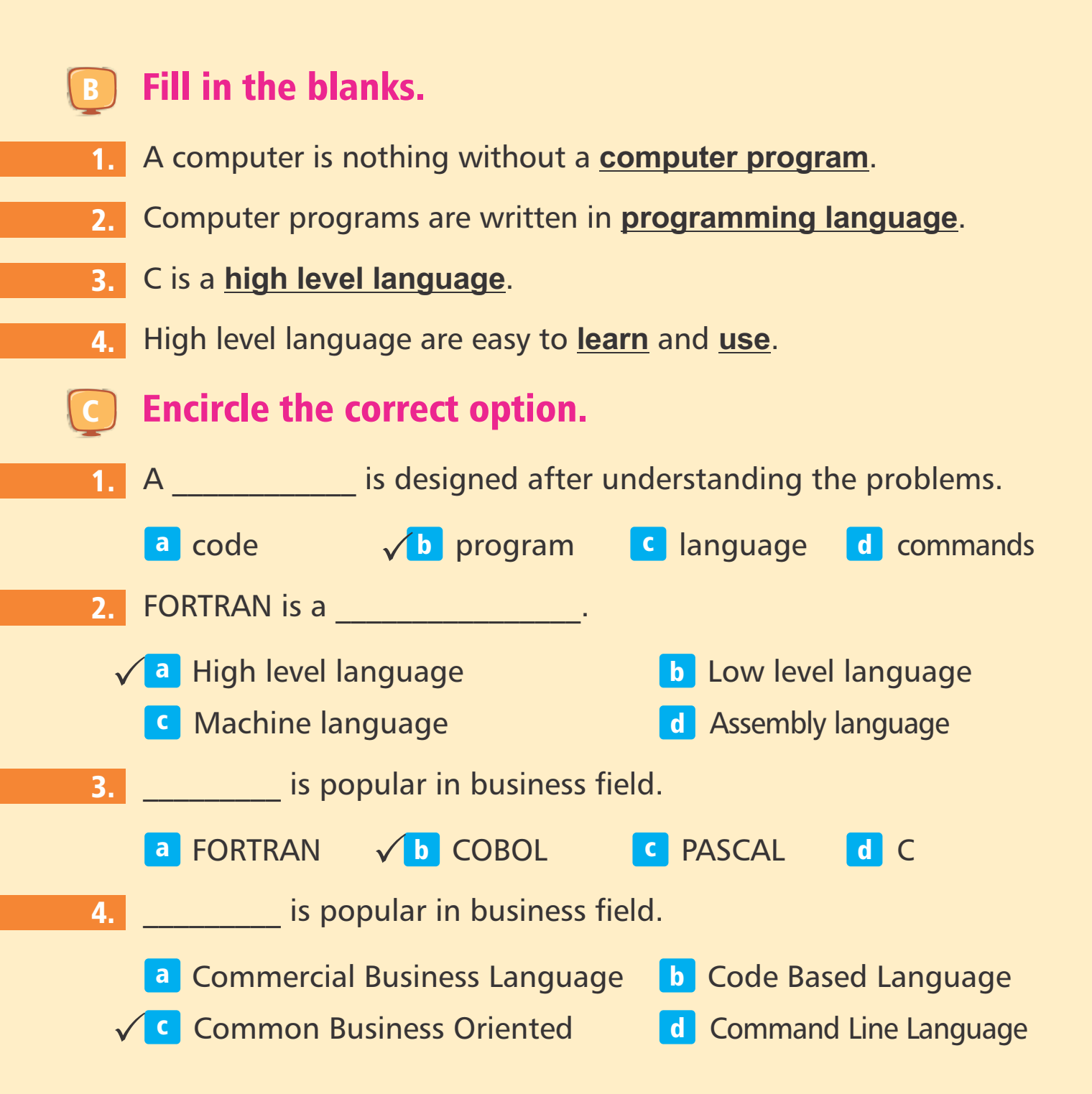

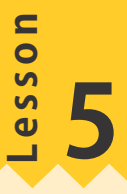

# Using Algorithm & Flow Charts

LEARNING OUTCOMES,

After studying this lesson, students will be able to:

Understand the concept of algorithm.

Learn the concept of flowchart.

 $\Box$  Learn symbols used in flowchart.

Learn rules for drawing flowcharts.

In our daily life, we solve different problems every day. Every problem is different in its nature. Some problems are very difficult and require more attention to identify the solution.

A problem may be solved in different ways. It is important to select the best solution.

The goal of problem solving is to get the desired result in a short and perfect manner.

Problem solving is a skill which can be developed by following well organized approaches:

ہماری روز مر ہ زندگی میں ہم ہر روز مخلف مسائل حل کرتے ہیں۔ہر مسلہ اپنی نوعیت کے لحاظ سے مخلف ہو تاہے۔ پڑھ مسائل بہت مشکل ہوتے ہیںاوران کاحل تلاش کرنے کے لیےزیادہ توجہ کی ضر ورت ہوتی ہے۔ ایک مسئلے کومخلف طریقوں سے حل کیاجاسکتاہے۔ بہترین حل کاا بتخاب کرنااہم ہے۔  $\Box$ مسکہ حل کرنے کامقصد چھوٹےاور کامل طریقےسے مطلوبہ نتائج حاصل کرناہے۔  $\Box$ مسکہ حل کرناا یک ہنر ہے جسے مندر جہ ذیل انھچی طرح سے منظم نقطہ نظر کے ذریعے بڑھاپاجاسکاسکتا ہے۔  $\Box$  $\overline{\mathbf{Q}}$ 

 $\overline{\mathbf{Q}}$  $\Box$  Program Algorithm Flow Chart

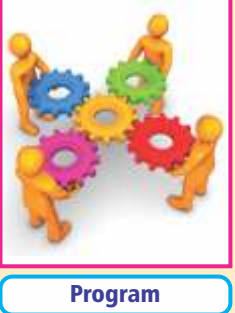

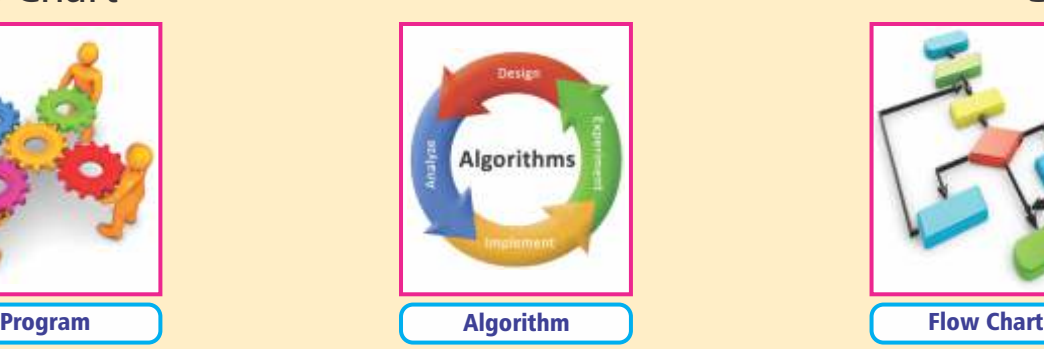

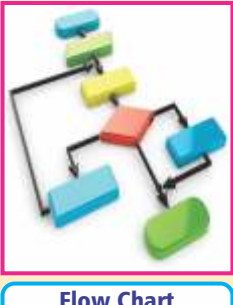

پرو لرام<br>پ<sup>و</sup>

الكور لقم فلوجارٹ

 $\overline{\mathbf{Q}}$ 

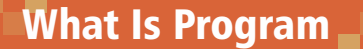

A set of instructions that tells a computer what to do and how to do? A computer works according to the given instructions.

Computer programs are written in programming languages. The programmer develops programs to instruct the computer how to process data to convert it into information?

پروگرام کیاہے؟ہدایات کاایک سیٹ جوایک کمپیوٹر کو بتاتاہے کہ کیاکرناہےاور کیسے کرناہے۔ ایک کمپیوٹر دی گئی ہدایات کے مطابق کام کر تاہے۔ کمپیوٹر کے پروگرام پروگرامنگ زبان میں لکھے جاتے ہیں۔ پروگرام بنانے دالے کمپیوٹر کو ہدایات دینے کے لیے یروگرام بناتے ہیں کہ ڈیٹاکومعلومات میں تبدیل کرنے کے لیے کیسے پر وسیس کرتے ہیں؟

#### Algorithm

An algorithm is a step by step procedure to solve a problem. The process of solving a problem becomes simple and easier with the help of algorithm.

It often helps us to solve a problem and is used for calculation and data processing. A recipe is an example of an algorithm.

You have to bake a cake in your house.

الگور تقم:الگور نقم! یک مسَلہ کوحل کرنے کاقد م۔ قدم طریقہ کارہے۔مسَلے کوحل کرنے کاعمل الگور تقم کی مد دسے سادہ اور آسان ہوجاتاہے۔ یہ اکثر مسّلہ حل کرنے کے لیے ہماری مد د کر تاہے اور حساب کتاب اور ڈیٹا پر سیسّک کے لیے استعمال ہو تا ہے۔ایک تر کیب الگور ٹقم کی مثال ہے۔ آپ کواپنے گھرمیں کیک بناناپڑ تاہے۔ Steps To Bake A Cake

- Heat oven to 325°F. 1
- Take a bowl and gather these ingredients like: 2
- $\Box$  Flour  $\Box$  Eggs

- $\Box$  Milk  $\Box$  Sugar
- -
- Butter

Mixed all these ingredient thoroughly in a bowl. 3 32

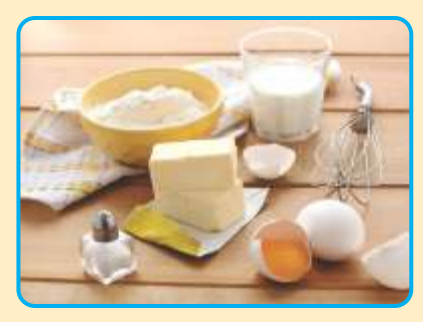

- Take a baking pan. 4
- Pour the mixture into a baking pan. 5
- Bake in the oven for 50 minutes.  $\overline{6}$
- Cool on a rack before cutting. 7
- Serve the cake. 8

Similarly in a computer. We used algorithm to solve our problems.

کیک بنانے کے مراحل: F○S32 اوون م ۔  $\bf{0}$ ایک پیالہ لیںاوراجزاء یکجاکریں۔ 2  $\overline{\mathbf{Q}}$ آٹا انڈے اعلام دودھ جيني ۾ ملھن<br>جيني ڪ О ان سب اجزاءکو پیالے میں انھی طرح سے ملائیں۔ 3 5 4 ا **5 می**زے کو بیکنگ پین میں ڈالیں۔ <u>6</u> – 50 منٹ کے لیےاوون میں بیک کریں۔ مسلمہ کا کاٹنے سے پہلےر یک پر ٹھنڈاکریں۔ <mark>8</mark> کیک پیش کریں۔ اسی طرح ایک کمپیوٹر میں ہم اپنے مسائل حل کرنے کے لیے الگور تقم استعمال کرتے ہیں۔ Flow Chart

Flow chart is the graphical or pictorial representation of an algorithm. Flow chart makes it easier to understand algorithm and find errors in a sequence of steps. A programmer prefers to draw a flow chart before writing the actual computer program.

فلوچارٹ (گراف چارٹ ):فلوچارٹ (گراف چارٹ )الگور ٹقم کی گرافیکل یاتصویر ی نمائند گی ہے۔فلوچارٹ (گراف جارٹ)الگور تقم کو سمجھنااور متواتر مر احل میں غلطیاں تلاش کرنا آسان بناتا ہے۔ایک پر وگرام بنانے والا حقیقی کمپیوٹر پروگرام کھنے سے پہلے فلوچارٹ بنانے کوتر بیج دیتاہے۔ Let's Learn Symbols Of Flow Chart

The standard symbols which are used in flow charting are shown below:

آئیں فلوجارٹ کی علامات سیمھیں: معیاری علامتیں جو فلوجارٹ بنانے میں استعال ہو تی ہیں نیچے ظاہر کی گئی ہیں۔ 33

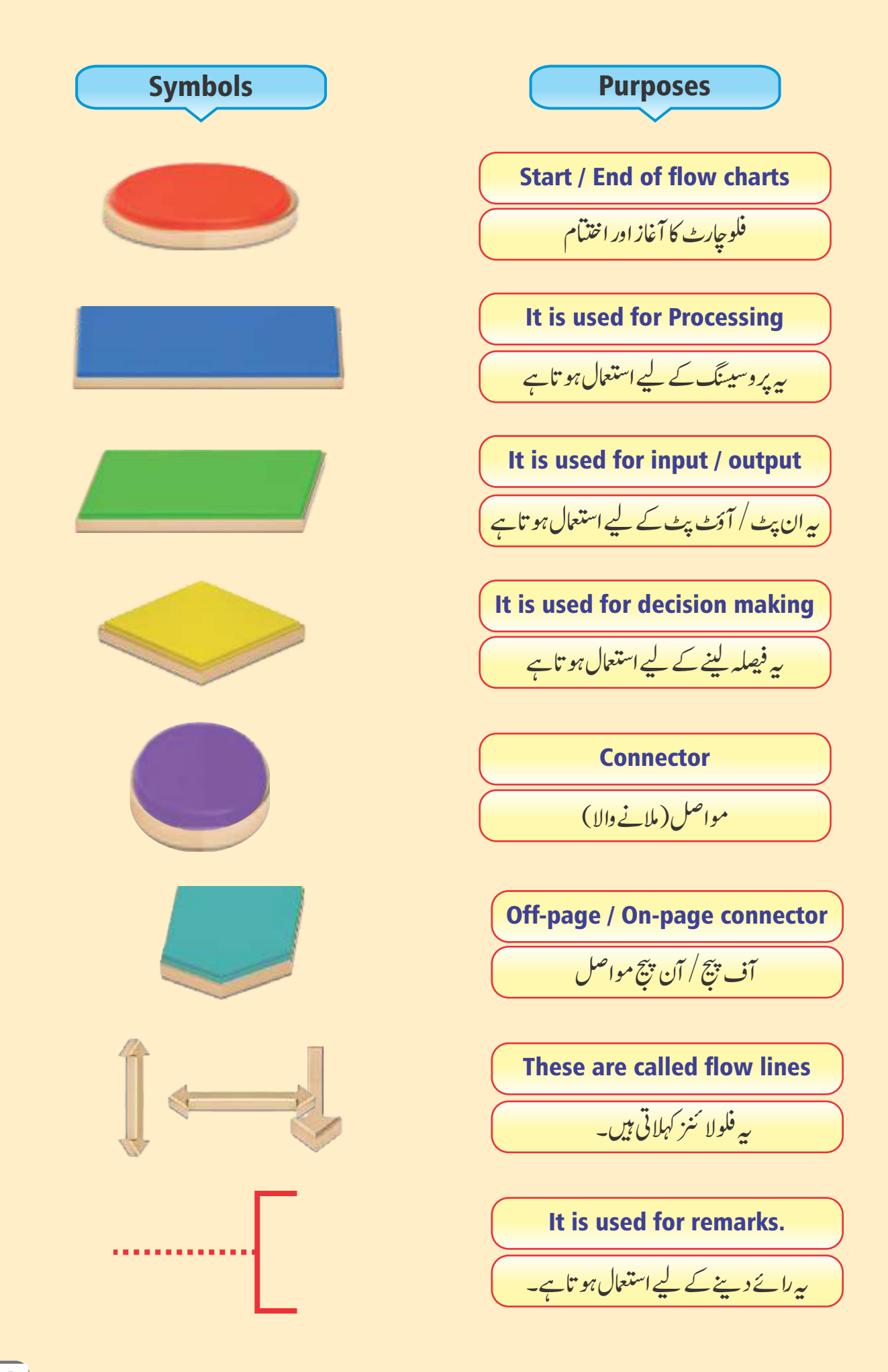

### Here is a Flow Chart shows the steps for starting up a computer.

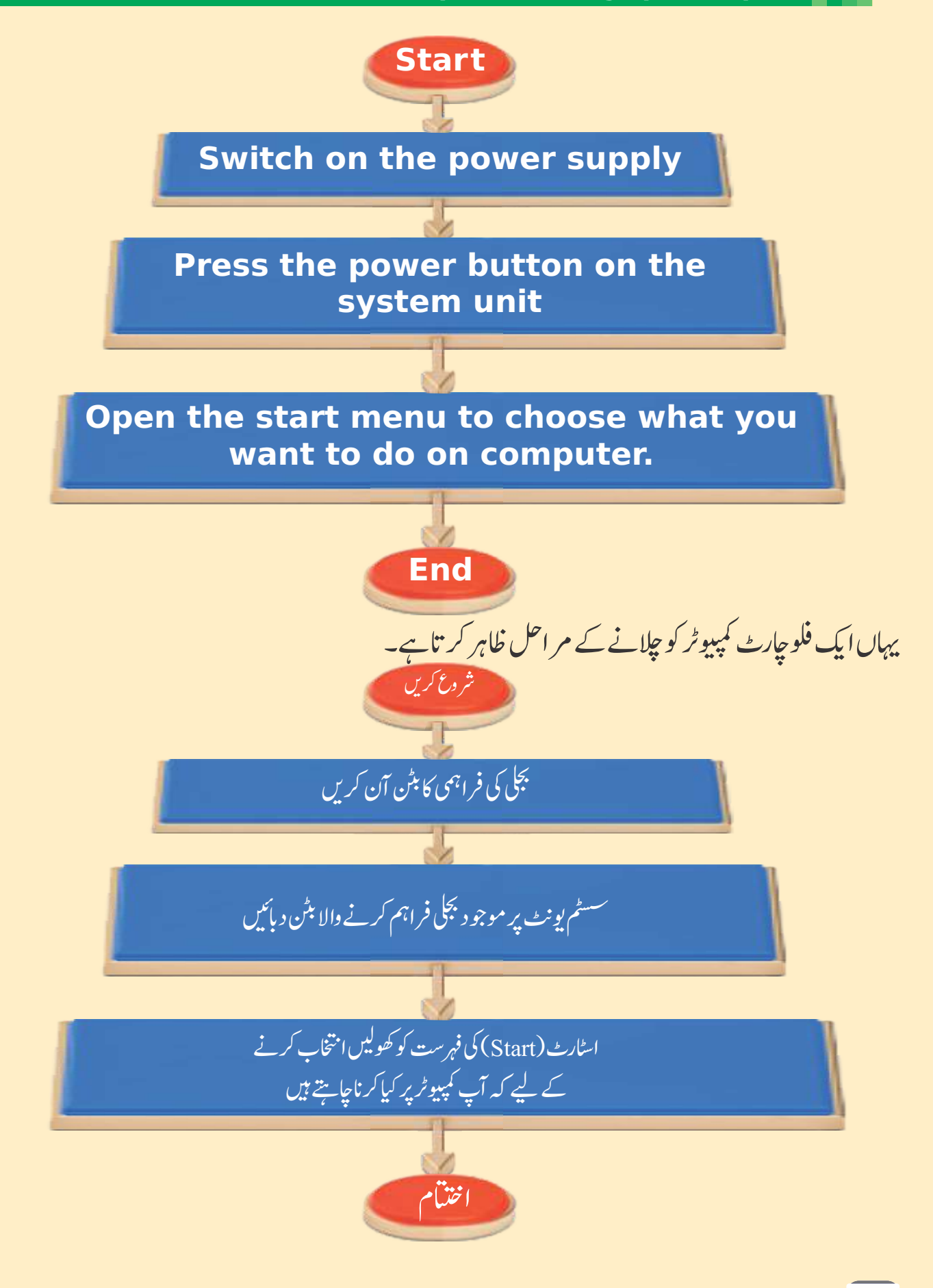

### Here is a Flow Chart shows the steps for making a tea.

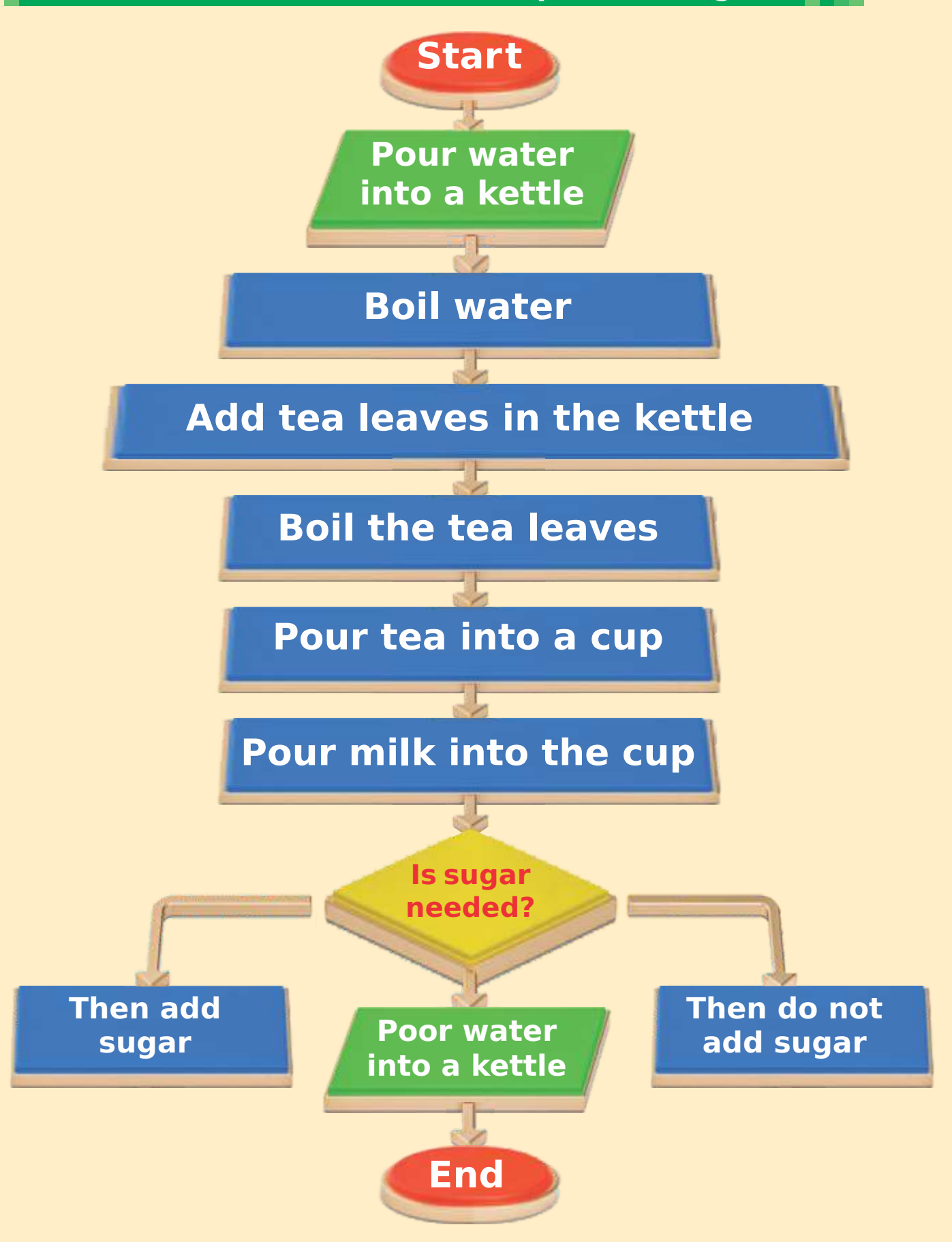
### یہاں ایک فلوچارٹ ہے جو چائے بنانے کے مر احل کو ظاہر کر تاہے۔

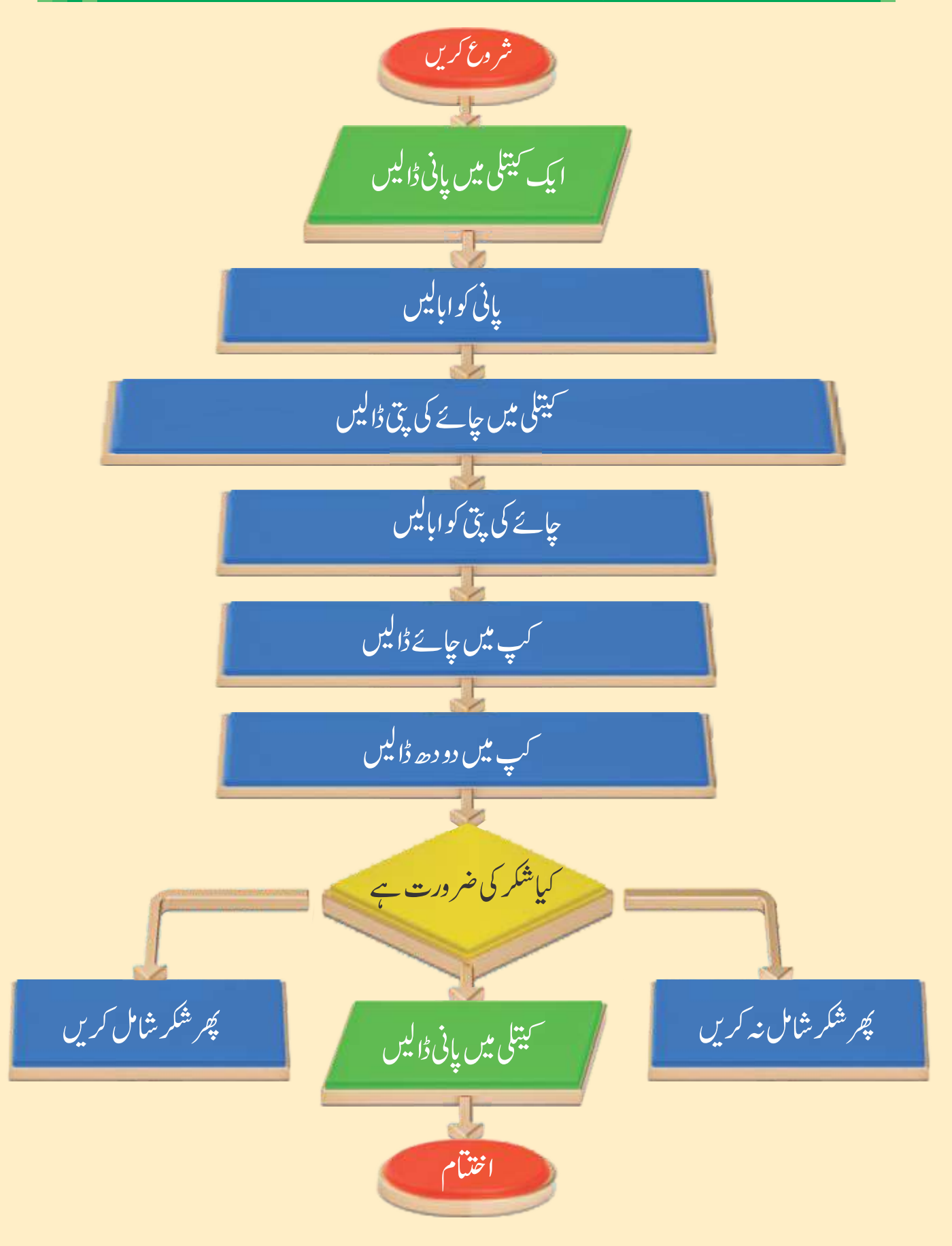

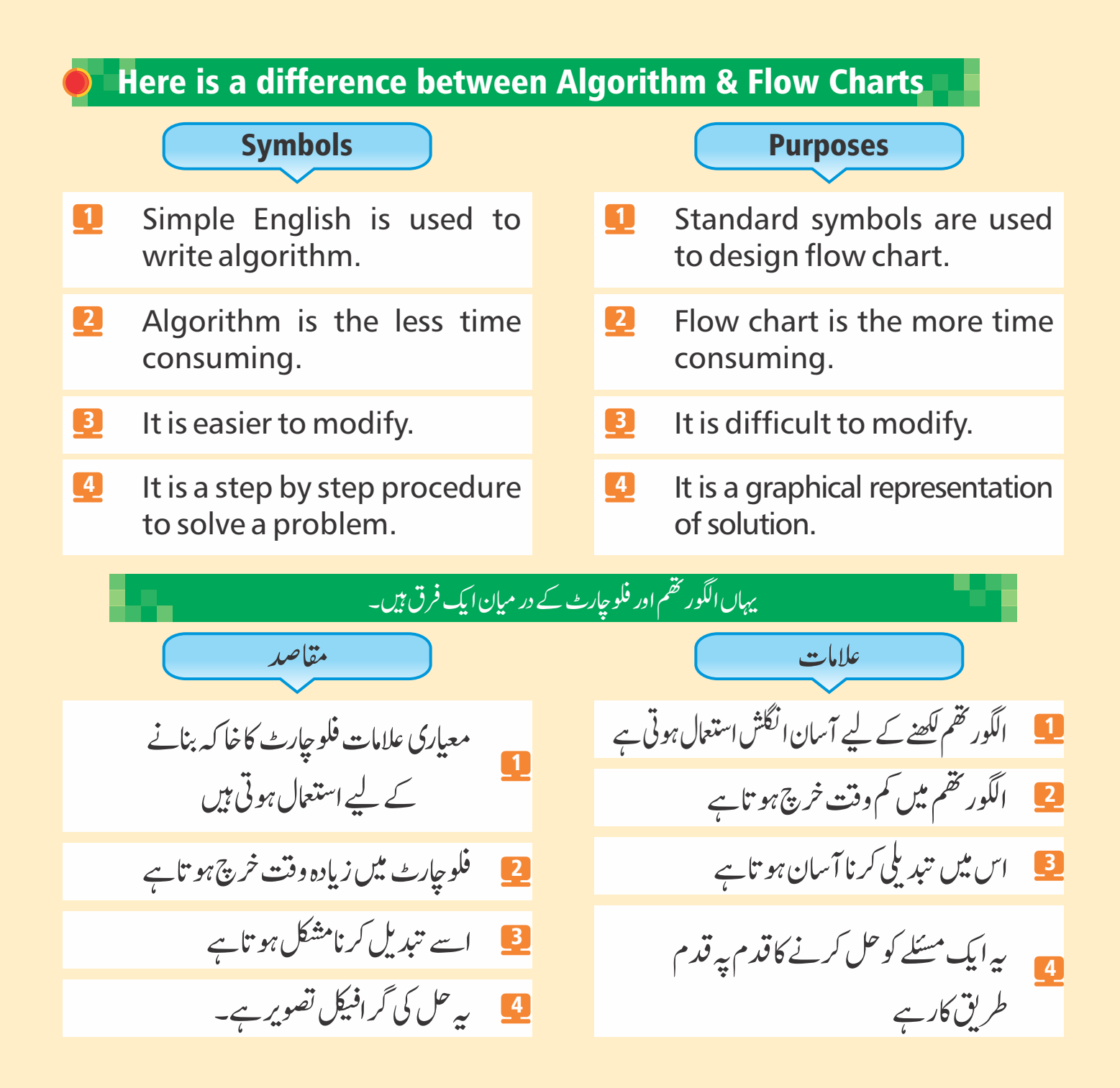

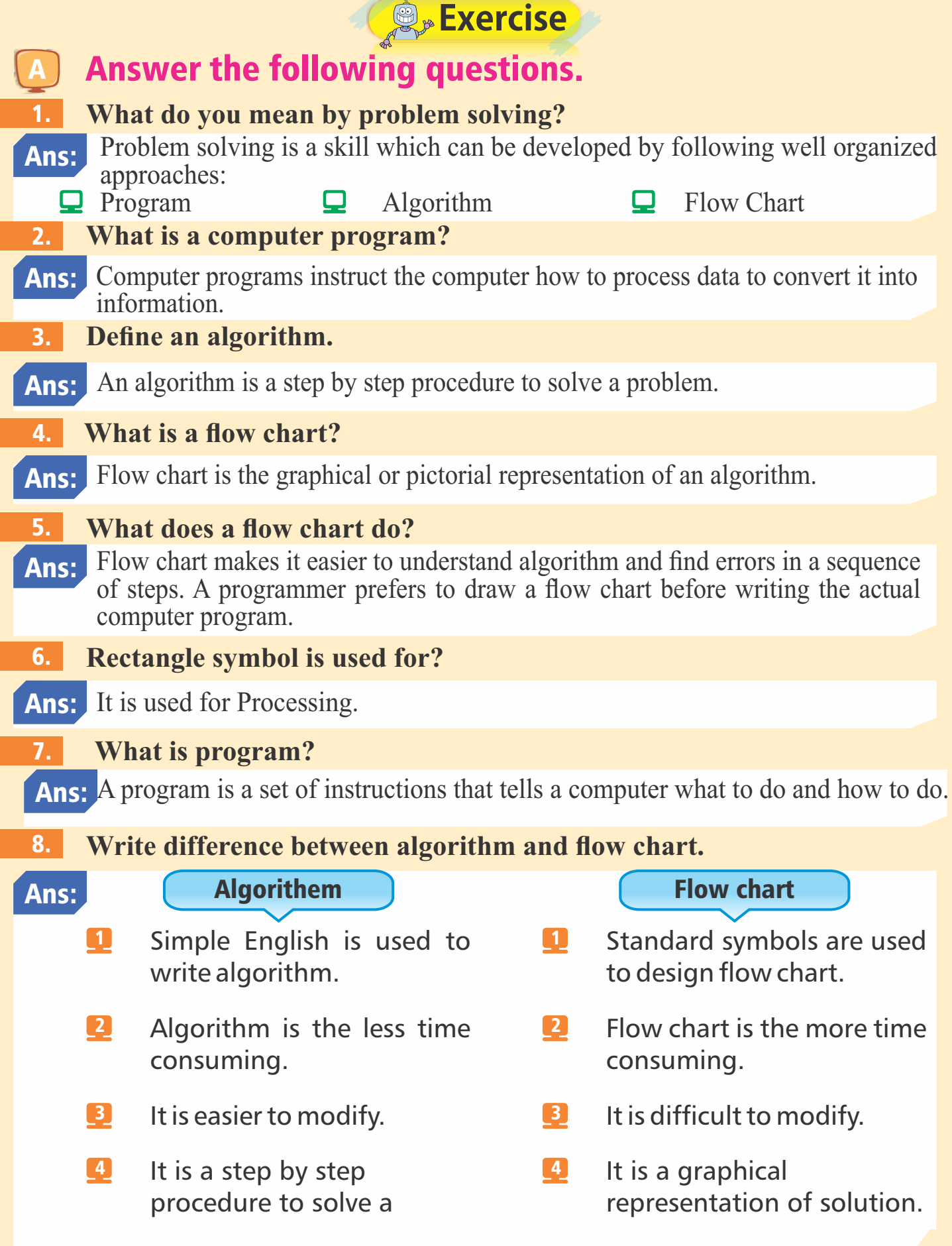

## B Fill in the blanks. 1. Problem solving is a process to solve different types of **problems**. 2. **Algorithm** is a step by step procedure to solve a problem. A set of **instructions** that tell a computer what to do and how to do is called **program**. 3. 4. Flow chart is the **graphical** representation of an algorithm. The goal of problem solving is to get the desired result in a **short** and **perfect** manner. 5. 6. A **programmer** is a person who writes computer programs. C Encircle the correct option. 1. **I. is also called a command. a** Instructions **b Positions c** Terminal **d Programs**

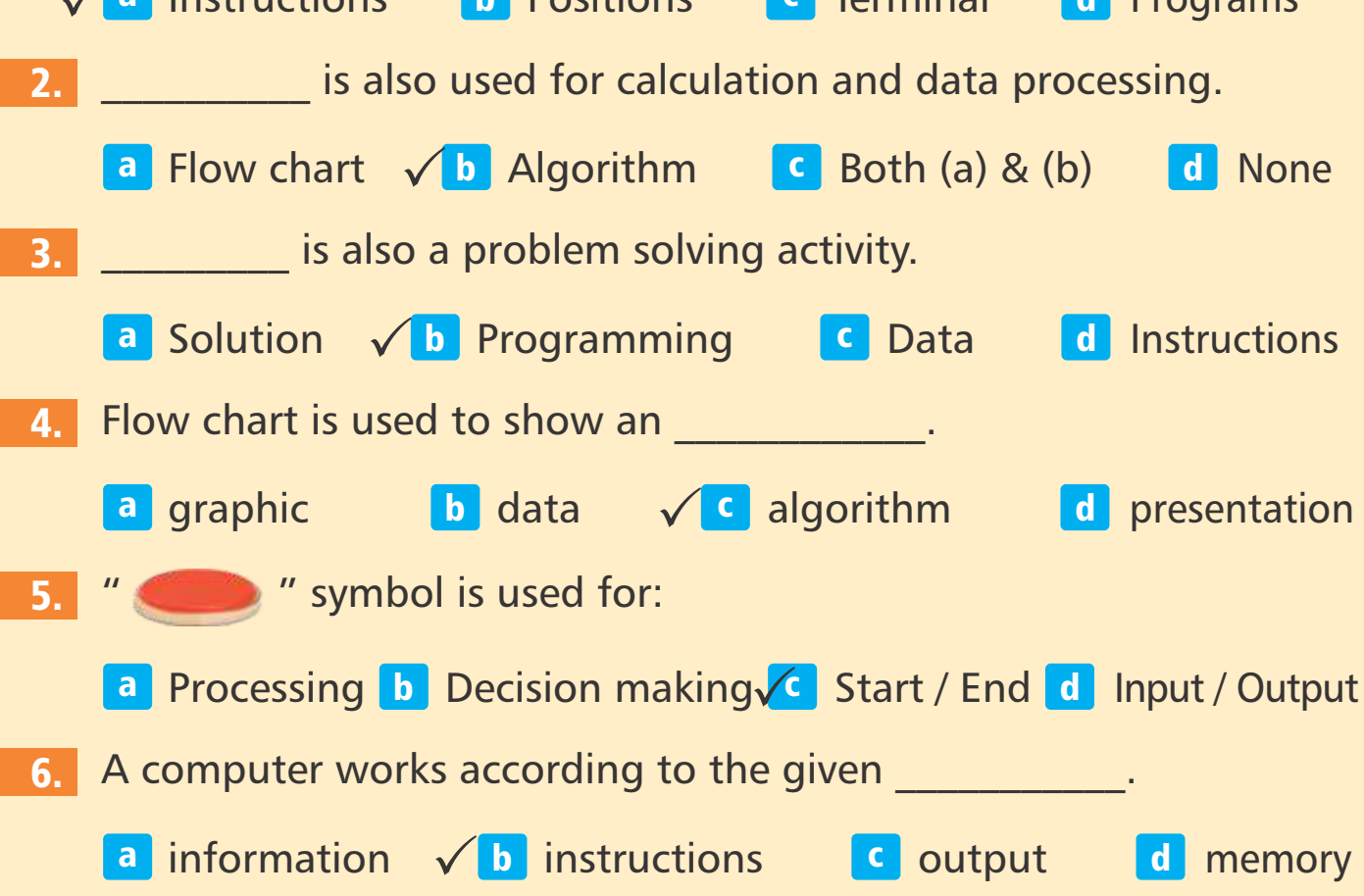

### **D** Mark a Tick ( $\checkmark$  ) for true and cross ( $\times$ ) for False statement.

- 1. Problem solving is a process to solve different types of problems.
- Flow chart does not help us to find errors in the sequence of steps. 2.
- 3. Algorithm tells us what to do step by step?
- 4. A computer program is a kind of an algorithm.
- Computer programs are not written in special programming langu,. 5.
- Label the following symbols of flow chart.

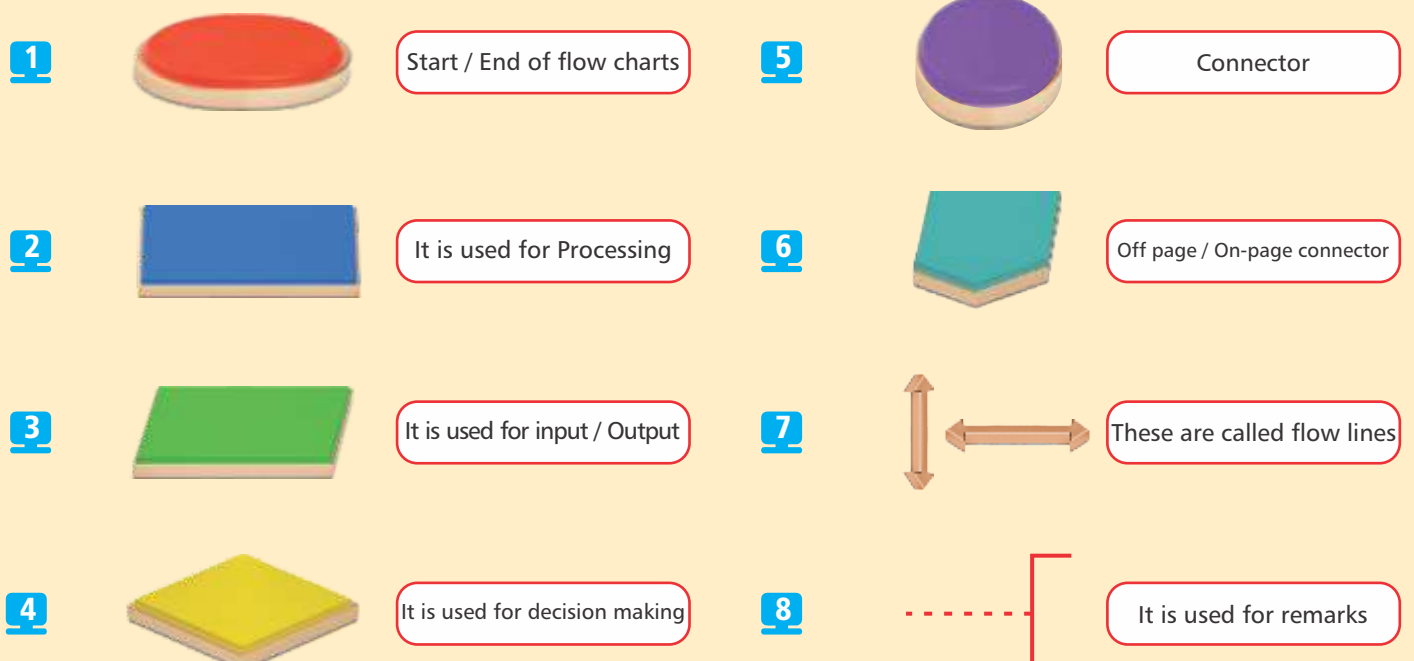

 $\boldsymbol{\mathsf{x}}$ 

 $\sqrt{}$ 

 $\sqrt{}$ 

 $\sqrt{}$ 

 $\overline{\mathsf{x}}$ 

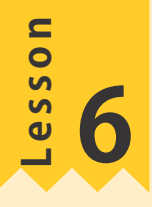

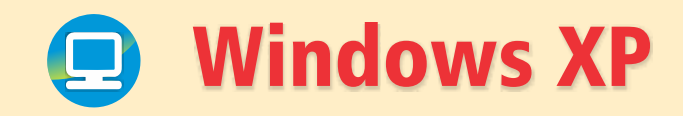

#### LEARNING OUTCOMES

After studying this lesson, students will be able to:

Introduce Windows XP.

Log on Windows XP.

Icons on windows XP desktop.

Steps to change icon.

Windows XP is a reliable operating system that was developed by Microsoft corporation in 2001.

It is much better than DOS (Disk Operating System). It provides better picture quality and resolution.

Windows XP is the operating system that allows computer to perform all activities.

Windows XP includes various versions such as MS Windows 95, Windows 98, Windows 2000, MS Windows XP is very simple, easy in use and commonly used operation system.

Basic Features Of Windows XP ونڈ وزانکس بی(XP)ایک قابل اعت<sub>ا</sub>د آپریٹنگ سسٹم ہے جو2001میں مائیکروسافٹ کار پوریش نے تیار کیاتھا۔ یہ ڈی ادایس(ڈسک آپریٹنگ سسٹم)سے بہترہے۔ یہ بہتر تصویری کوالٹی اورریز ولوشن فراہم کرتاہے۔ ونڈ وزانکس پی(XP) آپریٹنگ سسٹم ہےجو کمپیوٹر کوئمام سر گر میاں سرانجام دینے دیتاہے۔ ونڈوزا <sup>یک</sup>س نی ( XP)مخلّف قسم کے در ژنز( نئی تبدیل شدہ صور تیں) جیسے ایم ایس ونڈوز 5 9، دنڈوز 8 9، دنڈوز 0 0 0 0 پر مشتمل ہو تاہے۔ایم ایس ونڈ وزانکس پی ( X P ) بہت سادہ ،استعمال میں آسان اورعام طور پر استعمال ہونےوالا آ پریشن مسٹم ہے۔

- $Log on Windows Xp$  Desktop
- $\Box$
- $\Box$
- Log off Windows Xp ◻
- 
- Icons Taskbar
	- Search **Districts of the Search** Help

گ آن ووز ا ڈ پ ووز (XP( دى ت: $\overline{\phantom{a}}$ بر<br>آئیکن ڻاسڪ بار  $\Box$ سرچ د پ ے **آف ونڈوز ایکس پی** 

#### Log On Windows XP

When we start a computer system, Windows XP starts immediately If it has this operating system. It shows a Log on screen to Log on to windows XP.

- Enter the password in your system.
- 0 Click on arrow key or press Enter key (on key-board).

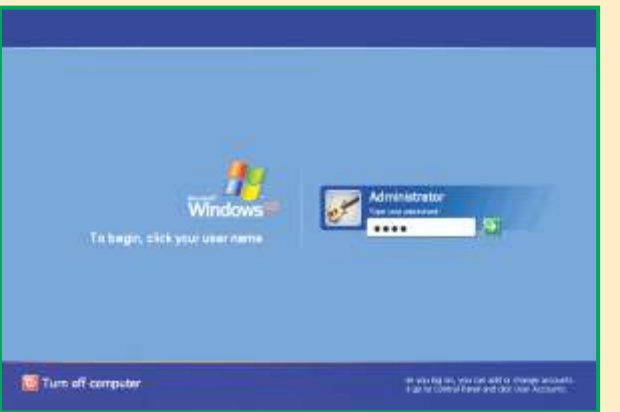

سی کے ایک کمپیوٹر سسٹم کو چلاتے ہیں (U) کے آن ونڈ وزانکس پی : جب ہم ایک کمپیوٹر سسٹم کو چلاتے ہیں ونڈ وزایکس پی فوراً شر وع ہوجاتی ہےاگر بیراس آپر ٹینگ سسٹم کور کھتاہے۔ بیرونڈ وزائکس پی پرلاگ آن ہونے کے لیےلاگ

اپنے سسٹم میں یاسورڈ درج کریں۔

آن سکرین ظاہر کر تاہے۔

ایروکی (تیرکے نشان) پر کلک کریں یاانٹر کی دبائیں ( کی -بورڈیر )

Now if your PC is ready to use then you can see something on the screen. This is called desktop.

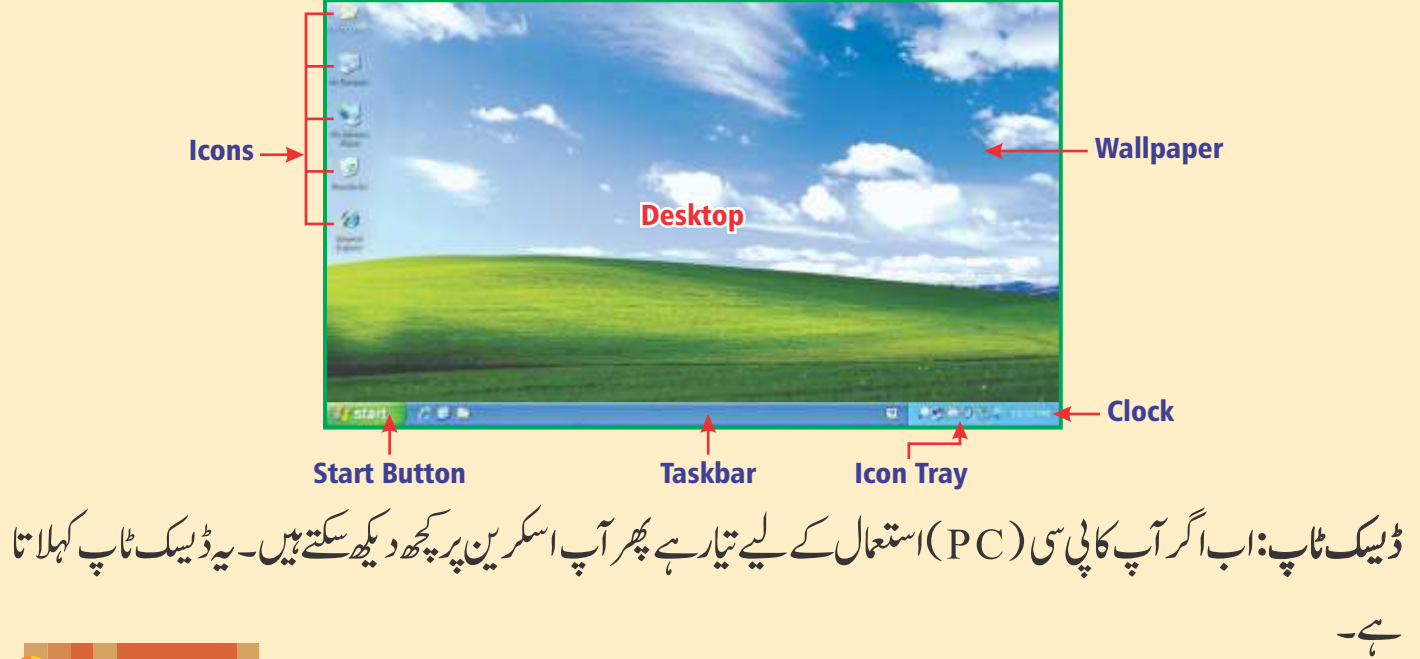

#### **Icons**

Desktop

The small pictures that are being linked to computer's programs are known as icons. They are shown on desktop.

: حچھوٹی تصویریں جو کمپیوٹر کے پر وگر اموں سے جڑےہوتے ہیں آئیکن کہلاتے ہیں۔ یہ کمپیوٹر پر ظاہر ہوتے ہیں۔ My Document

It contains files and folders.

# My Computer

 $\overline{b}$ مائیڈا کومینٹس: یہ فائلیںاور فولڈ رر کھتاہے۔

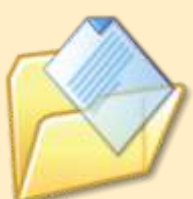

 $\overline{\phantom{a}}$ آئیکن:

The icon "My Computer" accesses drives, printers, control panel etc. It shows the content of a computer. It contains contents as:

 $\overline{\phantom{a}}$ 

 $\mathbf \Omega$  $\Box$  Floppy (A:)

 $Local Disk(C.)$   $Q$   $DVD/CD-RW$  Drive (F:)

 $\overline{\phantom{a}}$ مائی کمپیوٹر:آئیکنcomputer را سے در، پر نٹر ز، کنٹر ول پینل وغیر ہ پرر سائی دیتاہے۔ یہ کمپیوٹر کامواد ظاہر کر تاہے۔ ہے مواد پر مشتمل ہو تاہے جیسے:<br>**□** لو کل ڈسک(C)

My Network Places

In the Microsoft Windows Operating System, "My Network Places" is the network browser feature in windows explorer from Windows XP.

 $\Box$ 

О

(A)

مائی نبیٹ درک پلیسز: مسلمائنگیر وسافٹ ونڈ ولآ پر ٹینگ سسٹم میںNy Network Placesدنڈ وزائکس پی $\mu$ (XP)سے  $\overline{\phantom{a}}$ ونڈوزایکسپلورر میں نیٹ درک بر اؤزر فیچر (خصوصیت) ہے۔

 $\mathbf{F}$  ڈی دی ڈی $\mathcal{C}$  تی ڈی - آرڈ بلیوڈرا سَمِع

#### Recycle Bin

The dustbin of the computer is known as "Recycle Bin". When a file is sent to recycle bin it is temporarily deleted. This file stored in recycle bin. If we want to restore it and check again, we can do so. However, by Emptying the Recycle Bin, files can be deleted permanently.

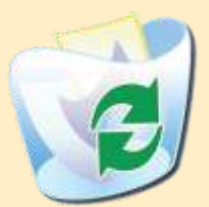

ری سائیکل بن: کمپیوٹر کی ردی کی ٹوکر کSecycle Bin کے طور پر جانی جاتی ہے۔جب ایک فائل ری سائیکل بن کو بھیجی جاتی ہے یہ عارضی طور پر ڈیلیٹ (ختم)ہوجاتی ہے۔ یہ فائل ری سائیکل بن میں ذخیر ہ ہوجاتی ہے۔اگر ہم اس فائل کواستعال میں واپس لانااور دو بارہ چیک کرناچاہتے ہیں ہم ایساکر سکتے ہیں۔ تاہم ری سائیکل بن خالی کرنے سے فائلیں ہمیشہ کے لیے ڈیلیٹ(ختم)ہوسکتی ہیں۔

#### Internet Explorer

Internet Explorer is a web browser. It enables us to access the text, images, video, music, games and other types of information on the internet. Like:

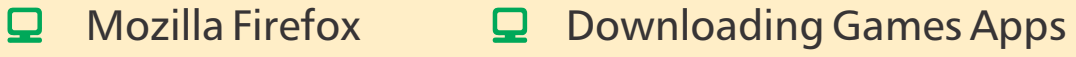

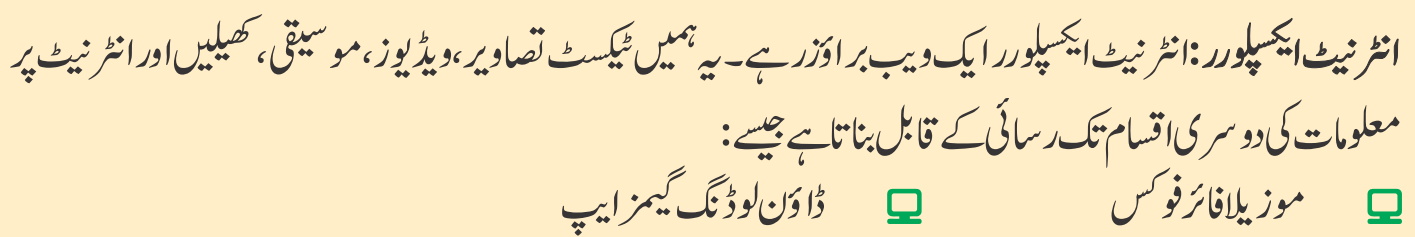

#### Control Panel

Control Panel is used to change settings and customize the functionality of your computer.

کنٹر ول پینل:کنٹر ول پینل تر تیب تبدیل کرنےاور آپ کے کمپیوٹر کی تر تیب اوراپنی مرضی کے فعالیت کو تبدیل کرنے کے لیےاستعال کیاجاتاہے۔

#### Taskbar

At the bottom of the desktop screen there is a bar on which start button and other buttons are exist. This bar is called task bar. A quick help can be obtained from this taskbar.

*Fa* start

ٹاسک بار :ڈ بیک ٹاپ اسکرین کے نچلے حصے میں ایک بارہو تی ہے جس پراسٹارٹ بٹن(Start button)اور دو سرے بٹن موجو دہوتے ہیں۔ یہ بار ٹاسک بار کہلاتی ہے۔اسٹاسک بارسے فوری مد دحاصل کی جاسکتی ہے۔

#### Search

It is the built-in feature of Windows XP. It also has abilities to find photos, music, videos, documents, file and folders on your computer. You can search for files right from windows start menu on start screen.

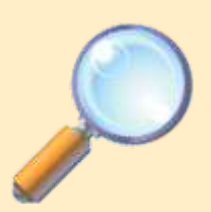

**3 9** 4:37 PM

اسرچ( تلاش کرنا): پ<sub>ی</sub>رونڈوزانیکس پی میں موجود خصوصیت ہے۔پہ آپ کے کمپیوٹر پر تصویریں، موسیقی، وڈیو،  $\overline{a}$ دستاویزات،فائلاور فولڈ ر <sup>م</sup>نلاش کرنے کی صلاحیت رکھتاہے۔ آپ اسٹارٹ اسکرین پراسٹارٹ مینیوے فائلوں کے لیے اسر چ ک<u>ر سکتے ہیں</u>۔

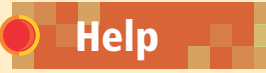

It is also built-in feature of Windows XP. It displays help in all topics and files. It is also displays help topics for "Active applications".

You can choose Help option from windows start menu.

مدد: سے بھی دنڈ وزایکس پی میں پہلے سے موجو دخصوصیت ہے۔پیرسب موضوعات اور فا کلوں میں مد دکر تاہے۔پیرایکٹیو ۔ یہ تعلیم ہے۔<br>اپلیکیشنز کے لیےامد ادی موضوعات بھی خلاہر کر تاہے۔ ֓<u>֓</u>׀֝  $\overline{a}$ آپ ونڈ وزاسٹارٹ مینیو(فہرست)سے مد دے آپشن کاانتخاب کرسکتے ہیں۔

#### Log Off Windows XP

Follow the given steps to log off your computer:

- Click on "Start Button" on the taskbar. 1
- Click on "Turn Off Computer". 2
- There will be appear a dialog box. Choose "Turn Off" from the list. 3
- Wait from the computer to fully shut down. 4

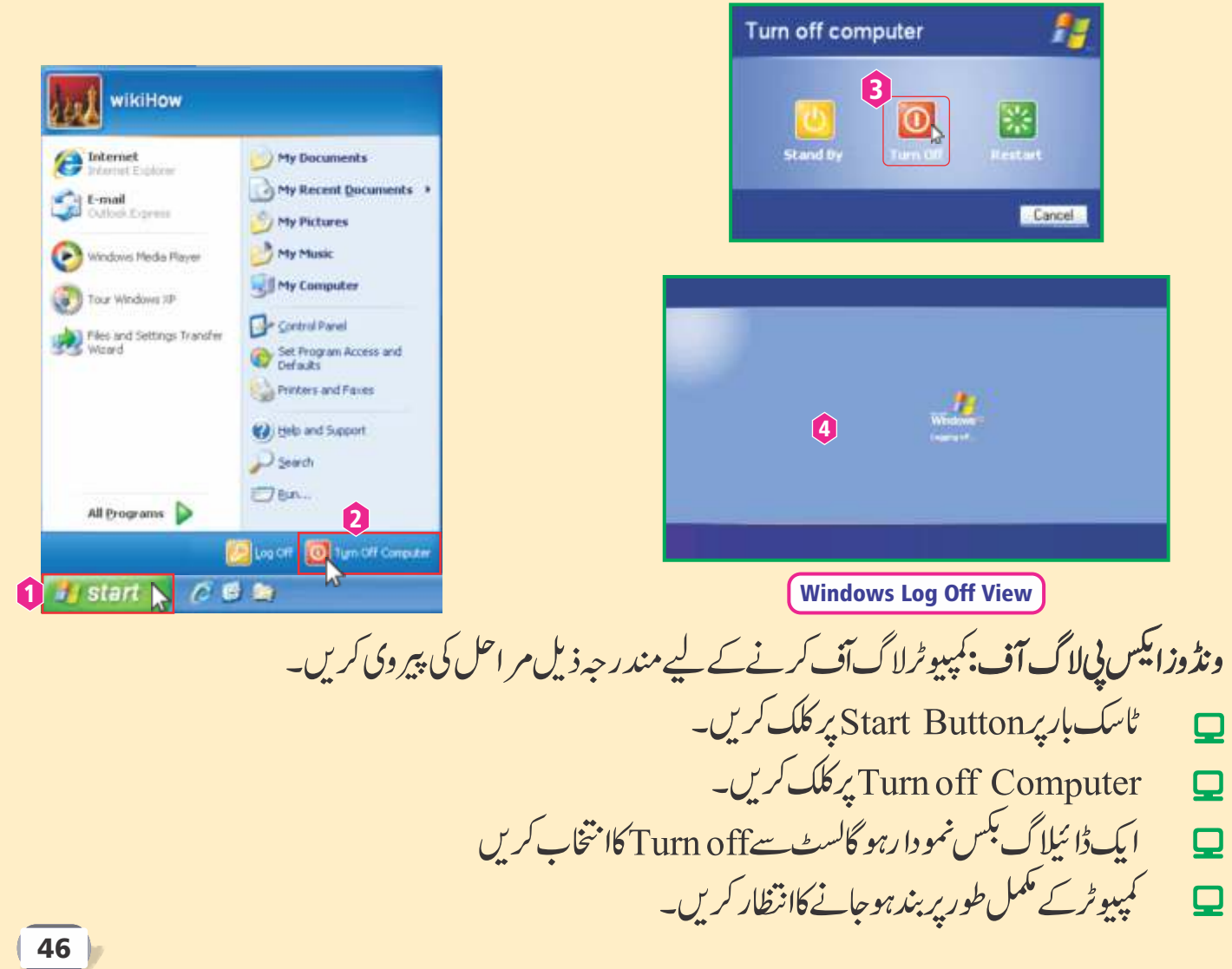

#### Using Or Changing Some Icons

#### Steps To Start A Program

- Click on the "Start Button" and then point to "All Programs" option.  $\boldsymbol{\mathsf{Q}}$
- $\Box$ Select the program you desired to run.
- $\Box$ Click on the program icon or menu.

Once the selected program starts a small icon appears on the taskbar. For Example: Follow the given steps to start MS Word program.

- Click on the "Start Button". 1
- Go to "All Program" menu list. 2
- Click on "Microsoft Office". 3
- Click on the "Microsoft Office Word". 4

ایک پروگرام شروع کرنے کے مراحل: Start Button پر کلک کریںاور پھر آگ پرو کرام کاامتخاب کریں۔  $\overline{\phantom{a}}$ یروگرام کاانتخاب کریں۔<br>پروگرام کاانتخاب کریں۔  $\overline{\phantom{a}}$ ایک بارجب منتخب پر و گر ام شر وع ہوجا تاہےایک چھوٹا آئیکن (تصویر) ٹاسک بار پر نمودا رہوجاتی ہے۔ مثال کے طور پر:ایم ایس ورڈ پر و گر ام کونٹر وع کرنے کے لیے دینے گئے مر احل کی پیر وی کریں۔

۔ Start Button پر کلک کریں۔ 1

<u>پ</u>چھ آئيکن کواستعال کرناياتېدىل کرنا

 $\overline{\phantom{a}}$ 

47

- $\overline{a}$ مینیوکی فہرست All Program پر جائیں۔ 2
	- Microsoft Office پر کلک کریں۔ 3
- Microsoft Office word پر کلک کریں۔ 4

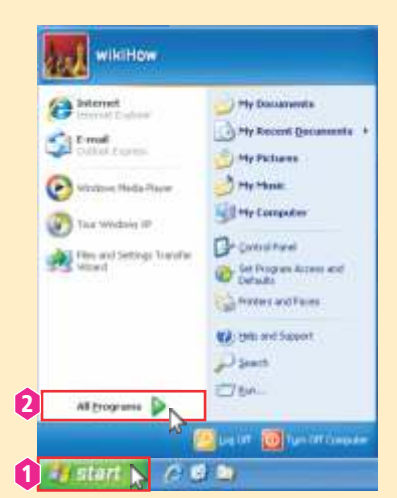

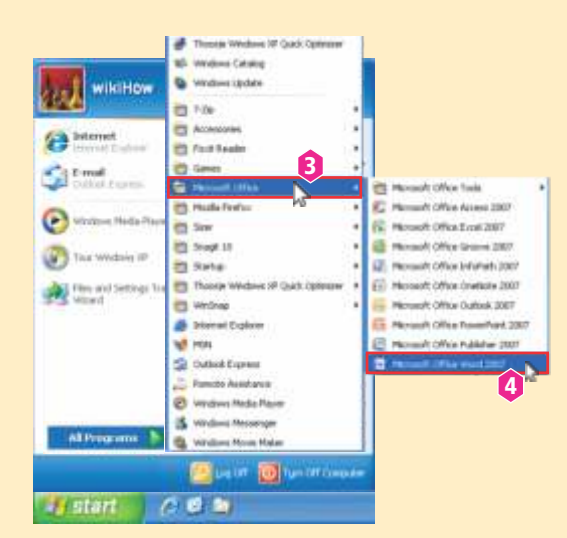

#### Steps To Change Desktop Background

To change the background of Windows XP desktop, follow these steps:

- "Right click" on the desktop by using mouse. 1
- Click on "Properties". 2
- In display properties window, click on "Desktop" tab. 3
- Choose a background as "Bliss". 4
- Click on "Apply". 5
- Then click "OK" button. 6

ڈ بیک ٹاپ بیک گراؤنڈ( پس منظر) تبدیل کرنے کے مراحل:دنڈ دزائیس پی( windows\_XP )ڈیسک ٹاپ کے پس منظر کو تبدیل کرنے کے لیےان مراحل کی پیروکی کریں۔ ماؤس استعمال کرتے ہوئےڈیسک ٹاپ پر دایاں بٹن دبائیں 0 Properties پر کلک کریں۔ 2 **Display Properties**  $|2|$   $\times$ ڈ سلے پر وپر ٹیزونڈ ویٹن ڈیبک ٹاپ ٹیپ پر کلک کریں۔ 3 Desktop Screen Saver Appearance Settings 3 ا یک پس منظر منتخب کریں جیسے Bliss 4 Apply پر کلگ کریں۔ 6 پھر Ok بڻن پر کلک کريں۔ 5 Arrange Icons By Background: Refresh triws\_Winows\_Vista\_1280x800 Browse. Pade Views\_Winows\_Vista\_1440x900 Right click ws\_Winows\_Vista\_1680x1050 Position: Paste Shortcut Tilws Winows Vista 1920x1200 Stretch on Desktop Graphics Properties... Zanglec 4 Graphics Options  $\mathbf{0} \triangleright$ Customize Desktop. New 6 5 **Properties**  $OK$ Cancel 2

### Screen Saver

A moving picture or pattern that appears on the screen if we do not move the mouse for some time. This is known as screen saver.

اسکرین سیور: ایک حرکت کرتی ہوئی تصویر پا پیٹرنا گرہم کچھ وقت کے لیےماؤں کوحر کت نہیں دینے تواسکرین پر نمودار ہو تاہے۔ یہ اسکرین سیورکے طور پر جاناجا تاہے۔

#### Steps To Change Screen Saver

To change the screen saver of Windows XP desktop, follow these steps: "Right click" on the desktop by using mouse.

- 1 2
- Click on "Properties".
- Click on the "Screen Saver" tab in the display properties window. 3
- Now select a desired screen saver from drop down list of screen savers. 4
- Set the waiting time. After this period screen saver will appear if mouse is inactive state. 5
- 6 Click on the "Apply".
- 7 Then "OK" button.

**Display Properties** 

اسکرین سیور کو تبدیل کرنے کے مراحل:ونڈ وز ایکس پی کے ڈیبک ٹاپ کے اسکرین سیور کو تبدیل کرنے کے لیے ان اقدامات کی پیر وی کریں۔

- ماؤس استعمال کرتے ہوئےڈیپک ٹاپ پر دایاں بٹن دبائیں۔ 0
	- ۔ Properties یر کلک کریں۔ 2
- ڈس بلے پر وپر ٹیزونڈومیںScreen Saver ٹیپ پر کلک کریں۔ 8
- اب اسکرین سیور کی ڈراپ ڈاؤن لسٹ میں سے مطلوبہ اسکرین سیور منتخب کریں۔ 4
- انتظار کاوفت مقرر کریں۔اس وقت کے بعد اگرماؤس غیر متحرک ہو گاتواسکرین سیور نمو دارہوجائے گا۔ 5

1

- $\mathcal{L}$ یرکلگ کریں۔ 6
- پھر Okے کریں۔  $\boldsymbol{a}$

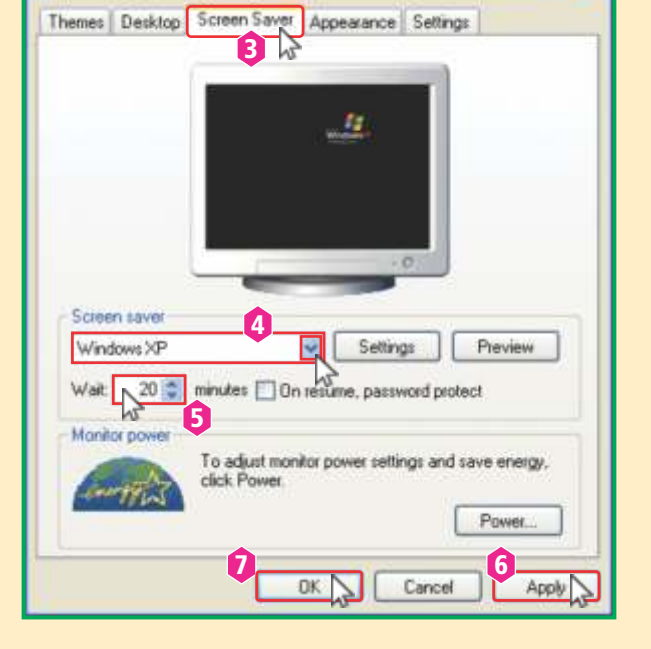

Arrange Icons By Refresh Paste Right click Paste Shortcut on Desktop Graphics Properties... Graphics Options New Properties 2

#### Steps To Open Saved File

- Click on "Start Button". 1
- Select the "Document" option. 2
- Select the document you want to open, by clicking on it. 3

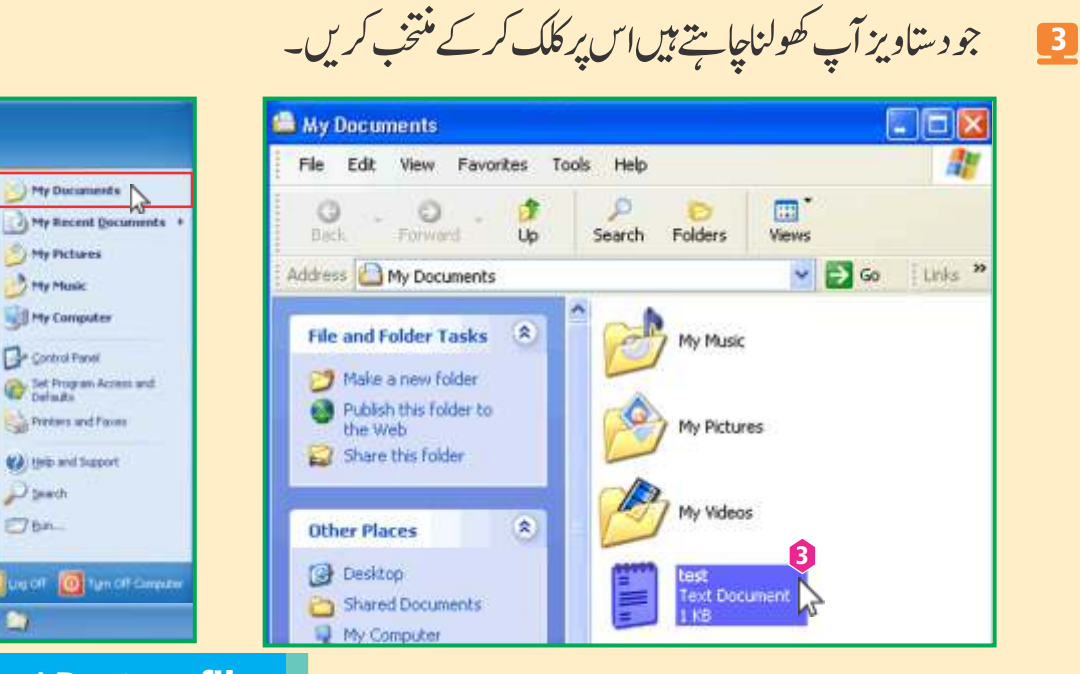

محفوظ کی گئی فائل کو کھولنے کے مر احل:

0

2

۔ Start Button پر کلک کریں۔

Documents آبش کاانتخاب کریں۔

### Steps To Copy / Paste a file

2

My Ducaments

**J My Recent Docu** 

**ty Pictures** 

**Hay Massie Il My Computer** 

**Control Panel** 

Tel Program Accent and

**Preters and Forms** 

(2) telp and Support **Blanch** 

This.

wikiHow

<sup>a</sup> Internet

**Sale Email** 

Windows Media Flayer

The and Settings Transfer

**W** Tour Wednes JP

 $1$  if start  $\sim$   $e$  is a

All Programs

- "Right click" the file that is to copy/paste. 1
- A context menu will open on which there are many options. Click "Copy" option. 2
- Now open the folder where you want to copy or paste the file. When you "Right click" the mouse, there will be an option of paste. Click on this, you can  $copy /$  paste your desired file. 3

ا یک فائل کایی / پیس*ٹ کرنے کے* اقدامات: فائل پر دا یاں بٹن د بائیں جسے کا پی / پیسٹ کرناہے۔ 0

- ا یک متعلقہ فہرست نمودارہو گی جس پر بہت سے اُپشنز ہوں گے۔Copy آپشن پر کلک کریں۔ 2
- اب فولڈ رکوکھولیں جہاں آپ فائل کور کھنا(چسپاں) کرناچاہتے ہیں۔جب آپ ماؤس پر Right click کرتے 8

بیں۔وہاں چسپاں کرنے کے لیےPaste کا آ<sup>پش</sup>ن ہو گا۔اس پر کلک کرکے آپ اپنی مطلوبہ فائل کوکایی / بیبیٹ کرسکتے ہیں۔

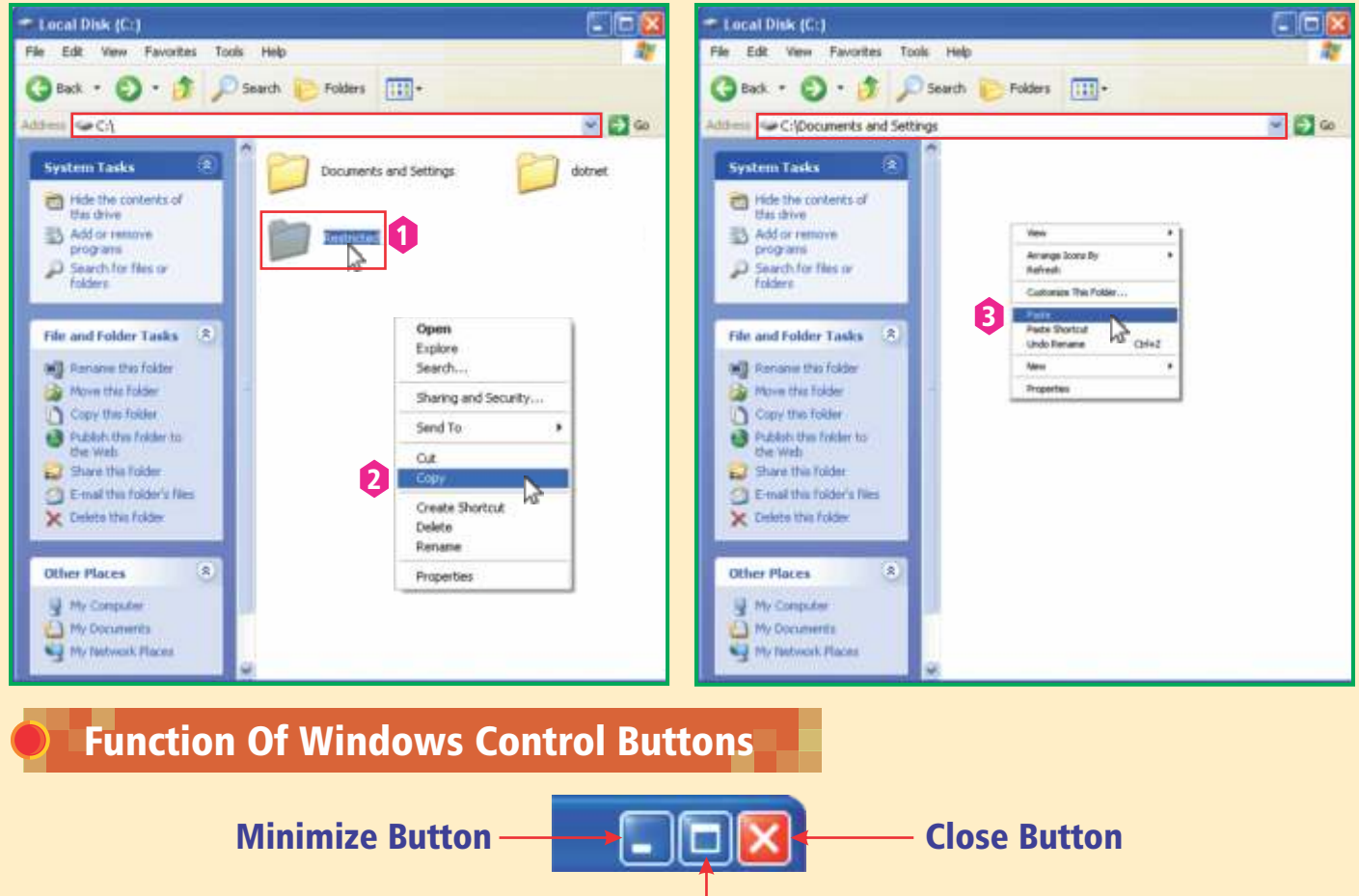

#### Maximize Button

- By clicking this button  $\boxtimes$ , we can close the Windows XP. ₽.
- By clicking this button  $\blacksquare$ , we can resize or maximize the window size  $\Box$ up to full screen.
- By clicking this button  $\blacksquare$ , we can minimize the Windows XP. It can □ again show on the desktop by clicking the file icon on the taskbar.

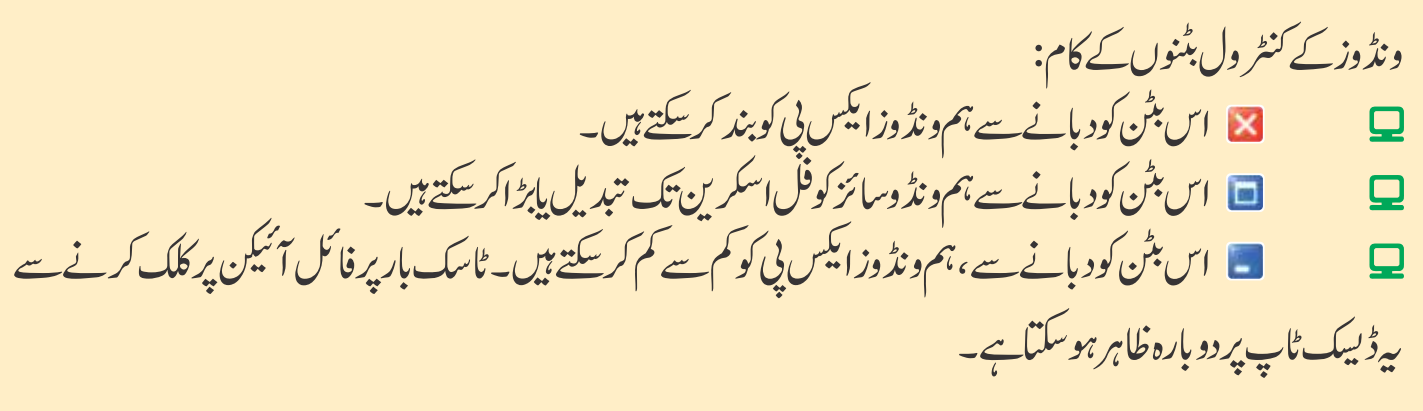

**<b>Exercise** 

### **Answer the following questions.**

#### 1. **Define Windows Xp.**

#### Ans:

Windows XP is a reliable operating system that was developed by Microsoft corporation in 2001.

2. **Write the step to Log on in start menu.**

#### Ans:

When we start a computer system, Windows XP starts immediately. If it has this operating system. It shows a Log on screen to Log on to windows XP.

- Enter the password in your system
- Click on arrow key or press Enter Key (on Key-board)

#### 3. **What is a screen saver?**

#### Ans:

A moving picture or pattern that appears on the screen. If we do not move the mouse for some time. This is known as screen saver.

4. **Write the steps to copy a file.**

#### Ans:

 $\Box$  "Right click" theMenu will open on which there are many options. Click "Copy" option.  $\Box$  Now open the folder where you want to copy or paste the file. When you "Right click"  $\Box$  the mouse, there will be an option of paste. click on this, you can copy/paste your desired file.

#### 5. **What is a wallpaper?**

### Ans:

Wallpaper is the background picture or graphics appears on the desktop.

#### 6. **How can you change desktop background?**

#### Ans:

To change the background of Windows XP desktop, follow these steps:

- "Right click" on the desktop by using mouse.  $\mathbf{u}$
- <sup>2</sup> Click on "Properties".
- <sup>3</sup> In display properties window, click on "Desktop" tab.
- <sup>4</sup> Choose a background as "Bliss".
- **E** Click on "Apply".
- <sup>6</sup> Then click "OK" button.

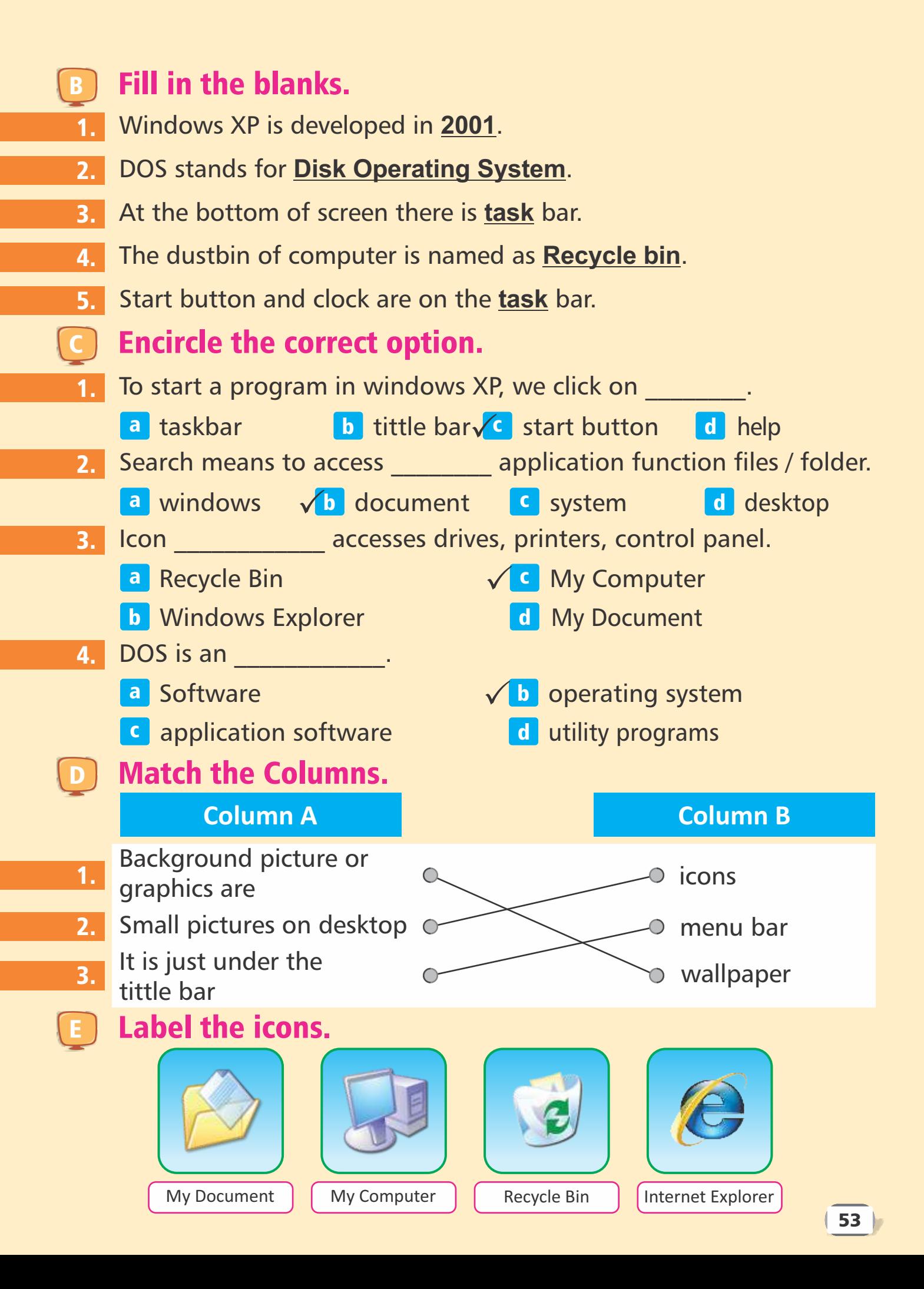

#### **L<sup>e</sup>7 sson**Introduction To Software & Microsoft Word 2010

#### LEARNING OUTCOMES

After studying this lesson, students will be able to:

- Know about word processor.
- know about softwares.
- Start MS Word.
- Learn components of MS Word 2010.
- $\Box$  Format the text of MS Word 2010.

#### **Software**

A set of instructions given to the computer to solve a particular problem or to perform a specific task is called software.

Software tells the computer "What to do and how to do"?

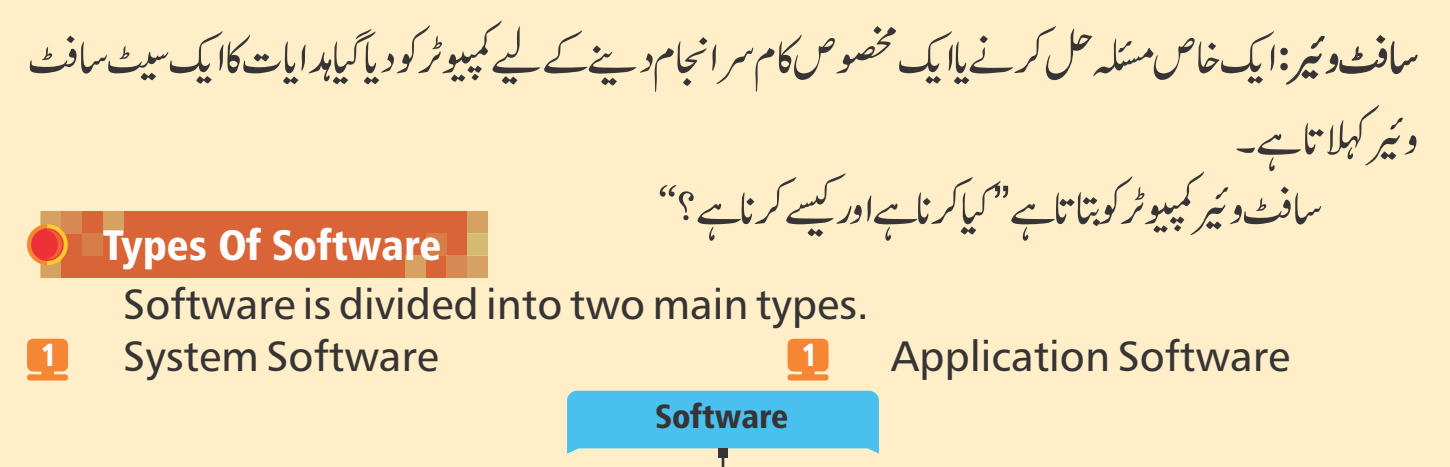

System Software **Application Software** سافٹ وئیر کی اقسام:سافٹ وئیر کودو بنیادی اقسام میں نفسیم کیاجاتاہے۔<br>1 سیسٹم سافٹ وئیر 

#### System Software

System software is a software used to control all activities within a computer system.

The Microsoft Windows Operating System (OS) is an example of system software.

سسٹم سافٹ وئیر:سسٹم سافٹ وئیر ایک سافٹ وئیر ہے جوایک کمپیوٹر سسٹم کے اندر تمام سر گرمیوں کو کنٹر ول کرنے کے لیےاستعال ہو تاہے۔

مائیکروسافٹ دنڈ دز آپریٹنگ سسٹم(OS)سسٹم سافٹ دئیر کیا ایک مثال ہے۔

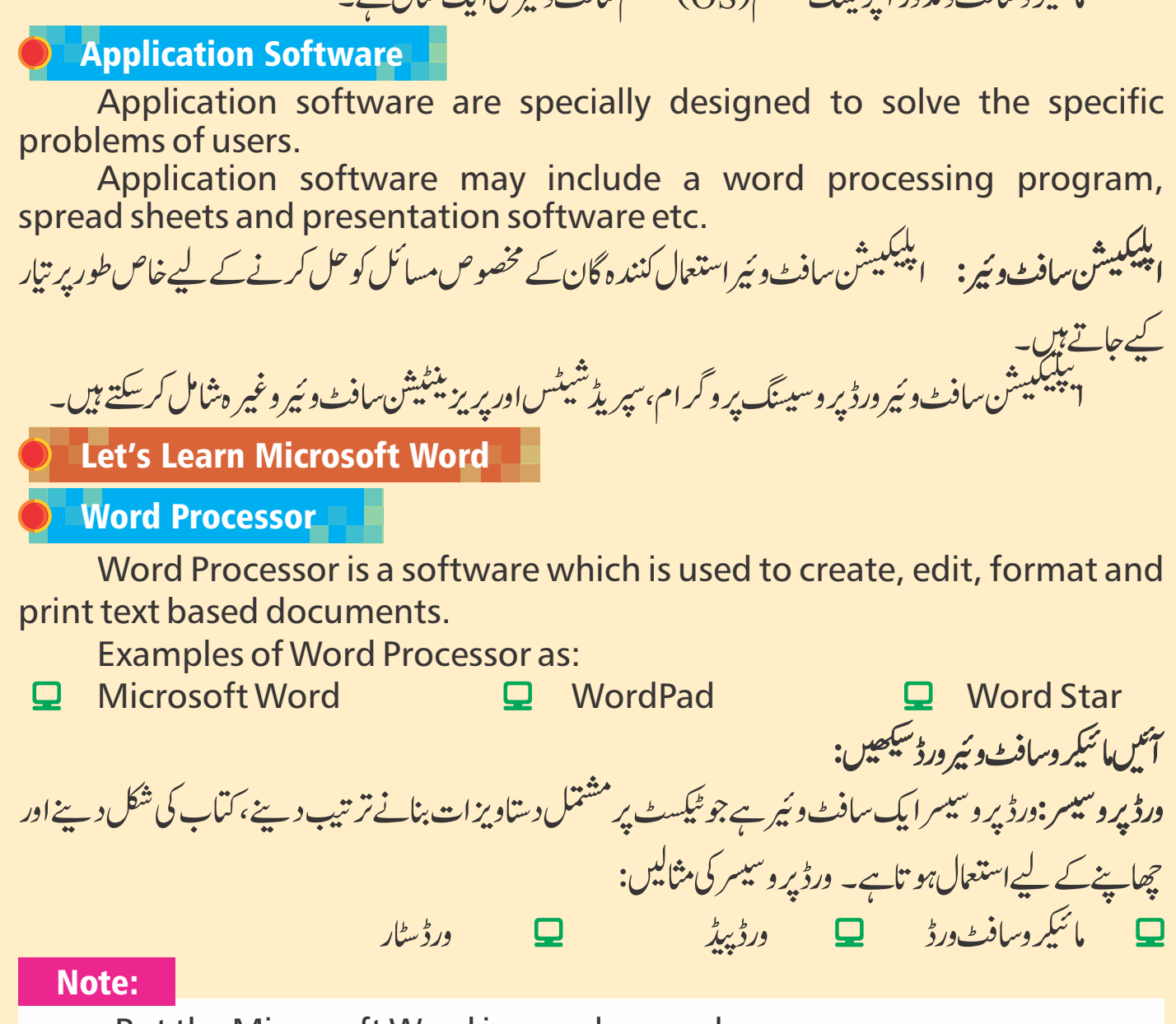

But the Microsoft Word is popular word processor.

#### Microsoft Word

Microsoft Word is part of the Microsoft Office. It is an application software.

Its main function is for producing documents that includes text, graphics, table, clip art etc.

یں۔<br>مائیکروسافٹ درڈ نبائیکروسافٹ درڈمائیکروسافٹ آفس کا حصہ ہے۔بیہا یک ایپلیکییشن سافٹ دئیر ہے۔ اس کااہم فعل د ستاویز ات بنانا ہے جو ٹیکسٹ، گر افتحس، ٹیبل، کلپ آرٹ وغیر ہ پر مشتمل ہو تاہے۔

ٹوٹ: کیکن مائیکر وسافٹ درڈ مقبول درڈ پر وسیسر ہے۔

#### How To Start MS Word 2010

- 1 Click the "Start button" to open the "Start menu".
- 2 Choose "All Program" from start menu.
- 3 Choose "Microsoft Office" and click it.
- 4 Now click on "Microsoft Word".

ایم ایس درڈ 2010 کوکیسے شر وع کرتے ہیں: Start Menu کو کھولنے کے لیے Start button پر کلک کریں۔ 0

4

- اسٹارٹ مینو(فہرست)سےAll Program کاانتخاب کریں۔ 2
	- Microsoft Office کاانتخاب کریں اوراس پر کلک کریں۔ 3

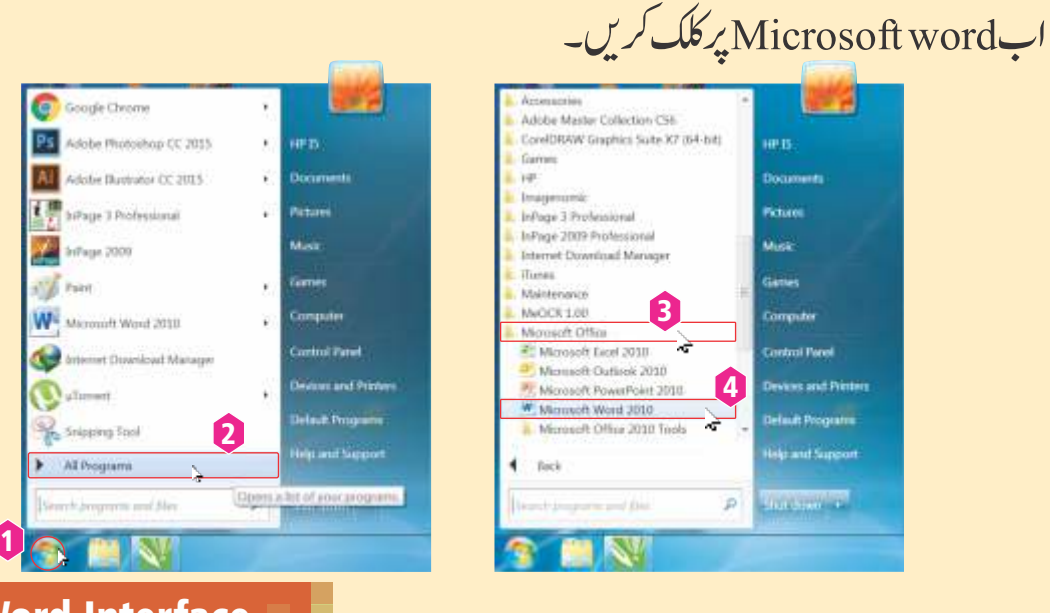

The MS Word Interface

**Quick Access Toolbar Menu Bar Title Bar Ribbon Mindow Control Buttons** Menu Bar Title Bar **TOR** DRESSE -31 - A' A' Ae' 号 III-III-V2- 读读 | K' \* 31 | K | Authority Authority Authority A B / U · → x, x · A · A · A · ■ ■ ■ · 15 · A · Ruler Status Bar Horizontal Scroll Bar Zoom Slider Vertical Scroll Bar Title Bar

It is the top of word windows screen. It displays file's name and has control buttons on it.

یہ ورڈ ونڈ وزاسکرین کے سب سےاوپر ہو تاہے۔ بیہ فائل کانام ظاہر کر تاہےاور کنٹر ول بٹن رکھتاہے۔ 网にっていま Document1 - Microsoft Word Menu Bar And Drop Down Menu Menu Bar displays menus like: File, Home, Insert, Page Layout, etc. مینو(فہرست)بارادرڈراپ ڈاؤن مینو: سمینوبارفہرستیں ظاہر کر تاہے جیسے فائل،ہوم،ان سر ٹ، پیچ لے آؤٹ وغیر ہ۔  $\circ$   $\circ$ File Home Insert Page Layout References Mailings Review View Quick Access Toolbar At the left corner of title bar there is Quick Access Toolbar. It is used to open documents and save them.  $|W| = 9.5$ ٹائٹلبارکے بائیں کونے پر کوئک ایکسیس ٹول بارہوتی ہے۔ بیردستاویزات کوکھولنے اور محفوظ کرنے كو<sup>ى</sup>ك ايكسى<sub>تىل</sub> تول بار: کے لیےاستعال ہوتی ہے۔ Status Bar It is at the bottom of word windows. Page: 1 of 1 | Words: 0 | English (U.S.) |  $\begin{array}{c}\n\boxed{1}\n\end{array}$ ۔ یہ درڈونڈوز کے بیند بے برہے۔ Scroll Bar Scroll Bar is used to reach to the more documents up and down, right and left. The word document window has two scroll bars. Vertical Scroll Bar Horizontal Scroll Bar Vertical Scroll Bar Horizontal Scroll Bar <mark>=</mark> اسکرول بار:اسکرول بارا وپر اور <u>نیح</u>ی،دائیں اور بائیں مزیدِ دستاویزات تک پہنچنے کے لیےاستعال ہوتی ہے۔ورڈڈا کومینٹ ونڈ ودواسکر ول بارر تھتی ہے۔ افقى سكره ل ل ا *افغى اسلر و*ل بار مستقىمات المسلسلة المسلسلة المسلسلة المسلسلة المسلسلة المسلسلة المسلسلة المسلسلة المسلسلة

57

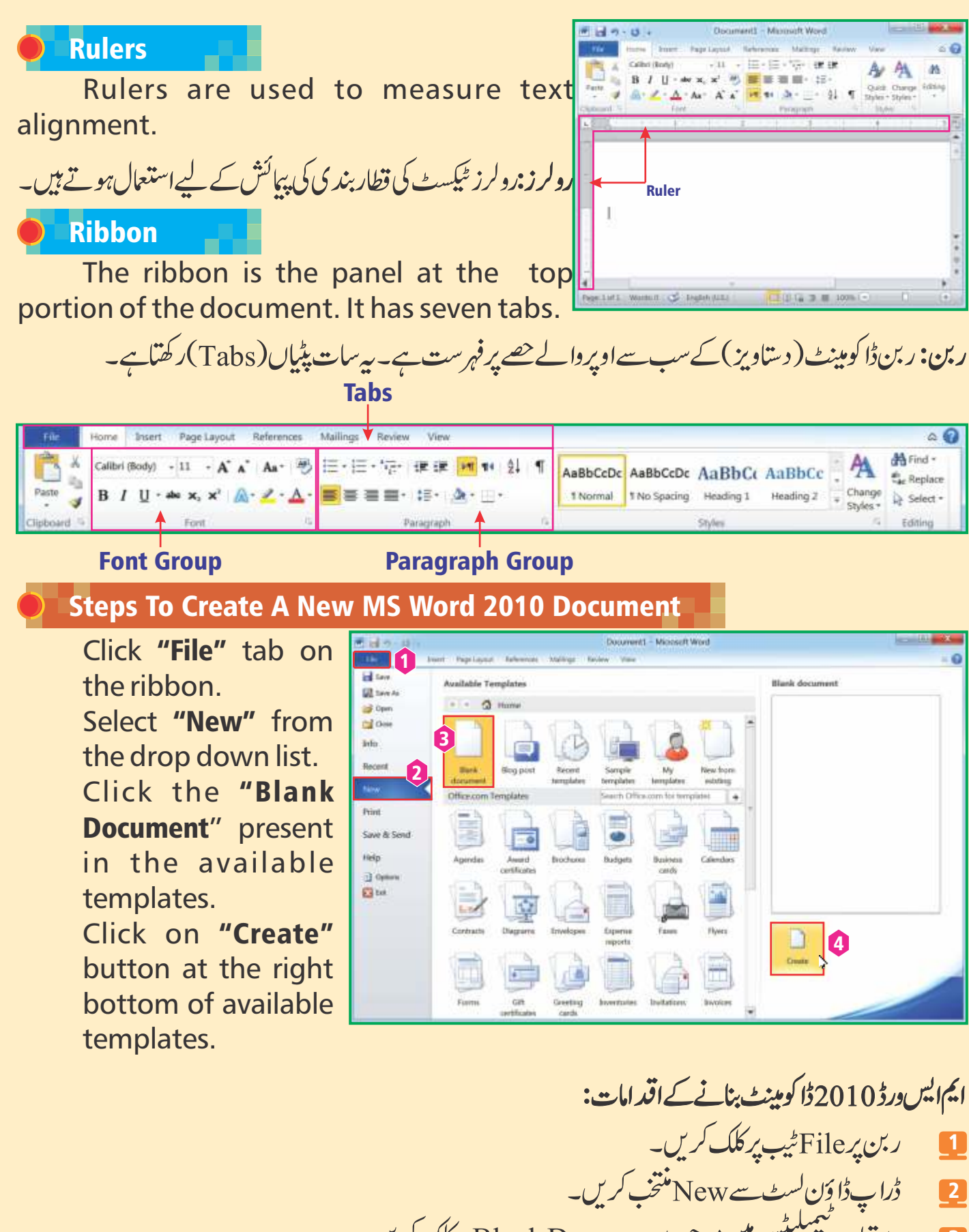

- 9  $\frac{1}{2}$ د ستیاب ٹیمپلیٹس میں موجو Blank Document پر کلک کریں۔
	- 4 د سنیاب مسینیٹس کی توجودBiank Documen پر کلک کریں۔<br>دستیاب کیمیلیٹس کے دائیں پینیدے پر Create بٹن پر کلک کریں۔  $\frac{1}{2}$

#### To Format Text In MS Word 2010 Document

Format stands for changing the font style of letters or numbers. We can change and choose many different fonts like Combria, Calibri, Courier New, Algerian etc in MS word 2010 in Font group. First select the text and then format it.

ایم ایس ورڈ 0 1 0 2ڈا کومینٹ میں ٹیکسٹ کوتر تیپ دینے کے لیے:فار میٹ حروف پااعد ادکافونٹ سائز تبدیل کرنے کی  $\int$ نما ئند کی کر تاہے۔ہم بہت سے مخلف فونٹ جیسے کیمبر پا،کیلیر کی،کور بیرُنیو،الجیرین وغیر ہ کوایم ایس ورڈ میں فونٹ گروپ میں تبدیل اور منتخب کرسکتے ہیں۔سب سے پہلے ٹیکسٹ کاانتخاب کریں اور پھراسے ترتیب دیں۔

#### Steps To Select Text In MS Word 2010 Document

Bring the mouse cursor from where you want to select the text.

0

- Pressing the left 0 button of mouse and keeping and dragging mouse over the text you desire to select.
- Q Release the button of mouse and finish selecting the text.

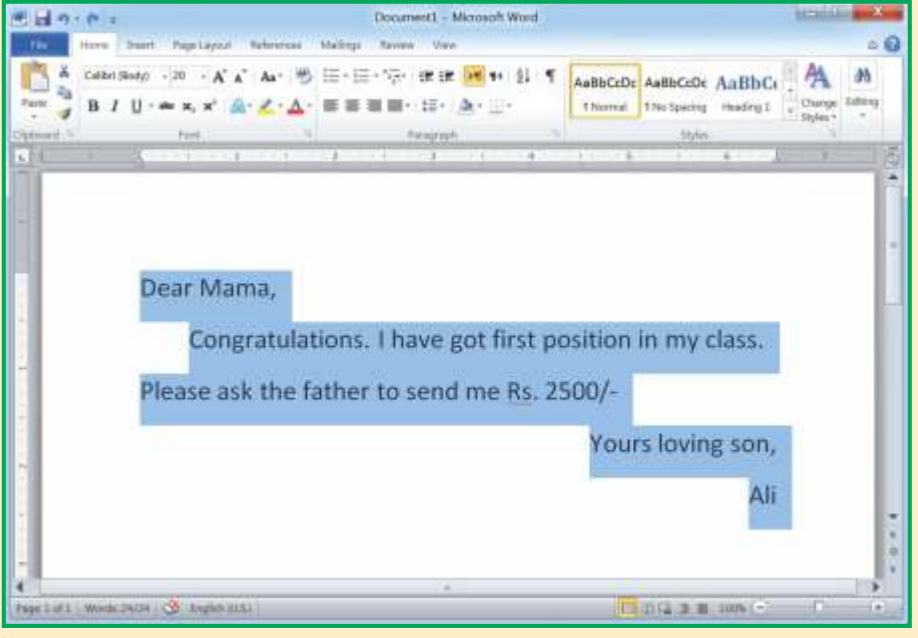

ایم ایس درڈ 2010ڈا کومینٹ میں ٹیکسٹ منتخب کرنے کے اقدامات:

جہاں سے آپ ٹیکسٹ منتخب کرناچاہتے ہیں وہاں ماؤس کا تیر کانشان لائیں۔  $\Box$ 

 د ہیں ۔<br>ماؤس کابایاں بٹن دباتے ہوئےاور جو ٹیکسٹ آپ منتخب کرناچاہتے ہیں اس پرماؤس رکھیں اور کھنیچیں  $\Box$ ماؤس کے بٹن کو چھوڑیں اور ٹیکسٹ کومنتخب کرناختم کریں۔  $\Box$ 

Steps To Change The Font Style And Font Size In MS Word 2010 Document

- Click "Home" tab on the ribbon. 1
- Click on  $\nabla$  arrow of fonts to change the font from the list. 2
- Click on the desired font as "Cambria", then see the text. 3

## ایم ایس ورڈ ڈا کومینٹ میں فونٹ اسٹائل اور فونٹ سائز تیدیل کرنے کے اقد امات:

ر بن یرHome ٹیپ د پائیں۔ 0

3

فہرست سے فونٹ تبدیل کرنے کے لیے [۳] فونٹ کے تیر کے نشان کودیائیں 2

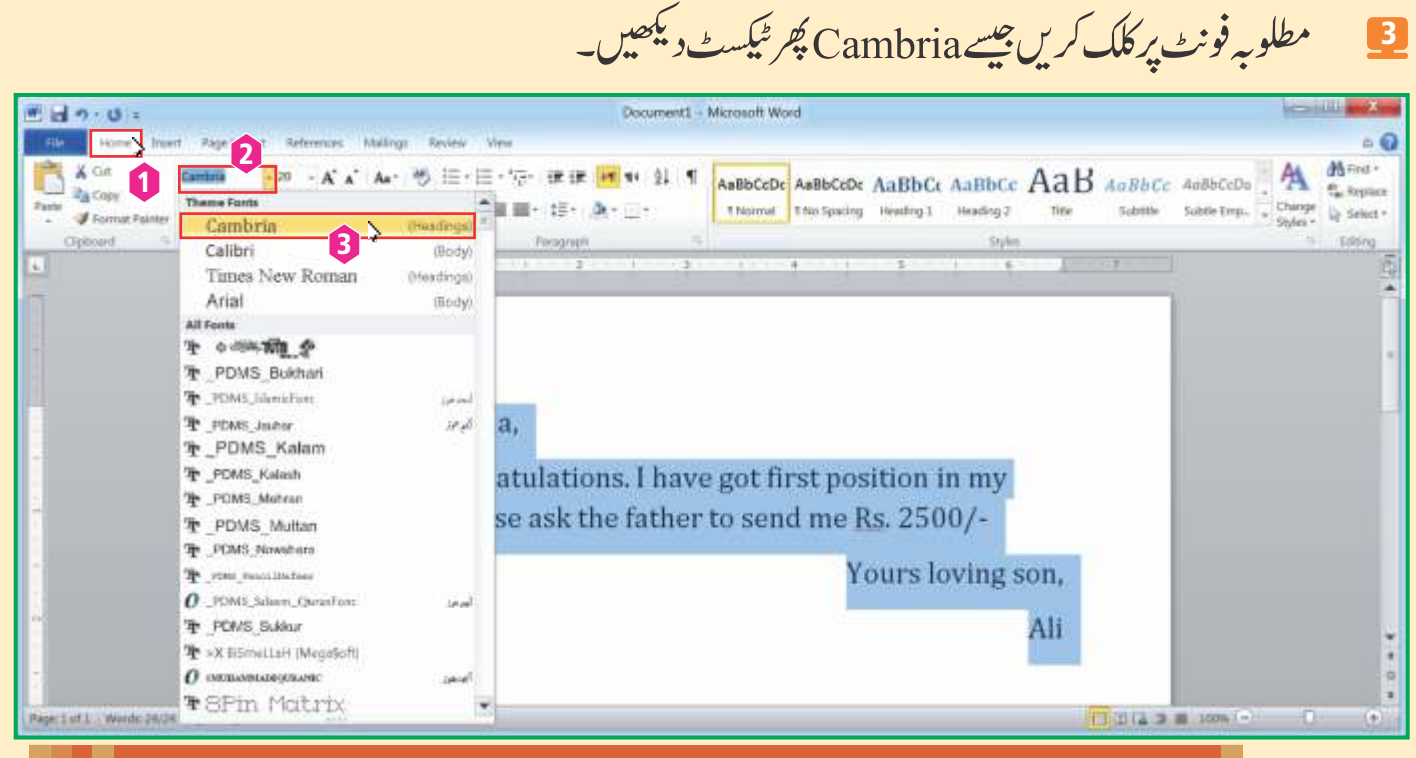

#### Steps To Change The Font Colour In MS Word 2010 Document

We can change text font colours as:

- Click  $\Delta \Gamma$  arrow for looking font colour list. 1
- Click the colour  $\blacksquare$  that you want to select. 2

## ایم ایس ورڈ 2010ڈا کومینٹ میں فونٹ کارنگ تبدیل کرنے کے اقدامات:

ہم ٹیکسٹ کے فونٹ کارنگ تبدیل کرسکتے ہیں جیسے :

- فونٹ کے رنگوں کی لسٹ دیکھنے کے لیے تیر کے نشان کودیائیں۔ 1
	- ر نگ پر کلک کریںجو آپ منتخب کر ناچاہتے ہیں۔  $\lfloor 2 \rfloor$

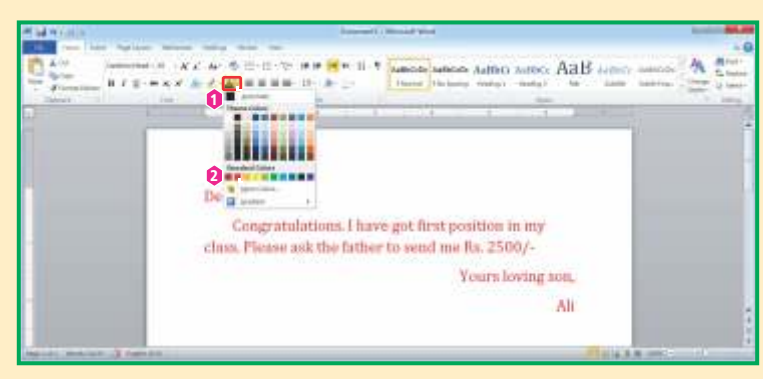

#### Steps To Save Documents In MS Word 2010 Document

When we complete our document, it must be saved as follows:

- Click "File" tab on the ribbon. 1
- Choose "Save" option from the drop down list or click on save  $\blacksquare$  icon from toolbar. 2
- Write name of the document / file as "Ali" in the file name box. 3
- Click "Save" button provided on the bottom. 4

If you are not satisfied and want to change more, then click "Cancel" and edit the document. At the last save the document.

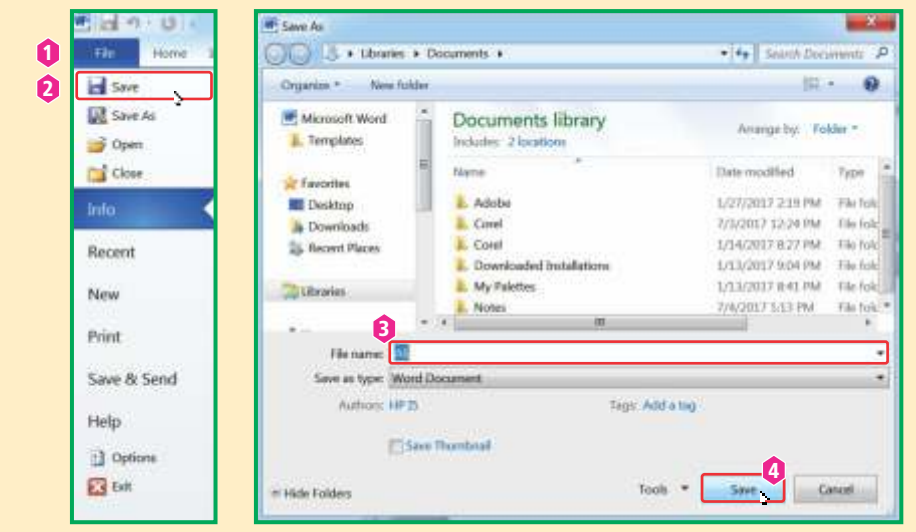

ایم ایس درڈ 0 1 0 2ڈا کومینٹ میں ڈا کومینٹ کو محفوظ کرنے کے اقدامات:جب ہم اپنے دستاویز مکمل کرلیتے ہیں اسے ضر ور محفوظ کرناحا سے <u>جیسے</u> مندر جہ ذیل:

 ر File) (  ۔ 1

 آSave  ل ر آ Save)ظ) ۔ 2

- د متاویز کانام لکھیں / فائل جیسے فائل کے ناموالے ڈیے میںAli۔ 3
	- پنیدے پر دیاگیاSave بٹن کلک کریں۔ 4

اگر آپ مطمئن نہیں ہیں اور مزید تبدیلی کرناچاہتے ہیں۔ پھرCancel پر کلک کریں اور دستاویز میں تبدیلی کریں۔ آخریں دستاویز کومحفوظ کریں۔

#### Steps To Open A Saved Document In MS Word 2010

We can open a file / document already saved in a folder. Now follow these steps as:

First of all open the MS word.

- Click "File" tab. 1
- Then choose and click "Open" from drop down list. 2
- Lastly look and search the file / document to be opened and click the file name. In the file name box, file name will appear, then click "Open" button at the bottom. 3 4

Our selected file will be opened.

ایم ایس درڈ 2010 میں ایک محفوظ دستاویز کھولنے کے اقدامات:

ہم ایک فولڈ ریٹں پہلے سے محفوظ فائل / دستاویز کھول سکتے ہیں۔اب ان اقد امات کی پیر وی کریں۔جیسے : سب <u>سے پہلے</u> ایم ایس ورڈ کھولیں:

- File ٹیب(پٹی) پر کلک کریں۔  $\blacksquare$
- یکرڈراپ ڈاؤن کسٹ میں سے Open کومنتخب کریں اور کلک کریں۔ 2
- آخر میں کھولے جانے والی فائل گر رہتاویز کو دیکھیں اور تلاش کریں اور فائل کے نام پر کلک کریں۔فائل کے نام والےڈبےمیں فائل کانام ظاہر ہو گا۔ 8
	- پھر پینیدے میں Open بٹن پر کلک کریں۔ ہماری منتخب کی گئی فائل کھل جائے گی۔ 4

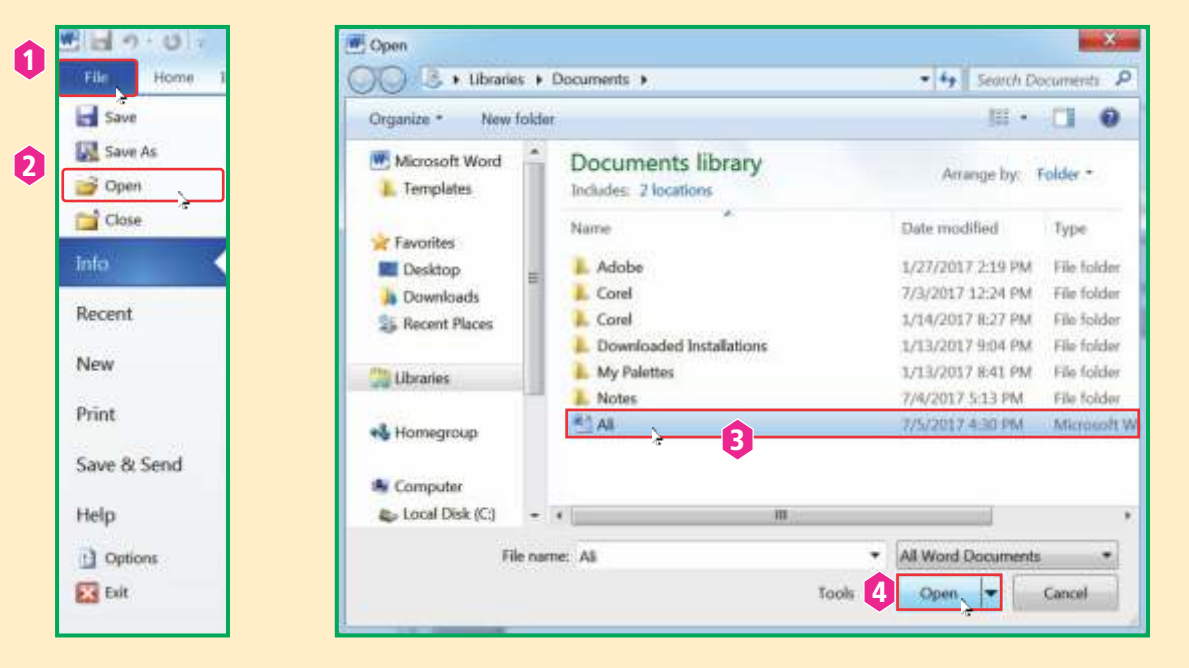

#### Steps To Exit MS Word 2010 Document

#### First Method: 1

In order to close MS Word 2010 document, we follow these steps:

- Click "File" tab of MS Word 2010 window. Р
- $\Box$ Choose and click "Exit" option MS word 2010 will get closed.

#### Second Method: 2

- Simply clicking  $\overline{\phantom{a}}$  close button on Title bar in windows control  $\Box$ buttons.
- Window will show option message as Save, Don't Save and Cancel. 0 Click "Save" option to safely close.

If click you the "Don't Save" option to without safely close.

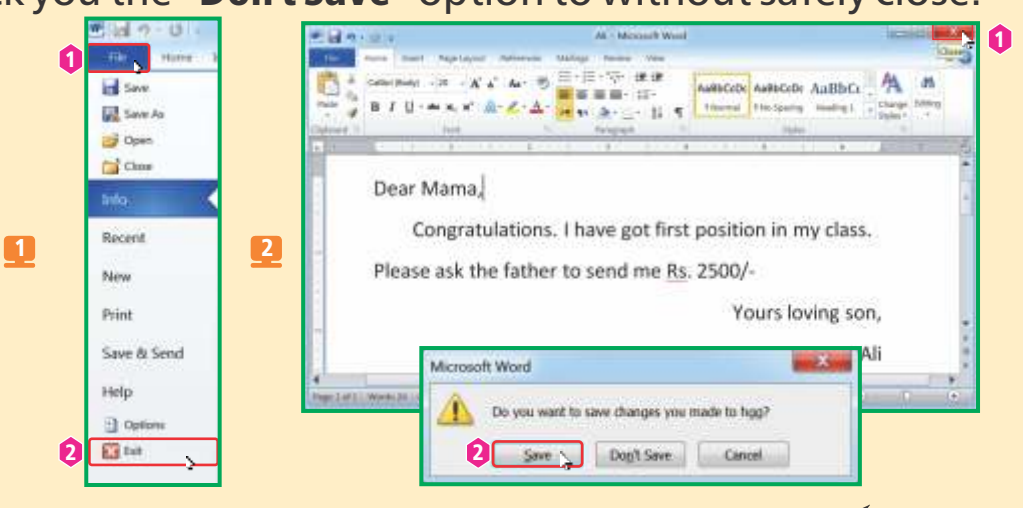

ایم ایس ورڈ 2010 دیتاویز بند کرنے کے اقدامات: <u>1</u> پہلاطریقہ: ایم ایس درڈ 2010ڈا کومینٹ کو بند کرنے کے لیے ہم ان مر احل کی پیر وی کرتے ہیں۔ ایم ایس ورڈ2010ونڈ وکیFile ٹیپ(پٹی) پر کلک کریں۔ ₽ Exit آپشن کومنتخب کریںاور د پائیں۔ایم ایس ورڈ 2010 بند ہوجائے گا۔  $\boldsymbol{\mathsf{\Omega}}$ دوسراطريقيه: 2ونڈ وزکنٹر ول بٹنوں میں ٹائٹل بار پر صرف بند کرنے والے بٹن میں پر کلک کریں۔  $\Box$  $\Box$ ونڈوآپش پیغامات ظاہر کرے کی جیسے "Don't Save, "Save اور cancel خفوظ طریقے سے بند کرنے کے ' لیے Save آپشن پر کلک کریں۔

عیر خفوظ طریقےسے بند کرنے کے لیے آپشنDon't Save پر کلک کریں۔ '

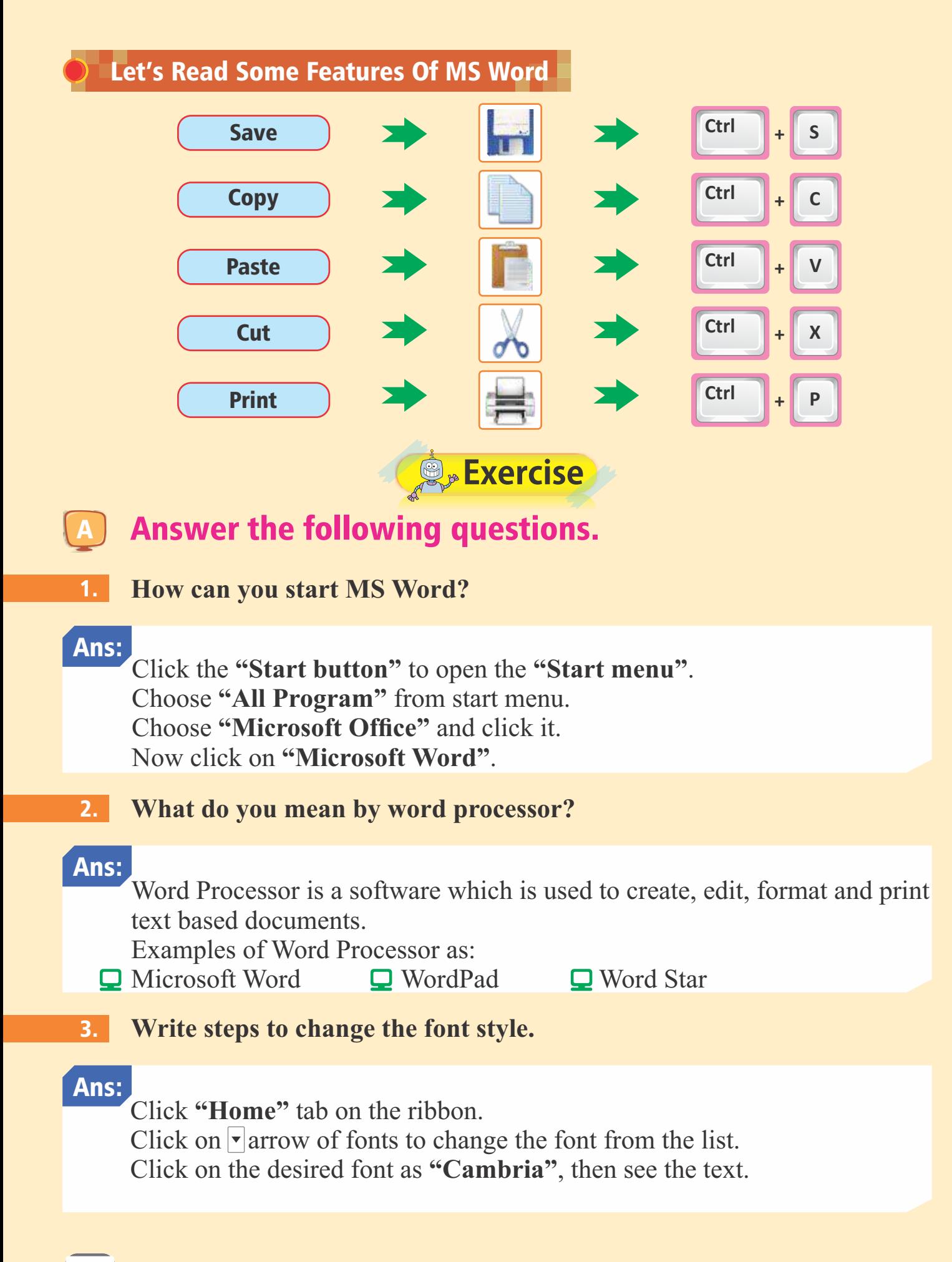

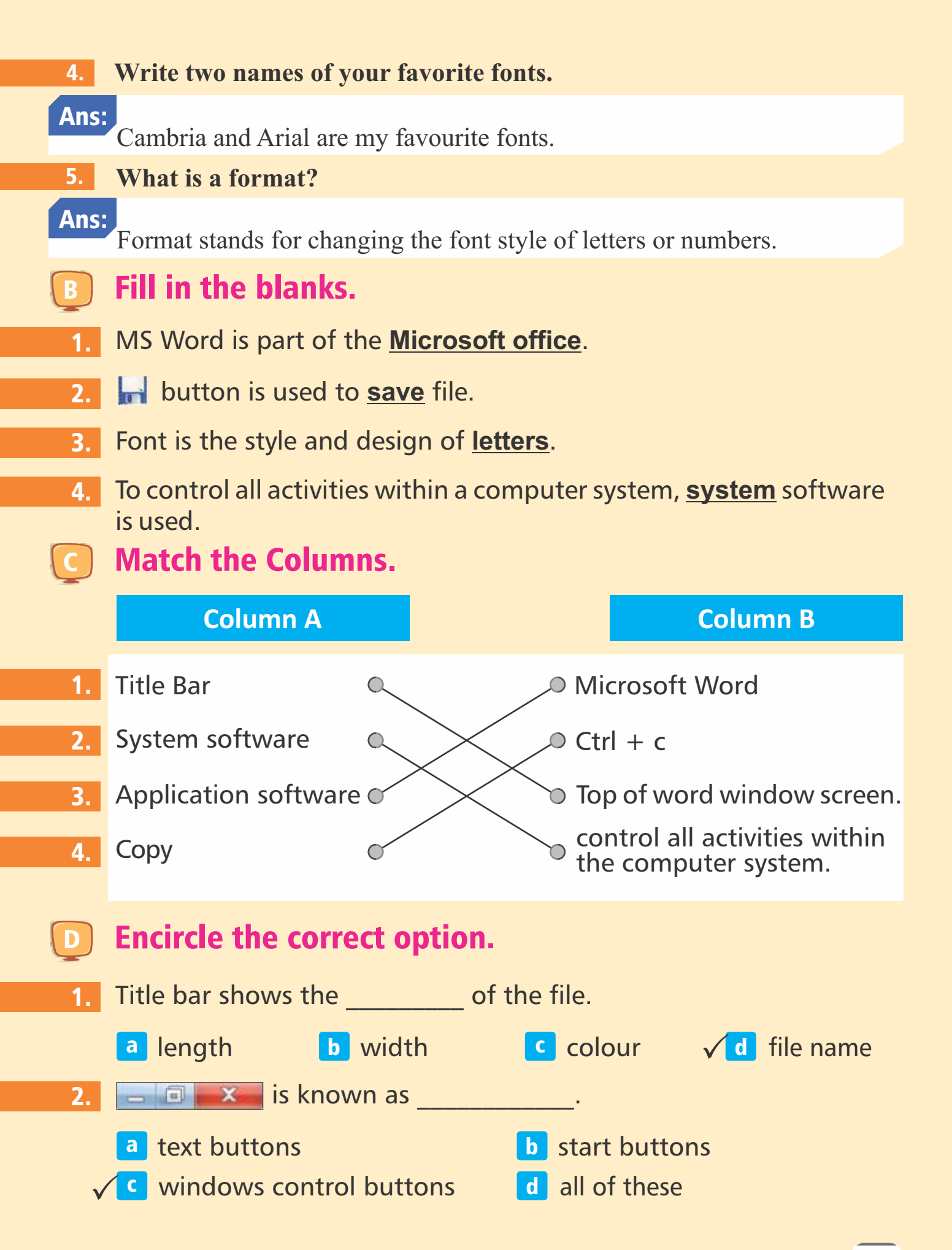

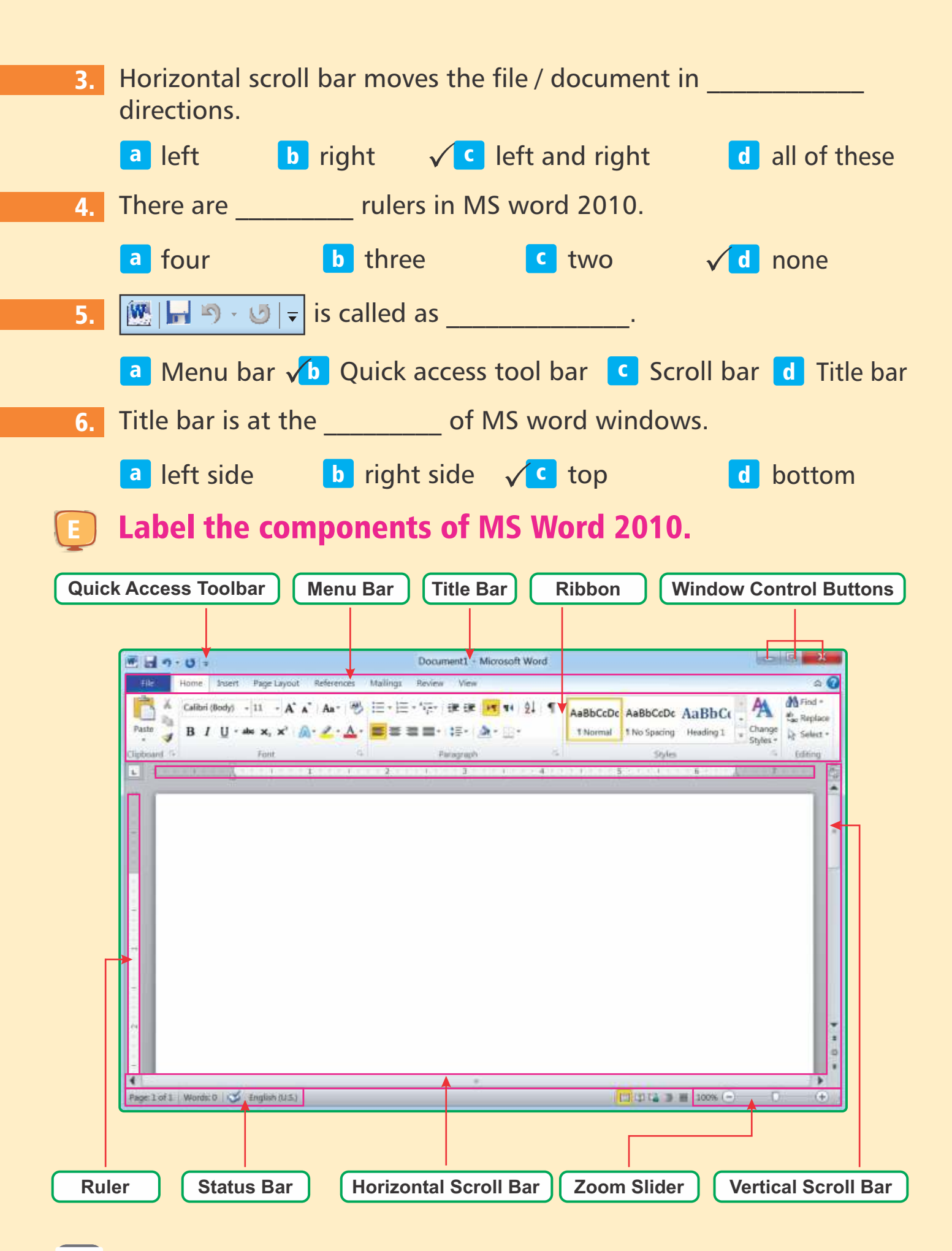

![](_page_66_Figure_0.jpeg)

Today, multimedia trainings, slides making and animated clips and research work is promoting in education sector, business communities, cinema industries and in entertainment field.

Multimedia applications and contents are commonly available on CDs DVDs and on internet etc.

We can use multimedia applications to watch movies, play games, to make presentations etc on computers.

Windows media player is the good example of multimedia applications.

آج کل تعلیمی شعبے،کاروباری بر ادری،سینما انڈ سٹر ی اور تفریح کے مید ان میں ملٹی میڈیا کی تربیت،سلائیڈ كليبة بنائے،اتی میٹڈ کلنپساور نفر ملتکام ترقی پاررہے ہے۔ ملٹی میڈیاا بیلی کیشنز اور مواد سیڈیز،ڈی وی ڈیزاورانٹرنیٹ پرعام دستیاب ہیں۔ ہم فلمیں دیکھنے، کیم کھیلنے اور کمپیوٹر پر پر ننٹیشن وغیر ہ بنانے کے لیے ملٹی میڈیا پیکیکیشنز استعمال کرسکتے ہیں۔ ֦֦֦֦֦֦֦֦֦֦֦֦֦֧֚֚֬׀֝<br>֧֪֧֧֧֪֧ ا مسلمہ ہے۔<br>ونڈوز میڈیا پلئیر ملٹی میڈیاا یکیکیشن کی انچھی مثال ہے۔ 1

#### **Benefits Of Multimedia**

Multimedia is the enhancement of typing work, graphics, audio, 0 video, sound and animation programs run onto a computer.

![](_page_66_Picture_8.jpeg)

- It is used to develop, listen and watch  $\mathbf \Omega$ clips, movies and songs on computers.
- It is utilized to introduce and produce Q computer trainings, references, science course etc.
- Multimedia is used in designs of graphics  $\mathbf \Omega$ and animations to better market the products etc.

![](_page_67_Picture_3.jpeg)

مک<u>ٹی میڈیا کے</u> فوائد: ملٹی میڈیاٹا ئینگ کاکام، گرافھس، آڈیو،ویڈیو، آوا زاور کمپیوٹر پرچلنےوالےا بنی میشن پر وگر اموں کی زیاد تی ہے۔ بہ کمپیوٹر کی تربیت، حوالہ جات، سائنسی کورس وغیر ہ متعارف کر دانے اور بنانے کے لیے استعمال میں لا پاجا تاہے۔ ملٹی میڈیامصنوعات کی بہتر طلب ،ر سد کے لیے گر افتحساورا بنی میشن کے ڈیزائن میں استعمال ہو تاہے۔

![](_page_67_Picture_5.jpeg)

![](_page_67_Picture_6.jpeg)

![](_page_67_Picture_7.jpeg)

#### Windows Media Player

It makes use of preparing animations, watching movie and dance, listening songs, poems, etc.

When we install a windows on a personal computer, it essentially contains "Windows Media Player". A window media player facilitates us to play audio and video CDs, DVDs and other musical items.

 $\overline{1}$ **ونڈ وز میڈیا پلئیر : بی**ا بنی میشن تیار کرنے، فلمیںاورڈانس دیکھنے، گانے، نظمیں سننےوغیر ہ کے لیےاستعمال ہو تاہے۔  $\overline{\phantom{a}}$ جب ہم پر سنل کمپیوٹر پر ایک ونڈ وانسٹال کرتے ہیں۔ بیہ بنیادی طور پر ونڈ وز میڈیلاپئسیر پر مشتمل ہو تاہے۔ایک  $\frac{1}{2}$ ونڈ ومیڈ یاپلئیر آڈ یواورویڈیو، سیڈیز،ڈیوی وی ڈیزاور دو سری موسیقی کی اشیاءجلانے کے لیے ہمیں سہولت مہیاکر تاہے۔

#### Starting Windows Media Player

Follow these steps to open Windows Media Player.

- Click the "Start Button" on task bar. 1
- Click on "All Programs". 2
- Now click on "Windows Media Player". 3

It will open within a few moments.

![](_page_68_Picture_6.jpeg)

 $\overline{\phantom{a}}$ ونڈوز میڈیل<sup>پکٹ</sup>یر کونٹر و*ع کرنے کے* لیےاناقد امات کی پیروی *کری*ں۔  $\overline{\phantom{a}}$ ونڈومیڈیاپکئیر شروع کرنا:

- ٹاسک بار پرStart Button کو دبائیں 1
	- All Programs پر کلک کریں۔ 2

69

۔ Windows Media Playerاب 3

یہ پچھ کمحوں میں شر وع ہو جائے گا۔

#### Components Of Windows Media Player

There are usually five components of Windows Media Player:

- 
- 0
- List pane О
- $\Box$  Address bar  $\Box$  Navigation pane
- Detail pane **Playback control area**

 $\mathcal{A}_{\mathcal{A}}$ ونڈ ومیڈیاپکئیر کے حصے: عام طور پرونڈوز میڈیاپکئیر کے پانچ حصے ہوتے ہیں۔ -<br>\* بگىيىش پىي<sub>ن</sub> بيتة.<br>مسر. ایڈریسار

![](_page_69_Picture_93.jpeg)

Playback control area **Detail pane** 

### Address Bar

Address bar is an area at the top of Windows. It shows options of play, Burn, Sync etc.

ایڈریس بار:ایڈریس بار دنڈ دز کے سب سے اوپر دالے ایریاپر ایک بار ہے۔ یہ بلے،برن،سنک وغیر ہ کے آپشِن ظاہر کرتی ے۔

#### Navigation Pane

It appears at the left corner of windows and shows media player library's information.

 $\overline{\phantom{a}}$ <sub>نیپ</sub>ونڈ وز کے بائیں کنارے پر نمو دا رہو تاہے۔اور میڈیلائیپر لا ئبریری کی معلومات ظاہر کر تاہے۔ .<br>نيو<sup>ملكيش</sup> پين:

#### Detail Pane

Detail pane shows the information about the playlist.

ڈینیل پین:ڈینیل پین پلےکسٹ کے بارےمیں معلومات ظاہر کر تاہے۔

#### Playback Control Area

The area appears at the bottom of window which is playback control area. It shows many options of Play, Stop, Mute, Reply, Next, Previous etc.

یلے پیک کنٹر ول ایریا: ونڈوکے پبنیدے پر ظاہر ہونےوالاعلاقہ جو یلے کنٹر ول ایریاہے۔بی<sup>ش</sup>ر دع کرنے (Play)،روک دینے(Stop)،دوبارہ چلانے(Replay)،اگلا(Next)، پچھلا(Previous) وغیر ہ کے بہت سے آپشنز ظاہر کر تاہے۔

#### List Pane

It shows the playlist.

لسٹ بین: پہ پلے لسٹ کوظاہر کرتاہے،

#### Playing A Windows Media Player

- Insert a CD / DVD in your DVD drive:  $\boxed{1}$
- A small "AutoPlay" window appears on desktop.  $\boldsymbol{\mathsf{Q}}$
- О Then click the play audio.

If an AutoPlay window does not appear: 2

- $\Box$ Double click to open the "Computer" on desktop.
- Then the right click on CD / DVD drive, Drop down ❏ menu will be appear.
- ₽ Click the open or open Autoplay.

1<br>1<br>2<br>1<br>2<br>2<br>2<br>2<br>2<br>2<br>2<br>2<br>2<br>2<br>2<br>2<br>2<br>2<br> New options are available for CD audio. You can keep<br>the current default or choose a new default option.<br>You can change defaults at any time in Control<br>Panel. 2 Import songs View more AutoPlay aptions in Control Panel

 $\overline{\phantom{a}}$ ا یک دنڈ دمیڈیا پائیر کوچلانا:

ا پنی ڈی وی ڈی ڈرا سَمِومیں سی ڈی /ڈی وی ڈی ڈالیس۔ 1

1

- ا یک چھوٹیAuto Play ونڈ وڈییک ٹاپ پرنمودارہوتی ہے۔  $\Box$ 
	- پھریلے آڈیوPlay Audio پر کلک کریں۔
		- <u>2</u> اگرایک آٹو پلےونڈونمودار نہیں ہوگی:
- ⊡ ڈیبکٹاپ پِComputer کوچلانے کے لیے دوبارہ کلک کریں۔
	- ⊆ پھرسی ڈی /ڈیویڈی پر دایاں کلک کریں۔
- ⊡ اوپن(Open) یلاوپن آٹویلے(Open auto Play) پر کلک کریں۔

![](_page_71_Picture_0.jpeg)

- Start the "Window Media Player" as shown in the given window figure: 3
- $\Box$ Right click on "Menu Bar". Drop down menu will be appear. Click the "File" on drop down menu.
- Then click "Open". New window will be opened.  $\mathbf{\Omega}$
- $\overline{\mathbf{Q}}$ Click on the "Music Library" in Navigation Pane.
- $\overline{\mathbf{Q}}$ Choose your favorite music. Then click on "Open Button".

Window Media Player کوشر وع کریں جیپیاکہ دی گئی شکل میں ظاہر کیاگیاہے۔ 3 Bar Menu داں ۔ڈراپ ڈاؤن دار ۔ڈراپ ڈاؤن File  ۔ ₽ چرOpen پر کلک کریں۔ نئی ونڈ وکھل جائے گی۔  $\overline{\mathbf{Q}}$ 

۔ ہے<br>نیویکییشن پین میں Music Library پر کلک کریں۔  $\Box$ 

پلے *کنٹر*ولز: در زردیڈیا پائیر مندرجہ ذیل پائیر کنٹرول *دکھتاہے۔* 

ا پنی پسندیدہ موسیقی کاا نتخاب کریں۔ پھر Open Button پر کلک کریں۔ О

![](_page_71_Picture_9.jpeg)

#### Play Controls

Windows Media Player has following player control:  $\mathcal{L}$ 

K
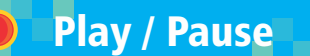

Play / Pause button is used to play or pause audio or video. When you **Play** the file the button appears  $\bullet$  and when you **Pause** it shows like this  $\bullet$ .

چلانا /رو کنا:P l a y / P a u s e مجلس آڈیویاویڈیو کو چلائے اور بند کرنے کے لیےاستعمال ہو تاہے۔جب آپ ایک فا کل کو چلاتے ہیں۔ بٹن <mark>II</mark> نمودارہو تاہے۔اور جب آپ اسےرو کتے ہیں یہ اس طرح کا (C) خاہر ہو تاہے۔

# Next / Fast Forward

By clicking this button, next file will start playing. If you click and hold this button for a while, the file moves forward fast.

اگلا / تیزی سے آگے کرنا: سیسس اس بٹن کو دبانے سے اگلی فائل جلنانثر وع ہوجائے گی۔اگر آپ اس بٹن پر کلک کرتے ہیں اور پچھ دیر کے لیے دیائےر کھتے ہیں فائل تیز ی سے آگے حرکت کرتی ہے۔

# Previous / Rewind

By clicking this button, previous file will play. If you click and hold this button for a few moments, it will rewind the file fastly.

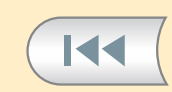

EEI

<mark>پچھلا / پیچھے کرنا: سیسمبل کودبانے سے پچھلی فائل جل جائے گیا گر آپ اس بٹن پر کلک کرتے ہیں اور پچھ دیر دبائے ک</mark> ر کھتے ہیں توبیہ فائل کو تیز کی سے پیچھے کر دے گا۔

# Volume Slider and Sound

Volume slider is used to high and low the sound. By dragging the mouse over slider, you can attain desired volume. If you want to mute, simply click on the speaker.

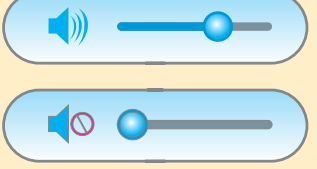

والیوم سلائیڈراور ساؤنڈ:والیوم سلائیڈر آواز کواونچااور ہاکاکرنے کے لیے استعال ہو تاہے۔سلائیڈر پرماؤس کو تھینچنے سے آپ مطلوبہ والیوم حاصل کرسکتے ہیں۔اگر آپ آواز کو بند کرناچاہتے ہیں توصر ف اسپیکر پر کلک کریں۔

You can stop the file by clicking on this button.

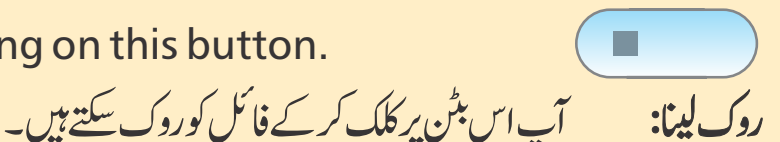

 $\mathcal O$ 

73

# Turn Repeat On / Off

Stop

By clicking it once, the file now starts on repeating. You can also repeat off by simple clicking it again.

بےتر تیپ چلنا / بند کرنا:اسےایک بار دبانے سے فائل دو بارہ جلناشر وع ہوجاتی ہے۔ آپ صرف اس کودو بارہ دبانے سے بند بھی کر <u>سکتے ہیں۔</u>

Turn Shuffle On / Off

By clicking it once, the playlist now set on random playing.

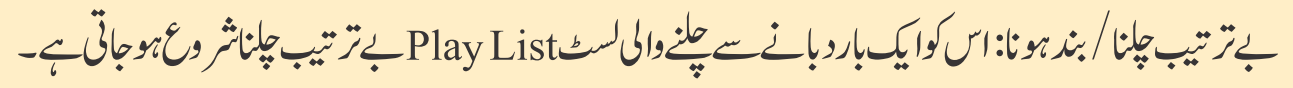

# Playing Games On Computer?

Games, programs and softwares are available in CD ROM.

Multimedia games and playing clips on computer are becoming very popular. A number of games like Call of Duty, Grand Theft Auto, Need for Speed, FIFA 17 are available on windows.

نے کمپیوٹر پر کیم کھیلنا: سے تحصیلیں، پروگراماور سافٹ دئیر سی ڈی روم(CD ROM) میں دستیاب ہوتے ہیں۔ كلبية ۔ کمپیوٹر پر متی میڈیا ینمز اور کلنپس جلانابہت مقبول ہو تاجارہاہے۔کھیلوں کی ایک بڑی تعداد جیسے کال آف ڈیوٹیCall  $\ddot{\phantom{0}}$ 

دینڈ کھیفٹ آٹو(Grand theft Auto) نیڈ فوراسپیڈی Need for speedکرینڈ کھیفٹ آٹو(Grand theft Auto)

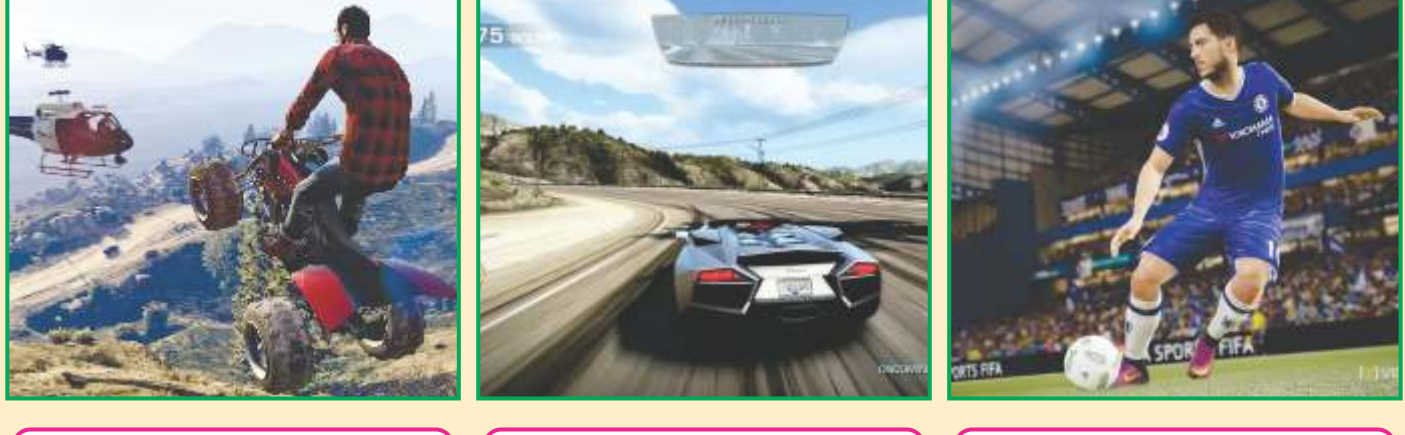

Grand Theft Auto | | Need For Speed | | FIFA 17

 $(\mathbf{v})$ 

Steps To Start Game On Computer

- Click "Start Button" on taskbar. 1
- Choose "All Programs". 2
- Choose "Games". 3
- Click the desired game as "Spider Solitaire". 4

Spider Solitaire مطلوبه گیم پر کلک کریں جیسے Spider Solitaire

کمپیوٹر پر گیم شر د*ع کرنے کے*اقدامات:

ا ٹاسک بار پیStart Button دبانیں دے All Programs ملتحف کریں۔

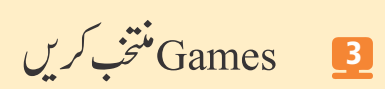

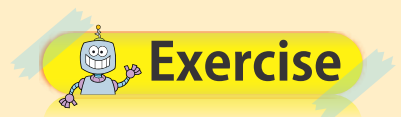

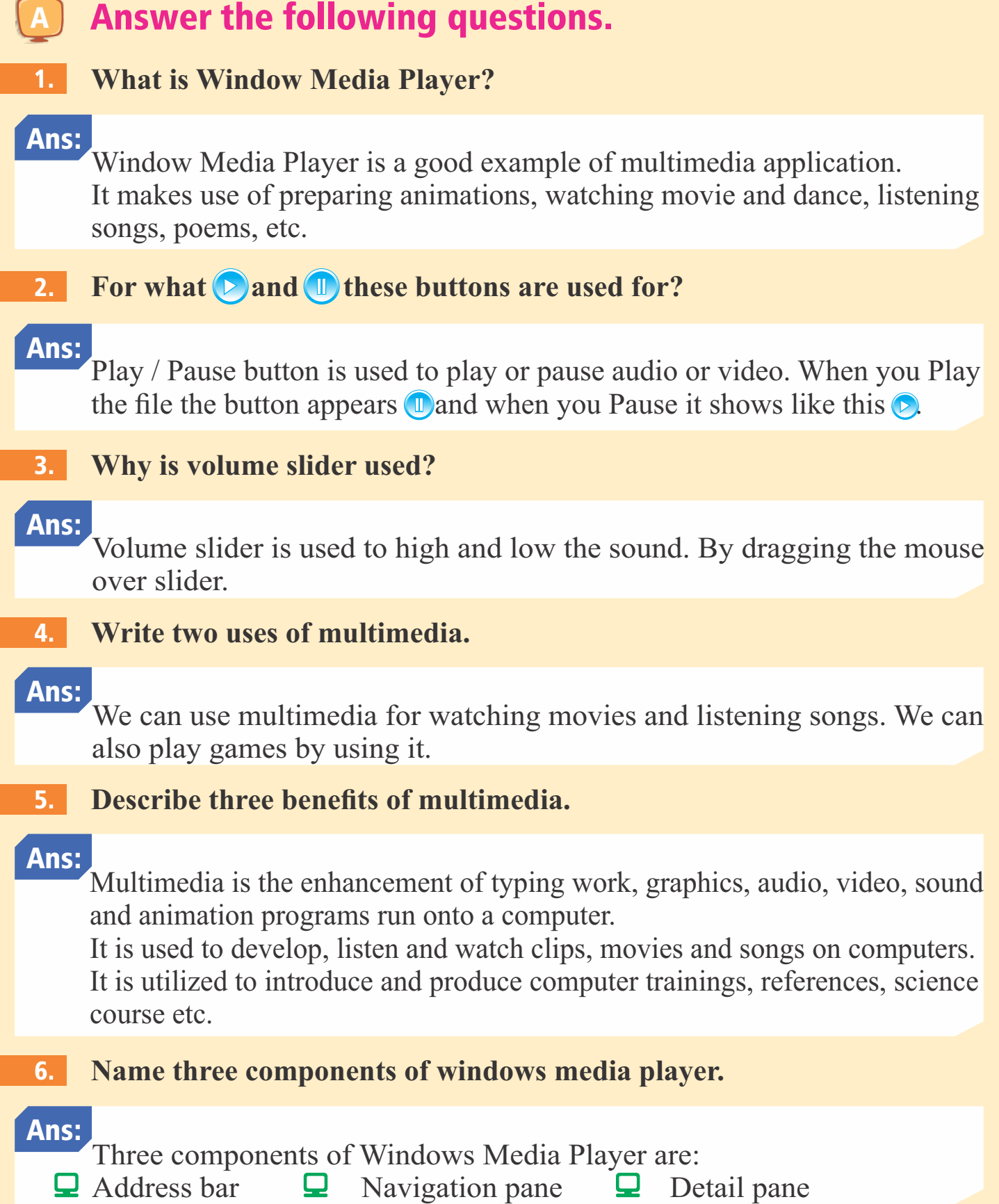

# **B** Fill in the blanks.

1. Play / Pause button is used to **play** or pause videos.

- 2. List Pane shows the **play list**.
- 3. **Windows media player** is a good example of multimedia.
- 4. **Volume slider** is used to high and low the sound.
- 5. Detail pane shows the information about the **play list**.

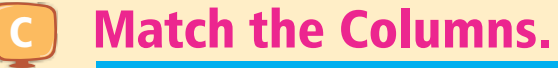

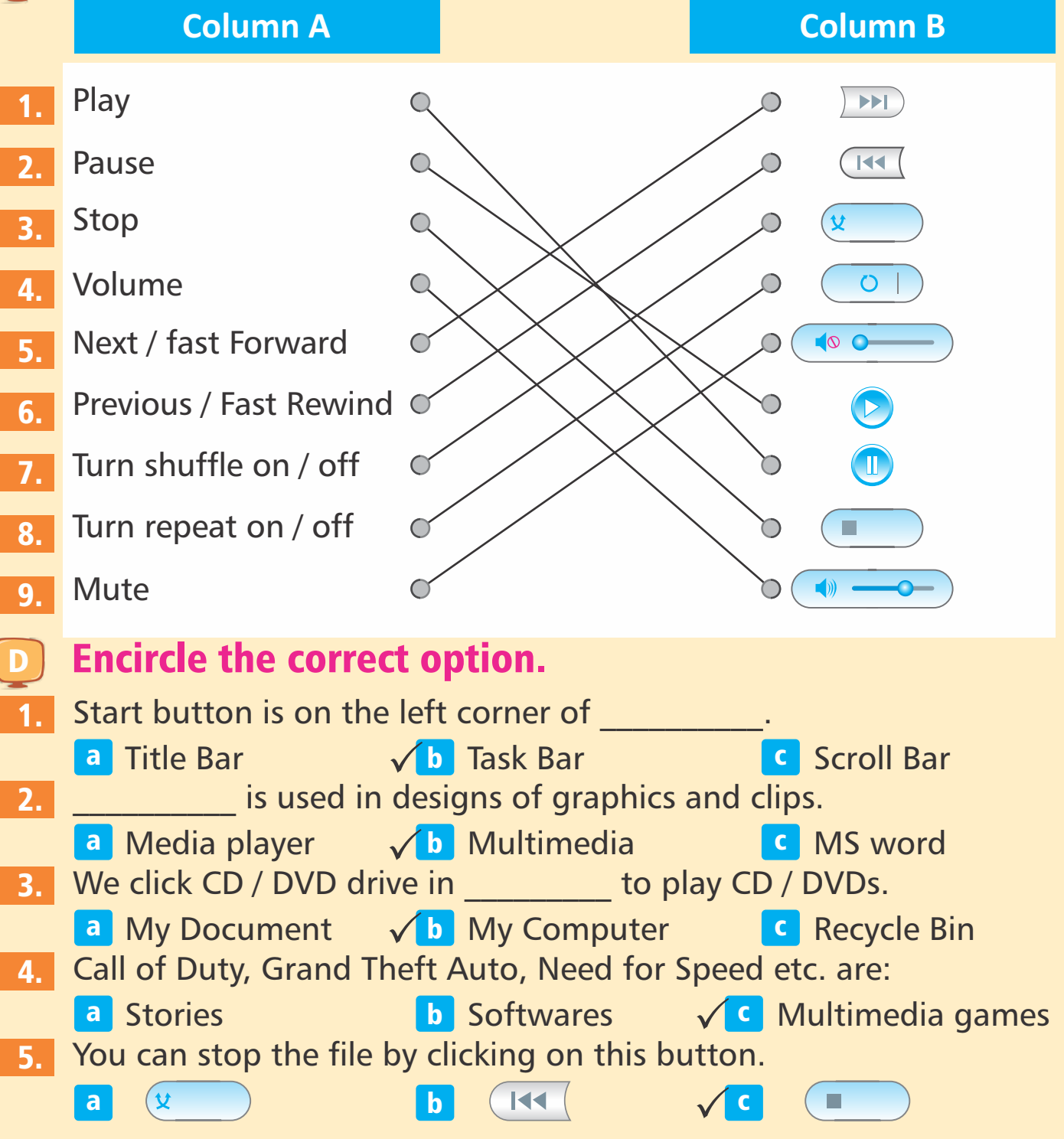

# COMPUTER LAB

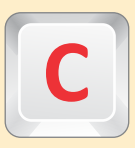

ome to the class with clean hands.

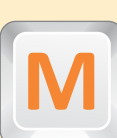

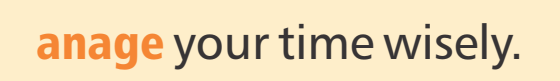

se inside voice.

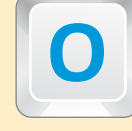

perate equipments carefully.

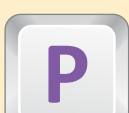

ractice typing at home.

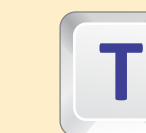

ouch the keyboard lightly.

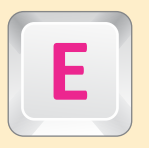

**U**

at and drink outside the lab.

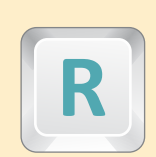

emember to ask before printing.

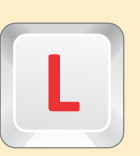

earn something new every day.

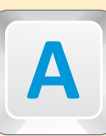

lways do your best.

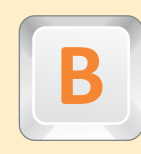

e helpful to youy classmates.

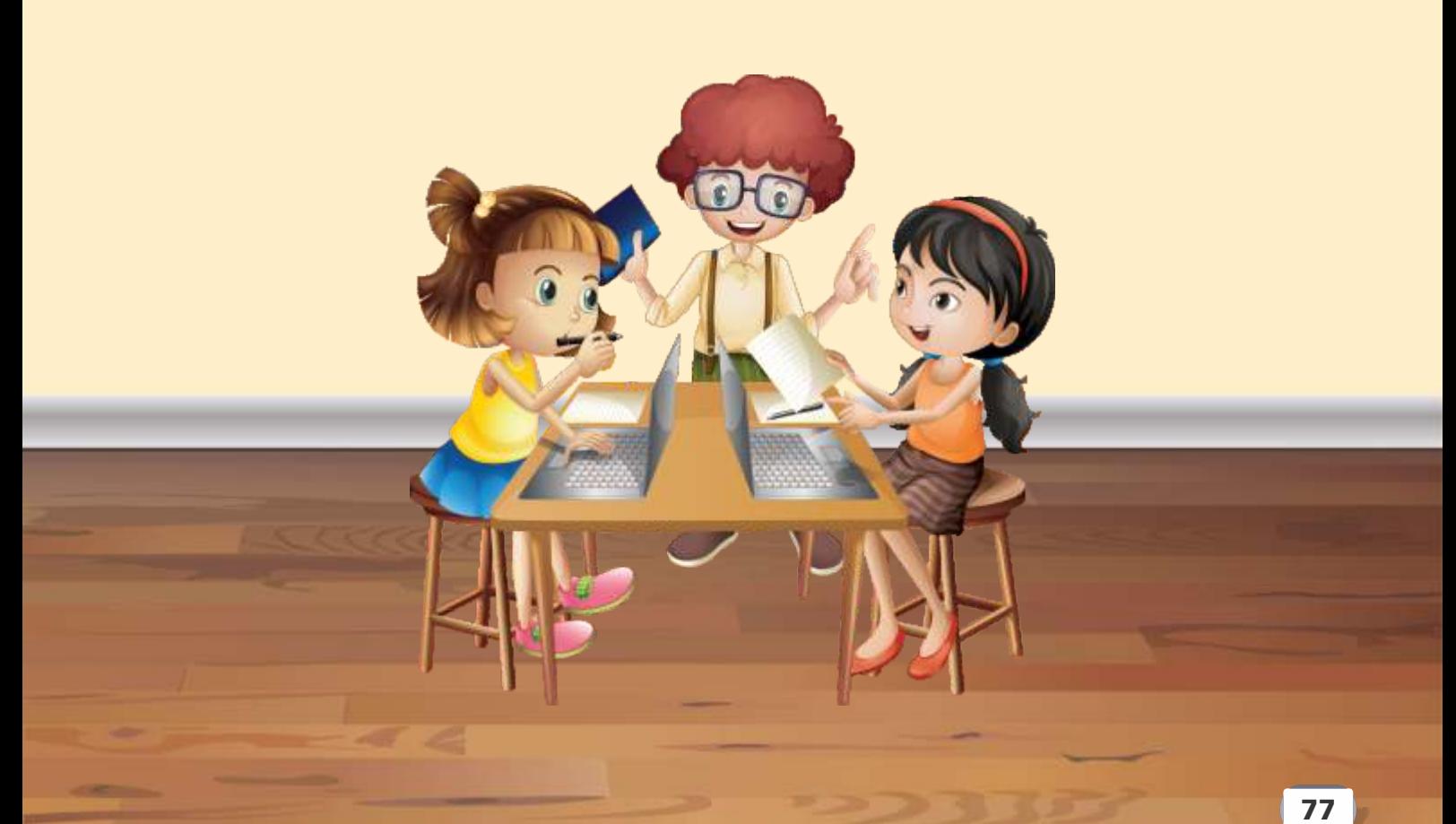

# **Glossary**

# Accuracy:

Accuracy means to do some work without mistake or error.

# Address Bar:

Address bar is an area at the top of windows. It shows options of play, burn, sync, etc.

#### ATM:

"Automatic Teller Machine".

# Algorithm:

A set of rules for solving a problem in a given number of steps.

# Application Software:

A group of programs designed to perform task that can be tailored to a users specific needs.

# BASIC:

"Beginners All-Purpose Symbolic Instruction Code".

# Bold:

A way of emphasizing a word of text, as in darker type or to brighter a character.

# Booting:

Turning on your computer.

# Browser:

A software tool, used to read electronic documents.

# COBOL:

"Common Business Oriented Language".

# Communication Program:

A program that makes a computer act as a terminal to another computer.

#### Cursor:

A symbol on a display screen that indicated the positions.

#### CPU:

The "Central Processing Unit". The main internal component of a computer.

#### Data:

Anything that is recorded or used for processing.

#### DOS:

"Disk Operating System".

# Digital:

Represent the bit of data through ones and zeros.

# Download:

The transfer of information from a remote computer system to the users system.

# Diligence:

A computer can continuously work without creating any error.

# Edit:

To enter, modify or delete data.

#### Erase:

To remove data.

# Font:

A set of consistent size, shape or style.

#### Font:

"Formula Translation". A high level scientific programming language.

# Function Key:

A keyboard key that gives an instruction to a computer as : F1, F2, F3 etc.

# Gigahertz:

Computer speed measuring unit.

# Hardware:

Physical component of a computer such as, keyboard, monitor, projector etc.

# Hard Disk:

A data recording system using solid disks of magnetic material turning at high speeds.

#### Icons:

On screen pictures that symbolize various commands.

# I/O Devices:

The part of a computer system. I/O stands for Input / Output devices.

# Keyboard:

It is an input device, used to enter data / instructions into a computer.

# List Pan:

It shows the play list.

# Menu Bar:

It is under the title bar.

# Microsoft Word:

Microsoft Word is a part of the Microsoft office. It is an application software.

# Multimedia:

It is used to develop, listen and watch clips, designs of graphics, animations etc.

# Mainframe Computer:

These computers are used in banks.

# MSN:

Stands for "Microsoft Network".

# Network Places:

It is the network browser feature in Windows XP.

# Navigation Pane:

It appears at the left corner of windows and shows media players library information.

# Operating System:

OS is a system software responsible for the direct control and management of hardware and computer operations.

# Playback Control Area:

The area appears at the bottom of window which is playback area.

# Play Controls:

Windows media player has player controls such as, Play / Pause, Next / Fast Forward, Pervious / Rewind, Volume Slider and Sound, Stop etc.

# Quick Access Toolbar:

At the left corner of title bar there is Quick Access Toolbar.

#### Recycle Bin:

The dustbin of the computer is known as "Recycle Bin".

#### Ruler:

Ruler are used to measure text alignment.

#### Ribbon:

The ribbon is the panel at the top portion of document.

#### Scroll Bar:

It is used to move document up and down, right and left.

#### Word Processor:

A software in which we can type text write letters etc.